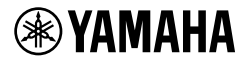

# KEYBOARD CYFROWY **PODRĘCZNIK UŻYTKOWNIKA**

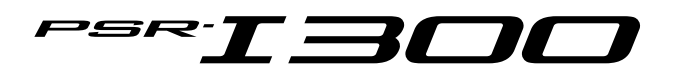

Przed rozpoczęciem używania instrumentu należy się zapoznać z rozdziałem "Zalecenia" na str. 5-[7](#page-6-0).

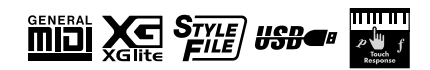

Numer modelu, numer seryjny, wymagania<br>dotyczące zasilania itp. można znaleźć na tabliczce<br>znamionowej lub obok niej, na spodzie instrumentu.<br>Zapisz ten numer w miejscu poniżej i zachowaj<br>ten podręcznik jako dowód zakupu,

## **Nr modelu**

# **Nr seryjny**

(1003-M06 plate bottom pl 01)

# Uwagi

# <span id="page-4-0"></span>**ZALECENIA**

# *PRZECZYTAJ UWAŻNIE PRZED PODJĘCIEM DALSZYCH CZYNNOŚCI*

Szczególnie w przypadku dzieci opiekun powinien udzielić wskazówek, jak prawidłowo używać i obchodzić się z produktem przed użyciem. Przechowuj niniejszy podręcznik użytkownika w bezpiecznym i podręcznym miejscu, aby móc skorzystać z niego w razie potrzeby.

# *OSTRZEŻENIE*

**Zawsze stosuj się do podstawowych zaleceń dotyczących bezpieczeństwa, aby zapobiec poważnym zranieniom lub nawet śmierci na skutek porażenia prądem elektrycznym, zwarcia, urazów, pożaru lub innych zagrożeń. Zalecenia te obejmują m.in.:**

# **Zasilanie**

- Nie wolno umieszczać przewodu zasilającego w pobliżu źródeł ciepła, takich jak grzejniki i kaloryfery. Przewodu nie należy również nadmiernie wyginać ani w inny sposób uszkadzać, ani też przygniatać go ciężkimi przedmiotami.
- Nie należy dotykać produktu ani wtyczki podczas burzy z wyładowaniami elektrycznymi.
- Należy używać tylko właściwego napięcia określonego dla produktu. Wymagane napięcie jest podane na tabliczce znamionowej produktu.
- Należy używać tylko dostarczonych lub określonych zasilaczy sieciowych [\(str. 91](#page-90-0)). Nie należy używać zasilaczy sieciowych przeznaczonych dla innych urządzeń.
- Okresowo należy sprawdzać stan wtyczki elektrycznej oraz usuwać brud i kurz, który może się w niej gromadzić.
- Włożyć wtyczkę do końca do gniazdka elektrycznego. Używanie nieodpowiednio podłączonego produktu może prowadzić do gromadzenia się kurzu na wtyczce, co z kolei może spowodować pożar lub oparzenia skóry.
- Ustawiając instrument, należy się upewnić, że gniazdko elektryczne, z którego chce się korzystać, jest łatwo dostępne. W przypadku nieprawidłowego działania instrumentu lub jakichkolwiek innych problemów z urządzeniem natychmiast wyłącz instrument i wyjmij wtyczkę z gniazdka. Nawet gdy przełącznik zasilania urządzenia jest wyłączony, produkt nie jest odłączony od źródła zasilania, jeśli przewód zasilający nie jest odłączony od ściennego gniazdka elektrycznego.
- Nie należy podłączać produktu do gniazdka elektrycznego za pomocą wielogniazdkowego przedłużacza. Takie podłączenie może obniżyć jakość dźwięku lub spowodować przegrzanie się gniazdka.
- Podczas wyciągania wtyczki przewodu zasilającego zawsze należy trzymać za wtyczkę, a nie za przewód. Ciągnięcie za przewód może go uszkodzić i spowodować porażenie prądem lub pożar.
- Jeśli produkt nie będzie używany przez dłuższy czas, należy wyjąć wtyczkę przewodu zasilającego z gniazdka.

# **Nie rozmontowywać urządzenia**

• Produkt nie zawiera żadnych części, które mogłyby być naprawiane we własnym zakresie przez użytkownika. Nie należy rozmontowywać ani modyfikować wewnętrznych elementów w żaden sposób.

# **Ostrzeżenie przed wodą i wilgocią**

- Produkt należy chronić przed deszczem. Nie należy używać go w pobliżu wody ani w warunkach dużej wilgotności, nie należy stawiać na nim naczyń (wazonów, butelek, szklanek itp.) z płynem, który może się wylać i dostać do wnętrza urządzenia, ani używać go w miejscach, w których na produkt może spaść woda. Jakikolwiek płyn, np. woda, który dostanie się do wnętrza urządzenia, może spowodować pożar, porażenie prądem lub uszkodzenie produktu.
- Zasilacz sieciowy przeznaczony jest do używania wyłącznie w pomieszczeniach zamkniętych. Nie wolno używać go w miejscach o wysokiej wilgotności.
- Nigdy nie należy wkładać ani nie wyjmować wtyczki elektrycznej mokrymi rekami.

# **Ostrzeżenie przed ogniem**

• Nie należy umieszczać w pobliżu produktu płonących przedmiotów ani otwartego płomienia, ponieważ mogą one spowodować pożar.

# **Obchodzenie się z instrumentem**

- Pole magnetyczne emitowane przez produkt może wpływać na urządzenia elektromedyczne, takie jak rozrusznik serca lub wszczepiony defibrylator.
	- Produkt należy trzymać z dala od wszczepionych rozruszników serca lub wszczepionych defibrylatorów.

# **Baterie**

- Nie wyrzucać baterii do ognia.
- Nie należy narażać baterii na działanie ekstremalnie niskiego ciśnienia atmosferycznego, wyjątkowo niskiej lub wysokiej temperatury (np. nie wystawiaj na bezpośrednie działanie promieni słonecznych lub ognia), ani na nadmierne zapylenie lub wilgotność. Mogłoby to spowodować pęknięcie baterii, co może wywołać pożar lub obrażenia ciała.
- Należy przestrzegać zaleceń przedstawionych poniżej. Nieprzestrzeganie ich może spowodować wyciek elektrolitu. Jeśli zawartość baterii dostanie się na ręce lub do oczu, może spowodować ślepotę, oparzenia chemiczne i uszkodzenie produktu.
	- Należy używać tylko wskazanego rodzaju baterii ([str. 91\)](#page-90-0).
	- Nie używać nowych baterii ze starymi.
	- Nie łączyć różnych typów baterii.
- Należy zawsze sprawdzać, czy baterie są włożone zgodnie z oznaczeniami biegunów +/-.
- Nie należy rozbierać baterii.
- Jeżeli baterie się wyczerpią lub produkt nie będzie używany przez długi czas, należy wyjąć baterie z urządzenia.
- Nie należy podejmować prób ponownego naładowania baterii, które nie są do tego przeznaczone.
- Jeżeli baterie przeciekają, należy unikać kontaktu z wyciekającym płynem. Jeżeli elektrolit dostanie się do oczu, zetknie z ustami lub skórą, zmyj go natychmiast wodą i skontaktuj się z lekarzem. Elektrolity działają korozyjnie i mogą powodować oparzenia lub utratę wzroku.
- W przypadku korzystania z akumulatorów należy posługiwać się dołączoną do nich instrukcją. Należy używać tylko określonej ładowarki i w określonym zakresie temperatur ładowania. Ładowanie z użyciem ładowarki niezgodnej z instrukcją lub w temperaturze spoza dozwolonego zakresu może spowodować wyciek, przegrzanie, wybuch lub uszkodzenie.
- Należy przechowywać baterie poza zasięgiem dzieci. Dziecko może przypadkowo połknąć baterię. Nieprzestrzeganie tego

# *PRZESTROGA*

zalecenia może również być przyczyną powstania stanu zapalnego w wyniku wycieku elektrolitu z akumulatora.

• Nie należy wkładać baterii do kieszeni lub torby, nie przenosić ich ani nie przechować razem z kawałkami metalu. Tak przechowywane baterie mogą ulec zwarciu, pęknięciu lub wyciekowi, co spowoduje pożar lub obrażenia.

# **Niepokojące objawy**

- W przypadku wystąpienia jednego z następujących problemów natychmiast należy wyłączyć produkt i wyjąć wtyczkę z gniazdka. Podczas korzystania z baterii, wyjąć je wszystkie z produktu. Następnie przekazać urządzenie do sprawdzenia pracownikom serwisu firmy Yamaha.
	- Przewód zasilający lub wtyczka zużyły się lub uszkodziły.
	- Pojawiają się nietypowe zapachy lub dym.
	- Do wnętrza produktu dostał się jakiś przedmiot lub woda.
	- Podczas korzystania z produktu następuje nagły zanik dźwięku.
	- Na produkcie pojawiły się pęknięcia lub inne widoczne uszkodzenia.

**Zawsze należy stosować się do podstawowych zaleceń dotyczących bezpieczeństwa, aby zapobiec zranieniu siebie i innych osób oraz uszkodzeniu produktu lub innego mienia. Zalecenia te obejmują m.in.:**

# **Lokalizacja**

- Nie należy umieszczać produktu w niestabilnej pozycji lub w miejscu o nadmiernych wibracjach, gdzie może przypadkowo przewrócić się i spowodować obrażenia.
- Przed przemieszczeniem produktu należy usunąć wszelkie podłączone do niego przewody, aby zapobiec uszkodzeniu tych przewodów lub urazom osób, które mogłyby się o te przewody potknąć.
- Należy używać wyłącznie stojaka/statywu przeznaczonego dla danego produktu. Instrument należy przymocować do statywu za pomocą dołączonych śrub. W przeciwnym razie wewnętrzne elementy mogą ulec uszkodzeniu. Produkt może się także przewrócić.

# **Połączenia**

- Przed podłączeniem produktu do innych komponentów elektronicznych należy odłączyć je od zasilania. Zanim włączysz lub wyłączysz zasilanie wszystkich połączonych urządzeń, ustaw wszystkie poziomy głośności na minimum.
- Należy ustawić głośność wszystkich komponentów na poziom minimalny i dopiero w trakcie grania stopniowo ją zwiększać do odpowiedniego poziomu.

# **Obchodzenie się z instrumentem**

- Nie wkładać palców ani rąk do szczelin w produkcie.
- Nie wkładać innych materiałów, takich jak metal lub papier, do otworów lub szczelin w produkcie. Niezastosowanie się może spowodować pożar, porażenie prądem lub nieprawidłowe działanie.
- Nie opierać się o produkt i nie ustawiać na nim ciężkich przedmiotów. Posługiwać się przyciskami, przełącznikami i złączami z wyczuciem.
- Nie używać produktu ani słuchawek przez dłuższy czas z ustawionym bardzo wysokim, niekomfortowym poziomem głośności, ponieważ może to prowadzić do trwałego uszkodzenia słuchu. Jeśli zauważysz osłabienie słuchu lub dzwonienie w uszach, jak najszybciej skontaktuj się z lekarzem.
- Przed rozpoczęciem czyszczenia należy wyjąć wtyczkę zasilającą z gniazdka elektrycznego. Niezastosowanie się może spowodować porażenie prądem.

Firma Yamaha nie odpowiada za szkody spowodowane niewłaściwym użytkowaniem lub modyfikacjami produktu ani za utracone lub uszkodzone dane.

Zawsze wyłączaj zasilanie, jeśli nie używasz produktu.

Nawet jeśli przełącznik [ $\cdot$ ] (gotowość/włączony) ustawiony jest w trybie gotowości (wyświetlacz jest wyłączony), do instrumentu nadal doprowadzany jest prąd o minimalnym natężeniu.

Jeśli nie używasz produktu przez dłuższy czas, pamiętaj o odłączeniu kabla zasilającego od ściennego gniazdka elektrycznego.

Pamiętaj, aby zużyte baterie utylizować zgodnie z obowiązującymi przepisami.

# <span id="page-6-0"></span>*NOTYFIKACJA*

Aby zapobiec nieprawidłowemu działaniu lub uszkodzeniu produktu, uszkodzeniu zapisanych danych lub innego mienia, należy zawsze postępować zgodnie z przedstawionymi poniżej notyfikacjami.

#### **Obchodzenie się z instrumentem**

- Nie należy używać instrumentu w pobliżu odbiorników telewizyjnych lub radiowych, sprzętu stereo, telefonów komórkowych i innych urządzeń elektrycznych. Mogłoby to powodować generowanie zakłóceń przez instrument lub inne urządzenia.
- W przypadku użytkowania instrumentu razem z aplikacją na urządzenie mobilne, takie jak smartfon czy tablet, zaleca się włączenie w tym urządzeniu trybu samolotowego, aby zapobiec ewentualnym zakłóceniom związanym z komunikacją.
- W zależności od stanu otaczających fal radiowych instrument może działać nieprawidłowo.
- Nie należy użytkować instrumentu w miejscach, w których będzie narażony na działanie czynników takich jak: gęsty pył, wibracje, zbyt niskie lub wysokie temperatury (bezpośrednie nasłonecznienie lub inne źródło ciepła, także przy przewożeniu urządzenia samochodem w ciagu dnia). Pozwoli to zapobiec odkształceniom, uszkodzeniom wewnętrznych elementów lub niestabilnemu działaniu. (Zalecany zakres temperatury roboczej: 5–40°C).
- Nie należy umieszczać na instrumencie przedmiotów wykonanych z winylu, plastiku ani gumy, ponieważ mogłoby to spowodować przebarwienie instrumentu.
- Nie należy naciskać wyświetlacza LCD palcem, ponieważ jest to delikatna, wykonana z precyzją część instrumentu. To może spowodować błędy wyświetlania, takie jak paski na wyświetlaczu LCD, które powinny jednak po chwili zniknąć.

## **Konserwacja**

• Instrument należy czyścić miękką, suchą lub lekko wilgotną szmatką. Nie należy stosować rozcieńczalników do farb, rozpuszczalników, alkoholu, płynów czyszczących ani chusteczek nasączanych środkiem chemicznym.

## **Zapisywanie danych**

• Niektóre dane zapisane w instrumencie [\(str. 53\)](#page-52-0) zostają zachowane nawet po wyłączeniu zasilania. Zapisane dane mogą jednak zostać utracone z powodu awarii, błędu użytkownika itp. Należy zapisywać ważne dane w urządzeniu zewnętrznym, np. na komputerze [\(str. 52\)](#page-51-0).

# *Informacje*

#### ■ Informacie o prawach autorskich

- Prawa autorskie do "zawartości"\*1 zainstalowanej w tym produkcie należą do Yamaha Corporation lub właściciela praw autorskich. Z wyjątkiem przypadków dozwolonych przez prawa autorskie i inne stosowne prawa, takie jak kopiowanie do użytku osobistego, zabrania się "odwzorowywania lub przekazywania"\*2 bez zgody właściciela praw autorskich. Podczas korzystania z tej zawartości należy skonsultować się z ekspertem ds. praw autorskich.
- Jeśli tworzysz muzykę lub występujesz z zawartością, używając oryginalnego produktu, a następnie nagrywasz i rozprowadzasz je, zgoda firmy Yamaha Corporation nie jest wymagana, niezależnie od tego, czy metoda dystrybucji jest płatna czy bezpłatna.
	- \*1 Słowo "zawartość" obejmuje program komputerowy, dane audio, dane stylu akompaniamentu, dane w formatach MIDI oraz WAVE, dane nagrań brzmień, zapis nutowy, dane nutowe itp.
	- \* 2: Wyrażenie "odwzorowywanie lub przekierowanie" obejmuje samodzielne wyodrębnianie zawartości tego produktu lub nagrywanie i rozpowszechnianie jej bez zmian w podobny sposób.

#### ■ Informacie o funkciach i danych **zawartych w instrumencie**

• Czas trwania i aranżacia niektórych wstępnie zaprogramowanych utworów zostały zmodyfikowane, dlatego utwory te nie odpowiadają dokładnie oryginałom.

## ■ Informacie o wyglądzie tego produktu

• Może wydawać się, że niniejszy produkt ma linie lub rysy na powierzchni. Widoczne linie lub rysy są nazywane "spawami". Pojawiają się podczas procesu tworzenia obudowy i nie wpływają na funkcjonalność produktu.

## ■ Informacie o podreczniku

- Ilustracje i zrzuty ekranu LCD zamieszczone w tym podręczniku służą jedynie do celów instruktażowych.
- iPhone, iPad są znakami towarowymi firmy Apple Inc., zastrzeżonymi w Stanach Zjednoczonych i innych krajach.
- Nazwy firm i produktów wymienione w tej instrukcji są znakami towarowymi lub zastrzeżonymi znakami towarowymi odpowiednich firm.

## ■ Informacje o podręczniku

- W przypadku utylizacji tego produktu należy skontaktować się z odpowiednimi władzami lokalnymi.
- Pamiętaj, aby zużyte baterie utylizować zgodnie z obowiązującymi przepisami.

<span id="page-7-0"></span>W ramach dodatku do Podręcznika użytkownika dostępne są następujące materiały internetowe (w formie plików PDF).

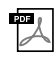

#### **Drum Kit List**

Zawiera szczegółowe informacje na temat brzmień zestawów perkusyjnych (brzmienia nr 260–279; [str. 72\)](#page-71-0). Wybranie tych brzmień powoduje przypisanie dźwięków różnych instrumentów perkusyjnych i efektów dźwiękowych do poszczególnych klawiszy.

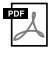

## **MIDI Reference (Materiały referencyjne dotyczące standardu MIDI)**

<span id="page-7-3"></span>Obejmują informacje na temat standardu MIDI, takie jak schemat implementacji MIDI.

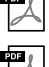

## **Computer-related Operations (Praca z komputerem)**

Obejmują instrukcje dotyczące funkcji, z których można korzystać przy użyciu komputera.

#### **Smart Device Connection Manual**

Objaśnienie sposobu podłączania instrumentu do urządzeń przenośnych, np. smartfonów lub tabletów itp.

Aby uzyskać te podręczniki, należy odwiedzić stronę Yamaha Downloads, a następnie wpisać nazwę modelu w celu wyszukania odpowiednich plików.

**Yamaha Downloads** https://download.yamaha.com/

#### *UWAGA*

• Ogólne informacje na temat standardu MIDI oraz sposobów efektywnego korzystania z niego można znaleźć w "MIDI Basics" (Podstawy standardu MIDI) (tylko w języku angielskim, niemieckim, francuskim i hiszpańskim) na powyższej stronie internetowej.

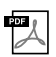

#### **Zeszyt Song Book, księga utworów (tylko w jęz. angielskim i francuskim)**

Zawiera zapisy nutowe wstępnie zaprogramowanych utworów (wyłączając utwory demonstracyjne) tego instrumentu.

Aby uzyskać zeszyt Song Book, księga utworów, należy pobrać go ze strony produktu w witrynie internetowej Yamaha.

**Yamaha Global Site** https://www.yamaha.com

# <span id="page-7-1"></span>Dołączone wyposażenie

- Podręcznik użytkownika (niniejsza książka)
- Zasilacz sieciowy
- Pulpit nutowy
- Online Member Product Registration (Formularz rejestracyjny online użytkownika produktu firmy Yamaha)
- może nie wchodzić w skład zestawu (w zależności od lokalizacji użytkownika). Można to sprawdzić u miejscowego przedstawiciela handlowego firmy Yamaha.

# <span id="page-7-2"></span>Formaty i funkcje

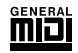

#### **GM System Level 1**

"GM System Level 1" jest dodatkiem do standardu MIDI, gwarantującym, że wszelkie dane muzyczne zgodne z GM będą dokładnie odtwarzane przez dowolny generator dźwięku kompatybilny ze standardem GM, bez względu na producenta. Znakiem GM oznaczone jest wszelkie oprogramowanie oraz sprzęt obsługujący GM System Level.

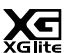

## **XGlite**

Jak wskazuje nazwa, "XGlite" jest uproszczoną wersją formatu generowania dźwięku XG firmy Yamaha. Oczywiście możliwe jest odtworzenie każdego utworu zapisanego w formacie XG za pomocą modułu brzmieniowego XGlite. Należy jednak pamiętać, że niektóre utwory mogą brzmieć inaczej w porównaniu z ich oryginalnym zapisem z powodu ograniczenia parametrów sterowania i efektów.

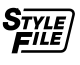

11 11 11 11 1

#### **Style File Format (SFF)**

Style File Format (format pliku stylu) jest formatem zapisu wszelkich danych akompaniamentu automatycznego firmy Yamaha.

#### **USB** <del>U\$D</del>€#

USB stanowi skrót Universal Serial Bus (uniwersalna magistrala szeregowa). Jest to interfejs służący do łączenia komputera z urządzeniami peryferyjnymi. Jego zaletą jest możliwość podłączania i odłączania urządzeń w czasie pracy komputera.

#### **Touch Response**

Wyjątkowo naturalna funkcja Touch Response zapewnia maksymalną kontrolę nad ekspresją wszystkich brzmień.

# Operacje zaawansowane **Dodatek Operacje zaawansowane**

#### *Dziękujemy za zakup keyboardu cyfrowego firmy Yamaha!*

*Ten instrument ma wgrane różne dźwięki oraz zaprogramowane utwory i oferuje wiele wygodnych funkcji, które sprawiają, że nawet początkujący muzyk może od razu cieszyć się grą.*

*Zachęcamy do dokładnego zapoznania się z niniejszym podręcznikiem, aby móc w pełni korzystać z zaawansowanych i wygodnych funkcji instrumentu.*

*Zalecamy również przechowywanie tego podręcznika w bezpiecznym miejscu, aby w razie potrzeby był zawsze w zasięgu.*

# **Spis treści**

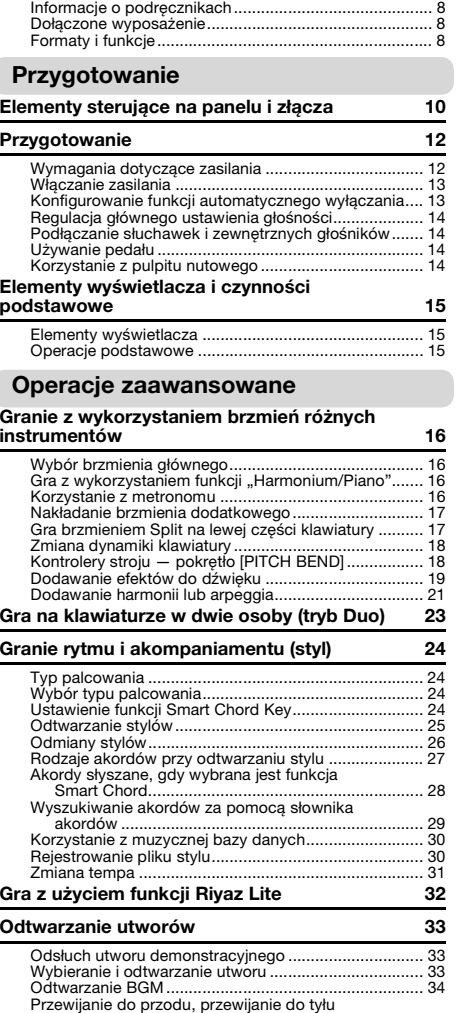

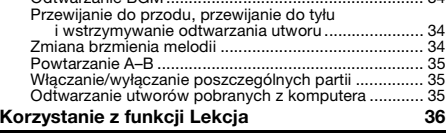

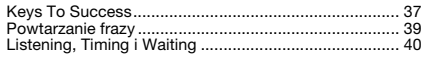

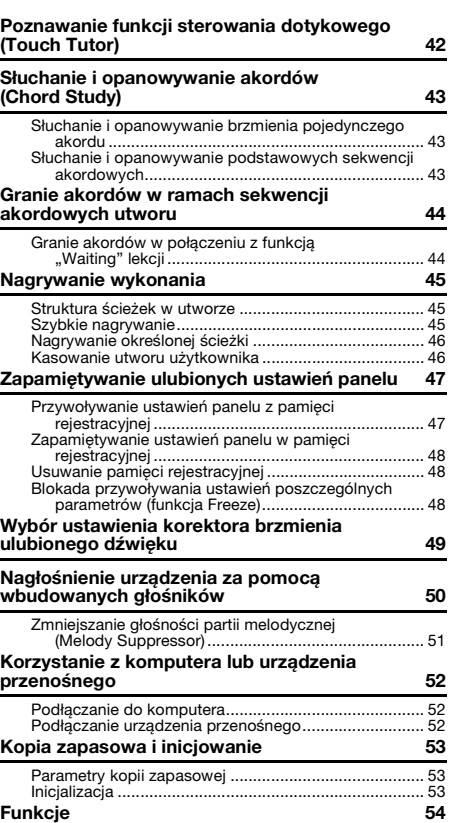

# **[Dodatek](#page-57-0)**

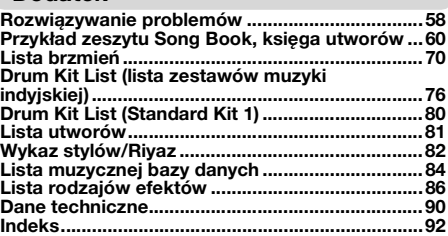

# <span id="page-9-1"></span><span id="page-9-0"></span>**Panel przedni**

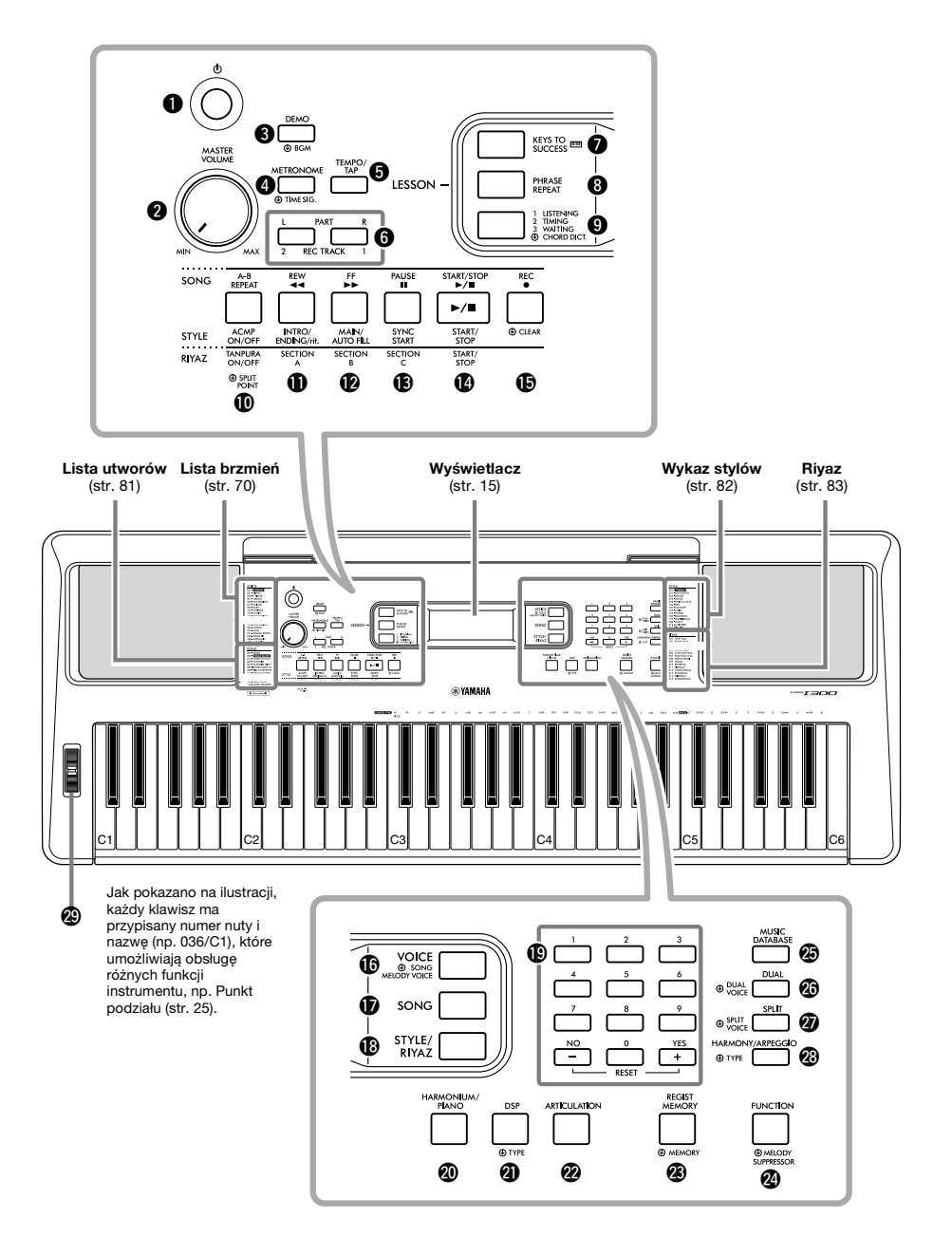

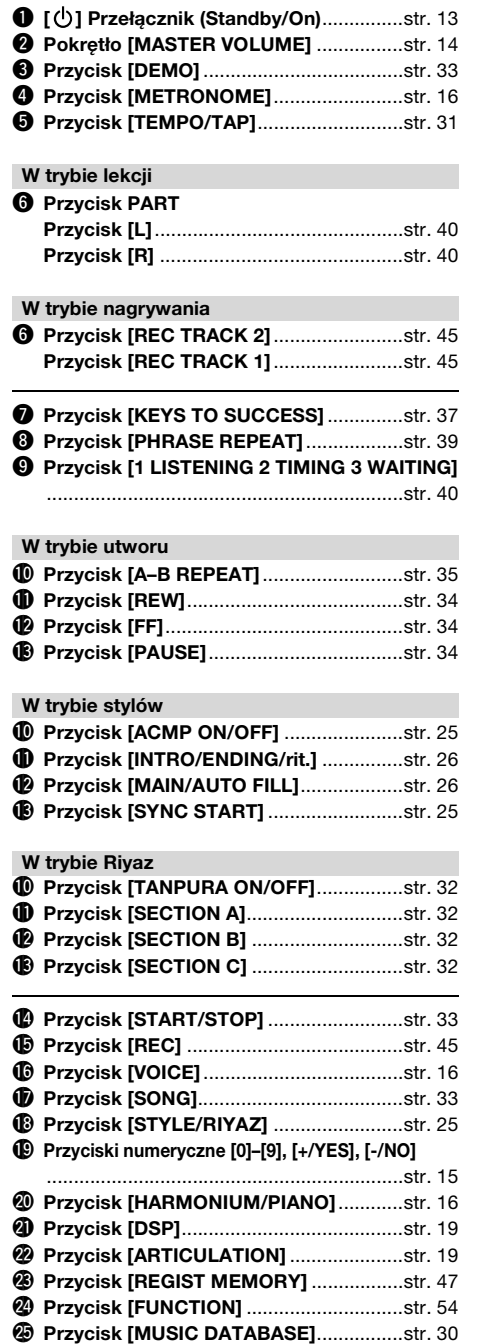

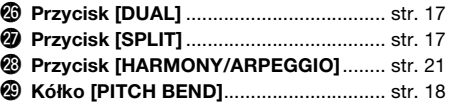

# **Panel tylny**

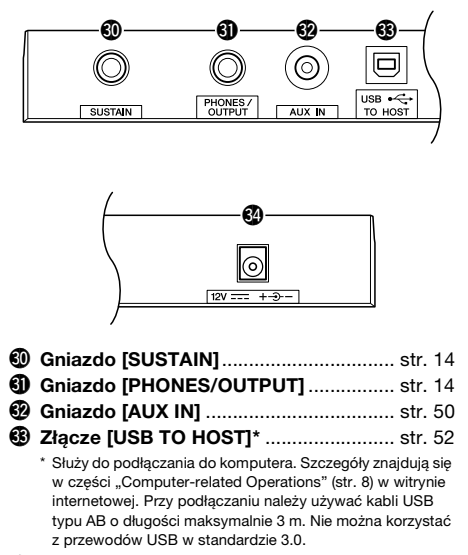

<span id="page-10-0"></span>#4**Gniazdo DC IN**........................................ [str. 12](#page-11-2)

**Konfiguracja panelu (ustawienia panelu)** Za pomocą elementów sterujących na panelu można wybierać różne opisane tutaj ustawienia. W tym podręczniku są one nazywane łącznie "konfiguracją panelu" lub "ustawieniami panelu".

#### **Symbol "Naciśnij i przytrzymaj"**

∞

Przycisków z tym oznaczeniem można używać do przywołania drugiej funkcji, trzymając naciśnięty odpowiedni przycisk. Naciśnij i przytrzymaj ten przycisk, dopóki funkcja nie zostanie wywołana.

# <span id="page-11-1"></span><span id="page-11-0"></span>Wymagania dotyczące zasilania

Chociaż instrument może być zasilany zarówno przez zasilacz sieciowy, jak i baterie, firma Yamaha zaleca stosowanie zasilacza, jeśli jest to możliwe. Zasilacz sieciowy jest bardziej przyjazny dla środowiska naturalnego niż baterie i nie wyczerpuje zasobów naturalnych.

# **Korzystanie z zasilacza sieciowego**

Podłącz zasilacz sieciowy w kolejności pokazanej na ilustracji.

<span id="page-11-2"></span>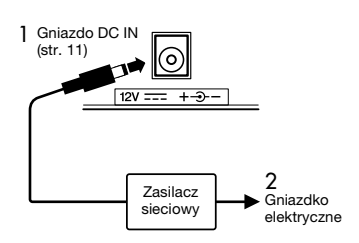

# **OSTRZEŻENIE**

*• Należy używać tylko wskazanego zasilacza sieciowego [\(str. 91](#page-90-0)). Użycie nieprawidłowego zasilacza sieciowego może spowodować uszkodzenie lub przegrzanie instrumentu.*

## **OSTRZEŻENIE**

- *Jeśli używasz zasilacza z wymiennymi wtyczkami, upewnij się, czy wtyczka jest na stałe podłączona do zasilacza sieciowego. Użycie samej wtyczki może spowodować porażenie prądem lub pożar.*
- *Po przypadkowym odłączeniu wtyczki od zasilacza wsuń ją z powrotem na właściwe miejsce, aż się zatrzaśnie, nie dotykając metalowych części. Aby uniknąć porażenia prądem, zwarcia lub uszkodzenia instrumentu, należy się upewnić, że styki zasilacza sieciowego i wtyczki nie są pokryte kurzem.*

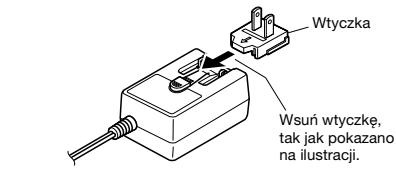

Kształt wtyczki może być różny w zależności od kraju.

#### **PRZESTROGA**

*• Ustawiając instrument, należy się upewnić, że gniazdko elektryczne, z którego chce się korzystać, jest łatwo dostępne. W przypadku nieprawidłowego działania instrumentu lub innych problemów należy natychmiast wyłączyć produkt i wyjąć wtyczkę z gniazdka.*

#### *UWAGA*

• Przy odłączaniu zasilacza sieciowego należy wykonać powyższą procedurę w odwrotnej kolejności.

# **Korzystanie z baterii**

Instrument wymaga sześciu baterii alkalicznych (LR6) lub manganowych (R6) bądź akumulatorów niklowo-wodorkowych (akumulatorów Ni-MH) o rozmiarze "AA". Zalecane sa baterie alkaliczne badź akumulatory Ni-MH, ponieważ wydajność innych typów baterii może być mniejsza.

## **OSTRZEŻENIE**

*• Jeżeli baterie się wyczerpią lub instrument nie będzie używany przez długi czas, należy wyjąć z niego baterie.*

- 1 Należy upewnić się, że przełącznik zasilania instrumentu jest ustawiony w pozycji wyłączonej.
- 2 Otwórz pokrywę schowka na baterie, który znajduje się na spodniej płycie instrumentu.

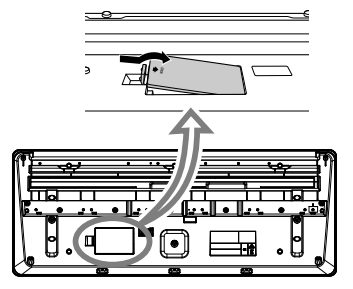

3 Włożyć sześć nowych baterii w taki sposób, aby ich bieguny były skierowane zgodnie z oznaczeniami wewnątrz schowka.

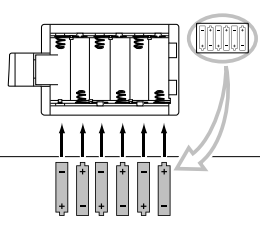

4 Założyć pokrywę schowka w taki sposób, aby była szczelnie zamknięta.

Należy się upewnić, że wybrany jest właściwy rodzaj baterii [\(str. 13](#page-12-2)).

#### **NOTYFIKACJA**

- *Podłączanie lub odłączanie zasilacza przy włożonych bateriach może spowodować wyłączenie zasilania skutkujące utratą aktualnie zapisywanych lub przesyłanych danych.*
- *Jeśli poziom energii baterii będzie zbyt niski, aby instrument mógł działać prawidłowo, może dojść do obniżenia głośności, zniekształcenia dźwięku, mogą wystąpić też inne problemy. W takiej sytuacji należy wymienić wszystkie baterie na nowe lub odpowiednio naładowane.*

#### *UWAGA*

- Instrument nie ładuje baterii. Podczas ładowania zawsze stosuj odpowiednie urządzenie ładujące.
- Gdy w instrumencie znajdują się baterie, a zasilacz jest podłączony, prąd będzie automatycznie pobierany z zasilacza.

# <span id="page-12-2"></span>**Wybór rodzaju baterii**

W zależności od baterii, która ma być zainstalowana, może być konieczna zmiana ustawienia rodzaju baterii, chociaż domyślnie jest ustawiona opcia "Alkaline (and manganese)" (Alkaliczna (i manganowa)). Po włożeniu nowych baterii włączyć funkcję nr 063 ([str. 57](#page-56-0)), a następnie ustawić rodzaj baterii (alkaliczna lub niealkaliczna).

#### **NOTYFIKACJA**

*• Wybranie niewłaściwego rodzaju baterii może skrócić ich żywotność. Należy się upewnić, że wybrano prawidłowy rodzaj baterii.*

# <span id="page-12-0"></span>Włączanie zasilania

1 Ustaw pokrętło [MASTER VOLUME] w pozycji "MIN.".

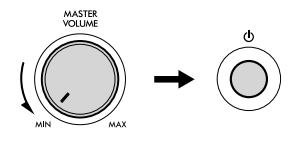

2 Naciśnij przycisk  $\lceil$  ( $\frac{1}{2}$ ) (Standby/On), aby włączyć zasilanie. Na wyświetlaczu pojawi się nazwa brzmienia. Zagraj kilka dźwięków i ustaw odpowiednią

głośność.

3 Naciśnij i przytrzymaj przełącznik  $\lceil$ (Gotowość/Włączony) przez mniej więcej sekundę, aby przełączyć instrument w tryb gotowości.

## **PRZESTROGA**

*• Jeśli przełącznik [ ] (Gotowość/Włączony) ustawiony jest w trybie gotowości, do produktu nadal doprowadzany jest prąd o minimalnym natężeniu. Należy wyciągać wtyczkę z gniazdka elektrycznego, jeśli instrument nie jest używany przez dłuższy czas oraz podczas burzy.* 

#### **NOTYFIKACJA**

*• Podczas włączania zasilania, naciskaj wyłącznie przycisk [ ] (Standby/On). Inne czynności, takie jak naciskanie pedału, są niedozwolone. Może to spowodować nieprawidłowe działanie instrumentu.*

# <span id="page-12-1"></span>Konfigurowanie funkcji automatycznego wyłączania

Aby zapobiec marnotrawieniu energii, instrument jest domyślnie automatycznie wyłączany, jeżeli nie działa przez 30 minut. Ten czas braku działania można dowolnie zmieniać.

## **Zmiana czasu braku, który umożliwia automatyczne wyłączanie**

Naciskaj przycisk [FUNCTION], aż pojawi się pozycja "AutoOff" (funkcja nr 062; [str. 57\)](#page-56-1), a następnie wybierz odpowiednią wartość za pomocą przycisków [+/YES] lub [-/NO].

**Ustawienia:** OFF, 5, 10, 15, 30, 60, 120 (minut) **Wartość domyślna:** 30 (minut)

## **Anulowanie automatycznego wyłączania podczas włączania instrumentu**

Włącz zasilanie, przytrzymując pierwszy klawisz z lewej strony klawiatury. Na krótko wyświetli się komunikat "oFF AutoOff", a następnie instrument rozpocznie pracę z wyłączoną funkcją automatycznego wyłączania.

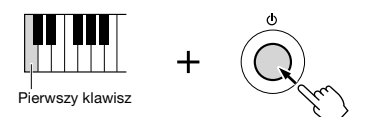

#### **NOTYFIKACJA**

- *Zależnie od stanu instrumentu może się okazać, że zasilanie nie zostanie automatycznie wyłączone mimo upływu czasu określonego w ustawieniach. Zawsze należy ręcznie wyłączać zasilanie, jeśli instrument nie jest używany.*
- *Jeśli instrument jest w stanie braku działania przez określony czas w trakcie podłączenia do urządzenia zewnętrznego, np. wzmacniacza, głośnika lub komputera, należy upewnić się, że wszystkie podłączone urządzenia, w tym instrument, zostały wyłączone, aby chronić urządzenia przed możliwym uszkodzeniem, jeżeli zasilanie automatycznie się wyłączy. Jeśli chcesz tego uniknąć, możesz też wyłączyć funkcję automatycznego wyłączania.*

#### *UWAGA*

• Dane i ustawienia pozostają zapamiętane nawet po wyłączeniu zasilania za pomocą funkcji automatycznego wyłączania. Aby uzyskać więcej informacji, patrz [str. 53.](#page-52-4)

# <span id="page-13-0"></span>Regulacja głównego ustawienia głośności

Podczas gry na instrumencie do regulacji głośności całej klawiatury służy pokrętło [MASTER VOLUME].

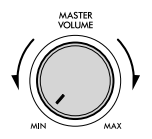

## **PRZESTROGA**

*• Korzystanie z instrumentu przez dłuższy czas z wysokim, drażniącym poziomem głośności może doprowadzić do trwałego uszkodzenia słuchu.* 

# <span id="page-13-1"></span>Podłączanie słuchawek i zewnętrznych głośników

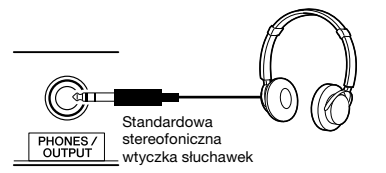

Podłącz słuchawki do gniazda [PHONES/OUTPUT]. To gniazdo działa również jako zewnętrzne wyjście sygnału. Podłączając instrument do wzmacniacza, rejestratora dźwięku lub innego urządzenia audio, można skierować do niego sygnał z instrumentu. Po włożeniu wtyczki do tego gniazda głośniki instrumentu wyłączają się automatycznie.

## **PRZESTROGA**

- *Korzystanie z instrumentu lub słuchawek przez dłuższy czas, gdy jest ustawiony bardzo wysoki, drażniący poziom głośności, może doprowadzić do trwałego uszkodzenia słuchu.*
- *Przed podłączeniem urządzenia zewnętrznego za pośrednictwem gniazda [PHONES/OUTPUT] wyłącz urządzenie i instrument. Po podłączeniu ustaw wszystkie poziomy głośności na minimum, a następnie wł./wył. zarówno urządzenie, jak i instrument. Podczas włączania najpierw włącz instrument, a następnie urządzenie; podczas wyłączania najpierw wyłącz urządzenie, a następnie instrument. Niezastosowanie się do tych zaleceń grozi uszkodzeniem instrumentu i urządzenia lub porażeniem prądem.*

#### *UWAGA*

• Gdy podłączone jest gniazdo [PHONES/OUTPUT], ustaw główny korektor brzmienia ([str. 49\)](#page-48-1) na "3 Headphone".

# <span id="page-13-4"></span><span id="page-13-2"></span>Używanie pedału

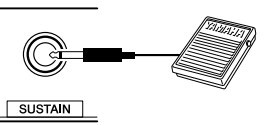

Za pomocą pedału możesz sterować jedną z czterech funkcji w czasie rzeczywistym podczas gry: Przedłużanie dźwięku (Sustain), artykulacja [\(str.](#page-19-0)  [20](#page-19-0)), arpeggio [\(str. 22\)](#page-21-0) i sostenuto (.[str. 56\)](#page-55-0). Upewnij się, że przełącznik nożny (FC5 lub FC4A; sprzedawany oddzielnie) jest podłączony do gniazda [SUSTAIN]. Domyślnie przypisana jest funkcja Sustain, dzięki czemu dźwięk jest słyszalny przez długi czas, nawet po zdjęciu palca z klawiatury podczas naciskania przełącznika nożnego, działającego jak pedał tłumika w pianinie. Aby skorzystać z funkcji innej niż Sustain, należy użyć ustawień funkcji (funkcja nr 031; [str. 56](#page-55-1)).

#### *UWAGA*

- Przełącznik nożny należy podłączać lub odłączać, gdy zasilanie jest wyłączone. Nie należy naciskać przełącznika nożnego podczas włączania zasilania. Mogłoby to spowodować zmianę polaryzacji przełącznika nożnego i jego odwrotne działanie.
- Funkcja przedłużania dźwięków nie wpływa na brzmienia Split ([str. 17](#page-16-3)), na styl (akompaniament automatyczny; [str. 24](#page-23-4)) ani na funkcję Riyaz [\(str. 32](#page-31-3)).

# <span id="page-13-3"></span>Korzystanie z pulpitu nutowego

Włóż pulpit nutowy w szczeliny zgodnie z rysunkiem.

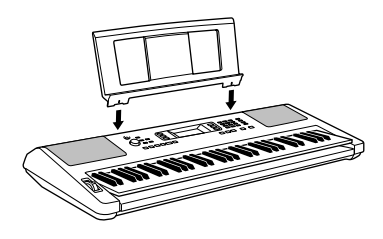

# <span id="page-14-4"></span><span id="page-14-1"></span><span id="page-14-0"></span>Elementy wyświetlacza

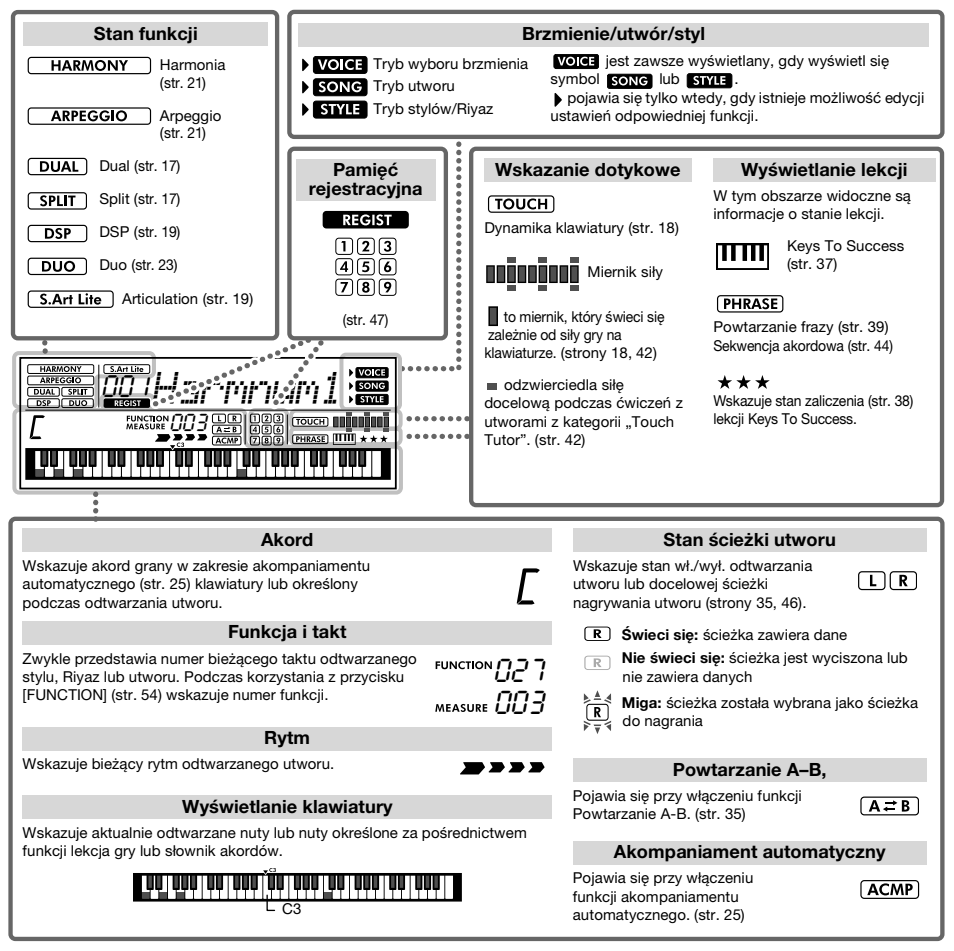

# <span id="page-14-2"></span>Operacje podstawowe

# <span id="page-14-3"></span>**Przyciski numeryczne**

Przyciski numeryczne służą do bezpośredniego wprowadzania wartości. W przypadku numerów z jednym lub dwoma zerami na początku można pomijać pierwsze zera.

*Przykład: wybieranie brzmienia 003, Harmnum3.*

> Naciśnij przyciski numeryczne [0], [0], [3] lub po prostu [3].

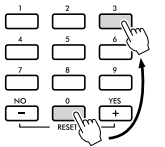

# **Przyciski [-/NO] i [+/YES]**

Naciśnij krótko przycisk [+/YES], aby zwiększyć wartość o 1, lub naciśnij krótko przycisk [-/NO], aby zmniejszyć wartość o 1. Naciśnij i przytrzymaj dowolny przycisk, aby w sposób ciągły zwiększać lub zmniejszać wartość, zgodnie z odpowiednim kierunkiem.

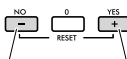

Naciśnij krótko, aby zmniejszyć wartość.

Naciśnij krótko, aby zwiększyć wartość.

<span id="page-15-1"></span><span id="page-15-0"></span>**Oprócz brzmienia fortepianu, organów i innych konwencjonalnych instrumentów klawiszowych instrument udostępnia szeroki wybór brzmień, w tym gitary, basu, smyczków, saksofonu, trąbki, bębnów i instrumentów perkusyjnych, a nawet efektów dźwiękowych — zawiera zatem bogaty wybór dźwięków muzycznych.** 

# <span id="page-15-2"></span>**Wybór brzmienia głównego**

## <span id="page-15-6"></span>1 **Naciśnij przycisk [VOICE].**

Zostaną pokazane numer i nazwa brzmienia.

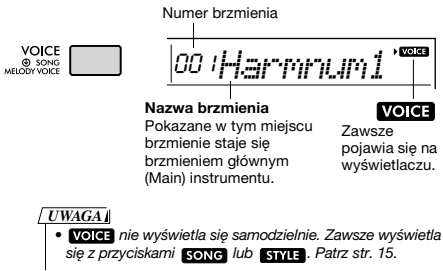

2 **Użyj przycisków numerycznych [0]–[9] lub przycisków [+/YES] i [-/NO], aby wybrać żądane brzmienie.**

Skorzystaj z tabeli brzmień na [str. 70](#page-69-1).

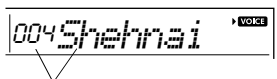

Wybierz brzmienie, którym chcesz grać

## 3 **Gra na klawiaturze.**

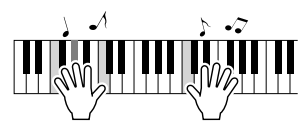

## **Rodzaje wstępnie zdefiniowanych brzmień**

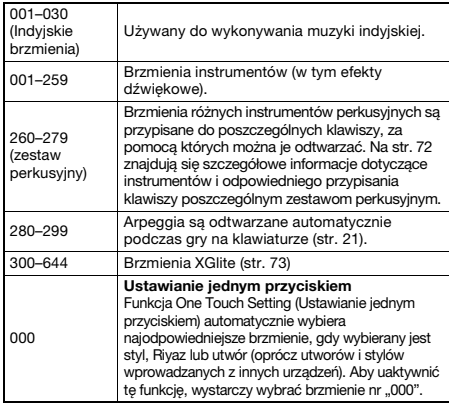

# <span id="page-15-7"></span><span id="page-15-3"></span>**Gra z wykorzystaniem funkcji "Harmonium/Piano"**

Aby wyzerować brzmienie instrumentu i powrócić do ustawienia domyślnego, czyli do brzmienia harmonicznego, naciśnij przycisk [HARMONIUM/PIANO].

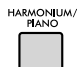

Brzmienie .001 Harmonium Single" zostanie automatycznie wybrane jako główne. Gdy wybrano już brzmienie "001 Harmonium Single", brzmienie "031 Live! Concert Grand Piano" zostanie wybrane w zamian.

# <span id="page-15-4"></span>**Korzystanie z metronomu**

Instrument został wyposażony w metronom (urządzenie utrzymujące właściwe tempo), który ułatwia ćwiczenie.

# <span id="page-15-5"></span>1 **Naciśnij przycisk [METRONOME], aby uruchomić metronom.**

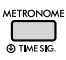

# 2 **Aby zatrzymać metronom, ponownie naciśnij przycisk [METRONOME].**

## **Zmiana tempa utworu:**

Naciśnij przycisk [TEMPO/TAP], aby na wyświetlaczu pojawiło się okienko szybkości tempa, a następnie użyj przycisków numerycznych [0]–[9] lub [+] i [-]. Przyciski [+/YES] i [-/NO].

 $\sim$  0.000 mm 090*Tempo*

Aktualna wartość tempa

Naciśnij równocześnie przyciski [+/YES] i [-/NO], aby wyświetlić domyślną wartość tempa bieżącego stylu, Riyaz lub utworu.

## **Ustawianie metrum:**

Naciśnij i przytrzymaj przycisk [METRONOME], aby na wyświetlaczu pojawiła się opcja "TimeSigN" (funkcja nr 032; [str. 56](#page-55-2)), a następnie użyj przycisków numerycznych lub [+/YES] i [-/NO].

## **Ustawianie głośności metronomu:**

Wyświetl funkcję nr 034 [\(str. 56](#page-55-3)).

# <span id="page-16-2"></span><span id="page-16-0"></span>**Nakładanie brzmienia dodatkowego**

Można nałożyć dodatkowe brzmienie na całą klawiature ("Dual Voice"), które zostanie dodane do brzmienia głównego.

1 **Naciśnij przycisk [DUAL], aby włączyć funkcję brzmienia dodatkowego.**

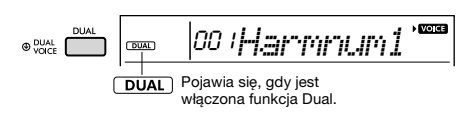

# 2 **Zagraj na instrumencie.**

<span id="page-16-4"></span>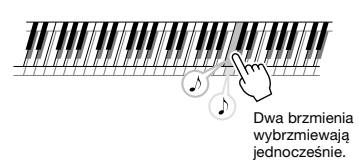

# 3 **Aby wyłączyć brzmienie dodatkowe, ponownie naciśnij przycisk [DUAL].**

## **Aby wybrać inne brzmienie Dual:**

Mimo że po włączeniu tej funkcji automatycznie zostanie wybrane brzmienie Dual, które jest odpowiednie dla brzmienia głównego, możesz je z łatwością zmienić poprzez naciśnięcie i przytrzymanie przycisku [DUAL], aby na wyświetlaczu pojawiła się opcja "D.Voice" (funkcja nr 009; [str. 55\)](#page-54-0), a następnie użycie przycisków numerycznych [0]–[9] lub [+/YES], [-/NO].

# <span id="page-16-3"></span><span id="page-16-1"></span>**Gra brzmieniem Split na lewej części klawiatury**

Dzięki podzieleniu klawiatury na dwie części można grać na w dwóch różnych brzmieniach: w jednym lewą ręką, a w drugim — prawą.

# 1 **Naciśnij przycisk [SPLIT], aby włączyć funkcję Split.**

Klawiatura jest podzielona na dwie sekcje: lewej i prawej ręki.

<span id="page-16-5"></span>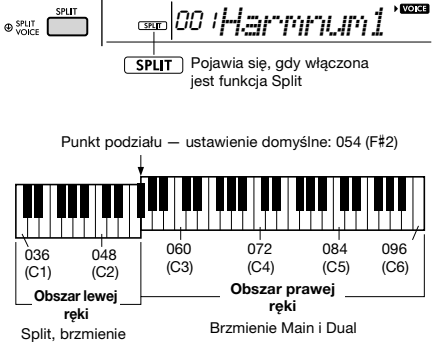

Możesz grać brzmieniem Split na lewej części klawiatury, grając jednocześnie na prawej części brzmieniem głównym wraz z brzmieniem dodatkowym. Najwyższy klawisz w lewej części klawiatury określany jest jako "SplitPnt" (punkt podziału) (funkcja nr 004; [str. 54\)](#page-53-2), który można z łatwością zmienić z domyślnego klawisza F#2.

2 **Zagraj na instrumencie.**

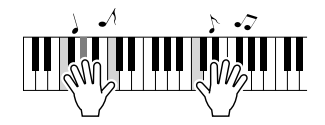

3 **Naciśnij jeszcze raz przycisk [SPLIT], aby wyjść z trybu Split.**

## **Aby wybrać inne brzmienie Split:**

Naciśnij i przytrzymaj przycisk [SPLIT], aby na wyświetlaczu pojawiła się opcja "S.Voice" (funkcja nr 013; [str. 55\)](#page-54-1), a następnie użyj przycisków numerycznych [0]–[9] lub przycisków [+/YES], [-/NO].

# <span id="page-17-3"></span><span id="page-17-0"></span>**Zmiana dynamiki klawiatury**

Klawiatura tego instrumentu udostępnia funkcję dynamiki umożliwiającą ekspresywną i dynamiczną kontrolę głośności brzmień w zależności od siły, z jaką naciska się klawisze.

1 **Naciskaj kilka razy przycisk [FUNCTION], aż pojawi się pozycja "TouchRes" (funkcja nr 005; [str. 54](#page-53-3)).** Po kilku sekundach zostanie wyświetlony

bieżący rodzaj dynamiki klawiatury.

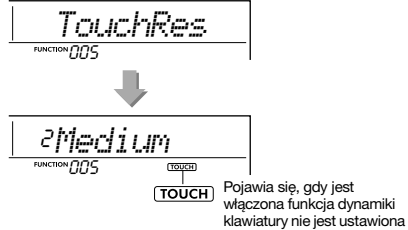

iako "Fixed" (Stała).

# 2 **Użyj przycisków numerycznych [1]–[4], [+/YES], [-/NO], aby wybrać ustawienie dynamiki klawiatury od 1 do 4.**

#### **Dynamika klawiatury**

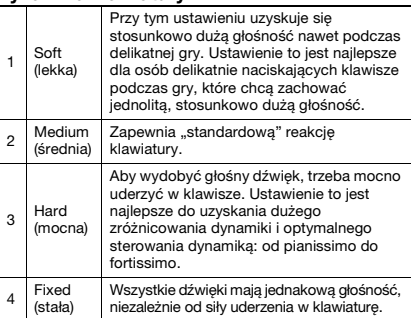

## <span id="page-17-4"></span>3 **Gra na klawiaturze.**

Miernik siły będzie świecić się zależnie od siły gry na klawiaturze.

**Kiedy grasz lekko:**

**Kiedy grasz ze średnią siłą:**

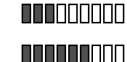

n na matanan

**Kiedy grasz mocno:**

#### *UWAGA*

• Gdy odpowiedź dotykowa jest ustawiona jako "Fixed". miernik siły jest na stałym średnim natężeniu.

# <span id="page-17-2"></span><span id="page-17-1"></span>**Kontrolery stroju — pokrętło [PITCH BEND]**

Pokrętło [PITCH BEND] może służyć do wprowadzania płynnych zmian wysokości dźwięków granych na klawiaturze. Przesuń pokrętło w górę, aby podnieść wysokość dźwięku, lub w dół, aby ją obniżyć.

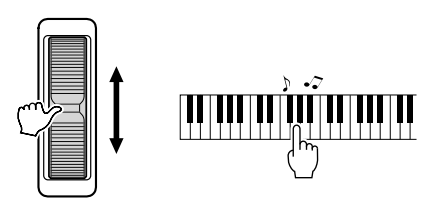

Możesz zmienić siłę efektu Pitch Bend generowanego przez pokrętło w menu ustawień funkcji [\(str. 54](#page-53-4), funkcja nr 003).

# <span id="page-18-0"></span>**Dodawanie efektów do dźwięku**

Instrument umożliwia dodawanie do dźwięku instrumentu rozmaitych efektów (wymienionych poniżej).

# <span id="page-18-1"></span> **DSP**

Ten efekt dostosowuje przetwarzanie sygnału cyfrowego do brzmienia głównego lub partii utworu po wybraniu brzmienia lub utworu zawierającego wybrane ustawienie DSP. Efekt DSP można włączać i wyłączać, a także zawiera on różne rodzaje ([str. 88](#page-87-0)), które można wybrać za pomocą poniższej procedury.

1 Naciśnij przycisk [DSP], aby włączyć efekt DSP.

#### *UWAGA*

• Podczas gry na klawiaturze efekt DSP jest stosowany tylko do jednego brzmienia — głównego.

• DSP nie można włączyć podczas lekcji.

Chociaż rodzaj brzmienia DSP ([str. 88\)](#page-87-0) jest określany automatycznie zgodnie z bieżącym brzmieniem głównym, można wybrać inny.

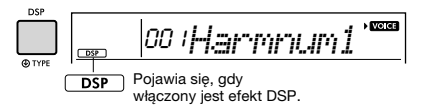

2 Przytrzymaj przycisk [DSP] przez chwilę, aż pojawi się wskaźnik powiązany z brzmieniem DSP.

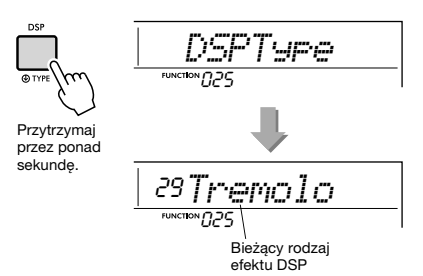

- 3 Użyj przycisków numerycznych [0]–[9] lub przyciski [+/YES] i [-/NO], aby wybrać żądany rodzaj.
- 4 Gra na klawiaturze.
- 5 Naciśnij jeszcze raz przycisk [DSP], aby wyłączyć efekt DSP.

# <span id="page-18-2"></span> **Articulation**

Ten efekt odtwarza dźwięki metod gry unikalnych dla konkretnych instrumentów. Aby go użyć, wybierz jedno z brzmień S.Art Lite, oznaczone "\*\*\*" na liście brzmień ([str. 70](#page-69-1)), a następnie graj na klawiaturze, przytrzymując wciśnięty przycisk [ARTICULATION].

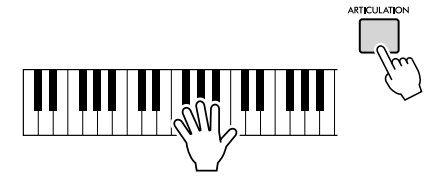

# **Przykłady efektu artykulacji**

Po wybraniu poniższych brzmień można realistycznie odtworzyć następujące techniki gry na gitarze.

#### **Przykład 1. Numer brzmienia nr 005 "S.Art Lite Sarangi"**

Podczas gry na klawiaturze z wciśniętym przyciskiem [ARTICULATION] narastająca partia wybrzmiewa z podwyższoną tonacją.

#### **Przykład 2. Numer brzmienia nr 012 "S.Art Lite Santoor"**

Po naciśnięciu przycisku [ARTICULATION] powstaje dźwięk tremolo.

Pojawia się przy włączeniu brzmienia S.Art Lite Voice

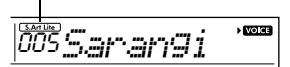

## **W przypadku brzmień innych niż S.Art Lite**

Efekty modulacji lub portamento są przypisywane odpowiednio zgodnie z charakterystyką każdego brzmienia. Aby użyć efektu modulacji, postępuj tak samo jak w przypadku korzystania z funkcji Articulation. Aby użyć efektu portamento, postępuj zgodnie z poniższymi instrukcjami. Szczegółowa instrukcja na temat efektu portamento znajduje się na [str. 20](#page-19-1).

- 1 Aby włączyć efekt Portamento, przed rozpoczęciem gry na klawiaturze naciśnij przycisk [ARTICULATION].
- 2 Aby wyłączyć efekt Portamento wystarczy ponownie wcisnąć przycisk [ARTICULATION].

#### <span id="page-19-0"></span>**Dodawanie efektów artykulacji przy użyciu pedału**

Jeśli do pedału (przełącznik nożny) zostanie przypisana funkcja artykulacji za pomocą funkcji "PdlFunc" (funkcia nr 031; [str. 56](#page-55-4)), można zastosować efekt, naciskając na pedał.

#### *UWAGA*

• Efekt artykulacji jest stosowany tylko do brzmienia głównego. • Brzmienia S.Art Lite brzmią inaczej w zależności od szybkości itp.

#### <span id="page-19-1"></span> **Portamento**

Funkcja Portamento pozwala tworzyć płynne zmiany wysokości między dwoma dźwiękami zagranymi kolejno na klawiaturze. Korzystanie z tej funkcji pozwala skutecznie zapewnić jeszcze więcej odcieni ekspresji podczas wykonania. W tym instrumencie funkcia Portamento jest dostepna z następującymi brzmieniami.

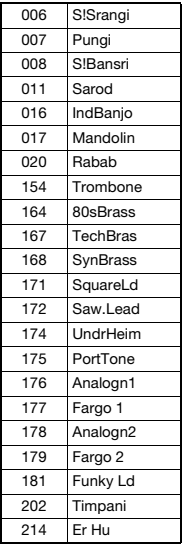

Aby włączyć funkcję Portamento, naciśnij przycisk [ARTICULATION], gdy wybrane jest jedno z powyższych brzmień.

#### **Pogłos**

Umożliwia wzbogacanie dźwięku o aurę akustyczną pomieszczenia, np. klubu czy sali koncertowej. Mimo że wybranie stylu, utworu lub Riyaz zapewni optymalny rodzaj pogłosu, można dowolnie zmieniać jego rodzaj, korzystając z funkcji nr 022 ([str. 55](#page-54-2)). Można też regulować głębię pogłosu za pomocą funkcji nr 023 [\(str. 55\)](#page-54-3).

#### **Efekt Chorus**

Ten efekt sprawia, że brzmienie jest bogatsze, cieplejsze i bardziej przestrzenne. Mimo że wybranie stylu, utworu lub Riyaz zapewni optymalny rodzaj efektu Chorus, można go dowolnie zmieniać, korzystając z funkcji nr 024 ([str. 55](#page-54-4)). Można również ustawić głębokość efektu Chorus dla brzmień wyłącznie w przypadku gry na klawiaturze za pomocą numerów funkcyjnych 008 ([str. 54\)](#page-53-5), 012, 016 [\(str. 55](#page-54-5)).

#### **Przedłużanie dźwięków**

Włączenie parametru Sustain funkcji nr 026 ([str. 55](#page-54-6)) umożliwia dodanie ustalonego, automatycznego przedłużenia do brzmień Main/Dual granych na klawiaturze. Można też w razie potrzeby stworzyć naturalne przedłużania dźwięku za pomocą przełącznika nożnego (sprzedawanego osobno; [str. 14\)](#page-13-4).

#### *UWAGA*

• Nawet po włączeniu funkcji przedłużania dźwięków niektóre brzmienia nie będą przedłużane.

# <span id="page-20-1"></span><span id="page-20-0"></span>**Dodawanie harmonii lub arpeggia**

Możesz dodawać do brzmienia dźwięki harmonizujące lub arpeggio grane na klawiaturze. Wskazując rodzaj harmonii, możesz stosować partie harmoniczne, np. duetu lub tria, albo dodawać efekty tremolo lub echa do dźwięku odtwarzanego brzmienia głównego. Ponadto po wybraniu rodzaju arpeggia następuje automatyczne wykonywanie arpeggia (czyli łamanych akordów) podczas zwykłej gry odpowiednich dźwięków na klawiaturze. Możesz np. zagrać dźwięki triady — prymy, tercji i kwinty a funkcja arpeggia automatycznie utworzy różne interesujące frazy, typowe dla efektu arpeggia. Tej funkcji można używać kreatywnie zarówno do tworzenia, jak i wykonywania utworów.

# <span id="page-20-2"></span>1 **Naciśnij przycisk [HARMONY/ ARPEGGIO], aby włączyć funkcję harmonii lub arpeggia.**

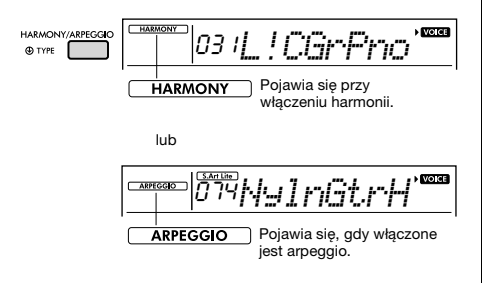

Po włączeniu efektu harmonii lub arpeggia zostanie wybrany jego rodzaj najlepiej pasujący do aktualnego brzmienia głównego. Aby wybrać określony rodzaj, postępuj w sposób opisany poniżej w punktach 2 i 3.

2 **Przytrzymaj przycisk [HARMONY/ ARPEGGIO] dłużej niż sekundę, aż na wyświetlaczu pojawi się pozycja "Harm/Arp" (funkcja nr 028; [str. 55\)](#page-54-7).** Po wyświetleniu pozycji "Harm/Arp" przez kilka sekund na wyświetlaczu pojawi się bieżący

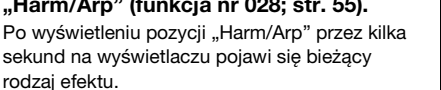

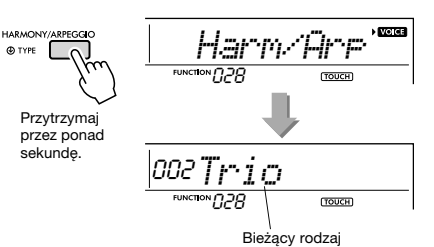

# 3 **Użyj przycisków numerycznych [0]–[9] lub przycisków [+/YES]i [-/NO], aby wybrać żądany rodzaj.**

Aby wskazać rodzaj harmonii, skorzystaj z tabeli rodzajów harmonii na [str. 86.](#page-85-1) Aby wskazać rodzaj arpeggia, skorzystaj z tabeli rodzajów arpeggia na [str. 87.](#page-86-0)

#### *UWAGA*

- W przypadku korzystania z rodzajów arpeggia od 143 do 188 wybierz odpowiadające mu brzmienie jako brzmienie główne.
	- 143–173: wybierz zestaw perkusyjny (brzmienie nr 260–270). 174 (chiński): wybierz "Chinese Kit" (brzmienie nr 271).
	- 175 (indyjski): wybierz "Indian Kit 1" (brzmienie nr 27) lub "Indian Kit 2" (brzmienie nr 28).
	- 176 (arabski): wybierz "Arabic Kit" (brzmienie nr 275). 177–188: wybierz "Tabla Kit 1" (brzmienie nr 25) lub ..Tabla Kit 2" ((brzmienie nr 26).

# <span id="page-20-3"></span>4 **Zagraj na instrumencie nutę lub nuty, aby wywołać efekt harmonii lub arpeggia.**

Po wybraniu rodzaju harmonii możesz dodawać do dźwięku odtwarzanego brzmienia głównego partię harmoniczną (np. duetu lub tria) albo efekt (np. tremolo lub echo).

Po wybraniu rodzaju arpeggia następuje automatyczne wykonywanie arpeggia (czyli łamanych akordów) podczas zwykłej gry odpowiednich dźwięków na klawiaturze. Konkretna fraza arpeggia różni się zależnie od liczby naciśniętych klawiszy nut i używanego obszaru klawiatury.

5 **Aby wyłączyć efekt harmonii lub arpeggia, naciśnij ponownie przycisk [HARMONY/ARPEGGIO].**

#### **Uzyskiwanie różnych rodzajów**

W przypadku brzmień 01–05 dźwięki harmonizujące są dodawane do nut granych za pomocą brzmienia głównego przez włączenie akompaniamentu automatycznego i zagranie akordu w obszarze lewej ręki. W przypadku brzmień 06–26 odpowiedni efekt jest stosowany do nut granych za pomocą brzmienia głównego niezależnie od tego, czy akompaniament automatyczny jest włączony czy też nie. Począwszy od brzmienia 27, odtwarzanie arpeggio jest stosowane do granych nut w zależności od tego, czy brzmienie Split jest włączone czy też nie.

• Rodzaje harmonii od 001 do 005

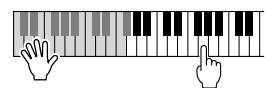

Po włączeniu automatycznego akompaniamentu lub Riyaz Lite graj w lewej części klawiatury akordy sterujące, a prawą ręką naciskaj klawisze w części prawej ([str. 25\)](#page-24-7).

• Rodzaje harmonii od 006 do 012 (tryl)

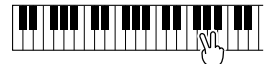

Trzymaj naciśniete dwa klawisze.

• Rodzaje harmonii od 013 do 019 (tremolo)

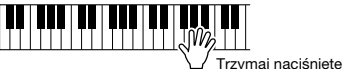

klawisze.

• Rodzaje harmonii od 020 do 026 (echo)

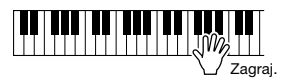

• Rodzaj arpeggia 027–188

**Gdy podział jest wyłączony:**

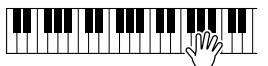

Efekt arpeggia jest stosowany do brzmienia głównego i dodatkowego.

**Gdy podział jest włączony:**

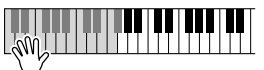

Efekt arpeggia jest stosowany tylko do brzmienia Split.

#### *UWAGA*

• Wybór dowolnego numeru brzmienia od 280 do 299 jako głównego spowoduje automatyczne włączenie efektu arpeggia i funkcji podziału.

#### **Regulacja głośności harmonii:**

Wyświetl funkcję nr 029 [\(str. 55](#page-54-8)).

## **Regulacja szybkości arpeggia:**

Wyświetl funkcję nr 030 [\(str. 55](#page-54-9)).

# <span id="page-21-0"></span>**Przeciąganie odtwarzania arpeggia za pomocą przełącznika nożnego (podtrzymywanie)**

Za pomocą przełącznika nożnego podłączonego do gniazda [SUSTAIN] można przeciągać odtwarzanie arpeggia, nawet gdy nuta już wybrzmiała.

1 **Naciskaj przycisk [FUNCTION], aż pojawi się na wyświetlaczu opcja "PdlFunc" (funkcja nr 031; [str. 56\)](#page-55-4).**

Na wyświetlaczu najpierw pojawi się na kilka sekund opcja "PdlFunc", a następnie jej bieżące ustawienie.

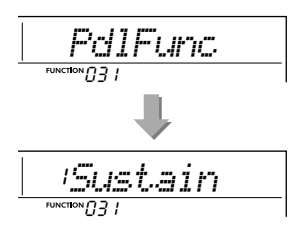

2 **Wybierz ustawienie "ArpHold." za pomocą przycisków numerycznych [1]–[3] i przycisków [+/YES] oraz [-/NO].** Jeśli chcesz przywrócić funkcję przedłużania dźwięków przełącznika nożnego, wybierz "Sustain". Jeśli chcesz jednocześnie skorzystać z funkcji przeciągania i przedłużania, wybierz "Hold+ArpH".

2*ArpHold*031

3 **Spróbuj zagrać na klawiaturze, stosując efekt arpeggia za pomocą przełącznika nożnego.** 

Nawet jeśli zwolnisz klawisz, arpeggio będzie dalej odtwarzane. Aby zatrzymać odtwarzanie arpeggia, zwolnij przycisk nożny.

<span id="page-22-1"></span><span id="page-22-0"></span>**Po włączeniu trybu Duo na instrumencie mogą grać dwie osoby naraz z użyciem tego samego brzmienia i zakresu oktaw: jedna po lewej stronie klawiatury, a druga — po prawej. Jest to przydatne w procesie nauczania, gdy jedna osoba (np. nauczyciel) prezentuje wzorcowe wykonanie, a druga obserwuje je i ćwiczy, siedząc obok.** 

- 1 **Naciskaj kilka razy przycisk [FUNCTION], aż pojawi się na wyświetlaczu opcja "DuoMode" (funkcja nr 050; [str. 57](#page-56-4)).**
- 2 **Za pomocą przycisku [+/YES] wybierz**  opcję "on".

Klawisz F#3 stanie się punktem podziału Duo Split Point, a klawiatura zostanie podzielona na dwie części: jedną dla lewego brzmienia, a drugą dla prawego.

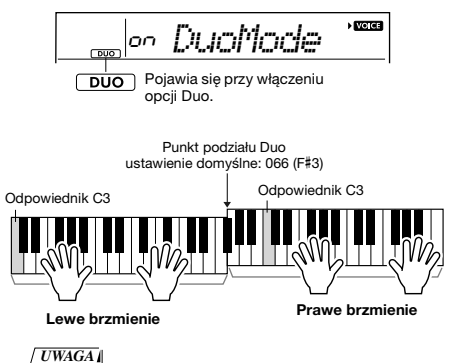

• W strefie prawego i lewego brzmienia ustawiane jest to samo brzmienie (brzmienie główne).

- Punkt podziału Duo można zmieniać za pośrednictwem funkcji nr 052 [\(str. 57](#page-56-2)).
- 3 **Jedna osoba powinna grać w strefie lewego brzmienia, a druga — w strefie prawego brzmienia.**
- 4 **Aby wyjść z trybu Duo, wybierz opcję "oFF" na ekranie "DuoMode" (funkcja nr 050; [str. 57](#page-56-4)), wykonując kroki 1 i 2.**

#### **Zmiana lewego brzmienia**

Aby zmienić tylko lewe brzmienia, wybierz żądane lewe brzmienie na ekranie "DuoLVc" (funkcja nr 051; [str. 57](#page-56-5)). Jeśli lewe brzmienie różni się od prawego, na wyświetlaczu wyświetlane jest prawe brzmienie.

#### *UWAGA*

• W trybie Duo nie można korzystać z niektórych funkcji, np. lekcji, harmonii/arpeggia i brzmienia dodatkowego.

#### **Jak odtwarzane są dźwięki w trybie Duo**

Dźwięki grane w strefie lewego brzmienia będą odtwarzane przez lewy głośnik, a dźwięki grane w strefie prawego brzmienia — przez prawy głośnik w początkowym ustawieniu trybu Duo. Ten sposób odtwarzania można zmienić za pomocą ustawienia "DuoType" (funkcja nr 057; [str. 57\)](#page-56-3).

#### *UWAGA*

• Po wybraniu w opcji "DuoType" ustawienia "Separate" właściwości panoramy, głośności i charakterystyki tonalnej dźwięku stereofonicznego w trybie Duo mogą odbiegać od znanych ze zwykłego trybu [\(str. 57](#page-56-3)). Różnica ta może być najbardziej zauważalna w przypadku brzmień zestawów perkusyjnych, ponieważ każdemu klawiszowi odpowiadającemu za brzmienie perkusyjne przypisane jest inne położenie w panoramie stereofonicznej.

#### **Przedłużanie dźwięków w trybie Duo**

Przedłużanie dźwięków można stosować w trybie Duo do strefy lewego i prawego brzmienia w taki sam sposób, w jaki używa się tej funkcji w zwykłym trybie.

- Naciśnij przełącznik nożny ([str. 14](#page-13-4)) podłączony do gniazda [SUSTAIN].
- Włącz opcję "Sustain" (funkcja nr 026; [str. 55\)](#page-54-6). Opcja Sustain zostaje zastosowana do wszystkich nut.

#### *UWAGA*

- Przedłużania dźwięków nie można stosować niezależnie do strefy lewego i prawego brzmienia.
- Gdy włączona jest funkcja Sustain, ustawienie podtrzymywania jest zapamiętywane nawet po wyłączeniu zasilania.

<span id="page-23-4"></span><span id="page-23-0"></span>**Ten instrument oferuje funkcję Akompaniament automatyczny, która automatycznie odtwarza odpowiednie "style" (rytm + bas + akompaniament akordowy) i jest sterowana przez granie prym lub akordów lewą ręką.**

**Możesz wybrać jeden z dwóch sposobów grania akordów: "SmartChord", który**  umożliwia granie akordów tylko jednym palcem, oraz "Multi", który pozwala na granie **akordów w zwykły sposób, z wszystkimi kolejnymi nutami.**

# <span id="page-23-1"></span>**Typ palcowania**

Podczas grania stylu określ, jak grać akordy w zakresie akompaniamentu automatycznego za pośrednictwem funkcij "FingType" () ("Typ palcowania", funkcia nr 019; [str. 55](#page-54-10)). W tym instrumencie można wybierać spośród dwóch typów palcowania.

- **"SmartChord" (ustawienie domyślne)** Można odtwarzać styl, grając tylko prymę akordu.
- **"Multi"**

To sposób odtwarzania stylu polegający na graniu wszystkich nut akordu. Jednak akord durowy, molowy, septymowy i molowy z septymą można również łatwo grać, naciskając jeden do trzech klawiszy.

Aby uzyskać informacje na temat akordów, zobacz "Akordy przy odtwarzaniu stylu" ([str. 27\)](#page-26-0) lub skorzystaj z funkcji słownika akordów [\(str. 29\)](#page-28-0).

# <span id="page-23-2"></span>**Wybór typu palcowania**

# 1 **Naciskaj przycisk [FUNCTION], aż**  pojawi się pozycja "FingType" (funkcja **nr 019; [str. 55](#page-54-10)).**

Na wyświetlaczu pojawi się na kilka sekund komunikat "FingType", a następnie aktualny typ palcowania.

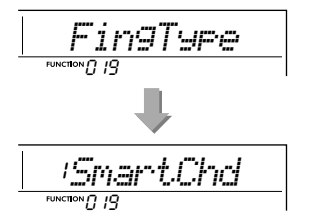

- 2 **Użyj przycisków numerycznych [0]-[9] lub [+/YES] i [-/NO], aby wybrać**  .SmartChd" lub ..Multi".
- 3 **Naciśnij przycisk [STYLE/RIYAZ], aby wyjść z ustawień typu palcowania.**

# <span id="page-23-3"></span>**Ustawienie funkcji Smart Chord Key**

Jeśli w "FingType" wybrano opcje "SmartChd", musisz ustawić klawisze utworów, które chcesz grać z wyprzedzeniem. Określony klawisz nosi nazwę Smart Chord Key.

# 1 **Użyj przycisku [FUNCTION], aż pojawi**  się pozycja "S.ChdKey" (funkcja nr 020; **[str. 55](#page-54-11)).**

Pojawi się bieżący Smart Chord Key.

$$
\boxed{\underline{\textit{SPO\_s. Chulk} \oplus \textit{S}}_{\textit{O2O}}}
$$

2 **Naciśnij przyciski [+/YES] i [-/NO], aby wybrać Smart Chord Key, który pasuje do zapisu nutowego.**

Na przykład, aby zagrać poniższy zapis nutowy, należy ustawić wartość "FL2" dla Smart Chord Key (2 bemole) [\(str. 28](#page-27-0)).

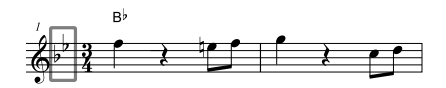

3 **Naciśnij przycisk [STYLE/RIYAZ], aby wyjść z ustawień Smart Chord Key.**

# <span id="page-24-6"></span><span id="page-24-0"></span>**Odtwarzanie stylów**

<span id="page-24-8"></span><span id="page-24-4"></span>1 **Naciśnij przycisk [STYLE/RIYAZ], a następnie użyj przycisków numerycznych [0]–[9] lub przycisków [+/YES] i [-/NO], aby wybrać żądany styl.**

Lista stylów znajduje się na przednim panelu oraz w Wykazie stylów ([str. 82](#page-81-2)).

Numer stylu STYLE/<br>RIYAZ 001*RamBhajn* **EX STYLE** Nazwa stylu Pojawia się, gdy

jest aktywny tryb stylów.

<span id="page-24-7"></span><span id="page-24-2"></span>2 **Naciśnij przycisk [ACMP ON/OFF], aby włączyć automatyczny akompaniament.**

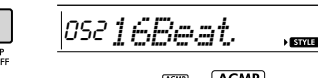

 $\boxed{\mathsf{ACMP}}$ Ta ikona pojawi się, gdy włączony jest akompaniament automatyczny.

Dzięki tej czynności część klawiatury na lewo od punktu podziału (054: F#2) staje się "zakresem wyzwalania akompaniamentu automatycznego" i służy do wybierania akordów.

<span id="page-24-1"></span>Punkt podziału — ustawienie domyślne: 054 (F#2)

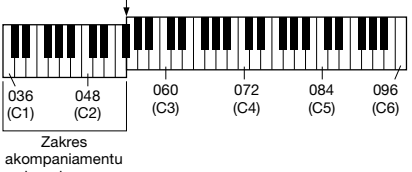

automatycznego

Można zmienić punkt podziału za pośrednictwem funkcji nr 004 ([str. 54\)](#page-53-2), przytrzymując wciśnięty przycisk [ACMP ON/OFF] przez dłużej niż sekundę.

#### *UWAGA*

• Miernik siły [\(str. 18\)](#page-17-4) nie reaguje na grę w zakresie akompaniamentu automatycznego.

## <span id="page-24-3"></span>3 **Naciśnij przycisk [SYNC START], aby włączyć funkcję Synchro Start.**

Powoduje to zatrzymanie stylu i przejście instrumentu w stan oczekiwania. Odtwarzanie stylu jest wznawiane po rozpoczęciu gry na klawiaturze.

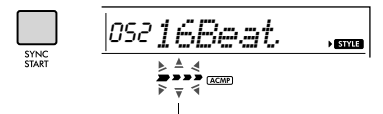

Miga, gdy włączony jest start synchroniczny.

## <span id="page-24-9"></span><span id="page-24-5"></span>4 **Naciśnij klawisz w obszarze automatycznego akompaniamentu, aby rozpocząć odtwarzanie.**

Jeśli wybrano opcje "SmartChd", zagraj lewą ręką prymę akordu. Jeśli wybrano opcję "Multi", należy przejść do [str. 27,](#page-26-0) aby zapoznać się z instrukcjami dotyczącymi gry. Graj akordy lewą ręką, a melodię — prawą.

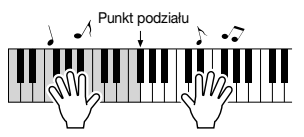

# 5 **Aby zatrzymać odtwarzanie, naciśnij przycisk [START/STOP].**

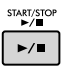

Korzystając z "sekcji", możesz dodawać do odtwarzanego stylu wstęp, zakończenie i przejścia rytmiczne. Szczegółowe informacje na ten temat można znaleźć na [str. 26.](#page-25-0)

#### **Odtwarzanie tylko partii rytmicznej**

Jeśli chcesz odtworzyć tylko partię rytmiczną, naciśnij przycisk [START/STOP] (bez naciskania przycisku [ACMP ON/OFF] w punkcie 2). Następnie możesz grać melodię, korzystając z całej klawiatury.

#### *UWAGA*

• Style kategorii pianistycznej (nr 030, 216–224) nie mają partii rytmicznych, dlatego nie będzie nic słychać, gdy rozpoczniesz odtwarzanie tylko podkładu rytmicznego. Podczas odtwarzania tych stylów pamiętaj o wykonaniu czynności podanych na tej stronie w punktach 2–4.

# **Regulowanie głośności stylu**

Aby ustawić poziom głośności odtwarzania stylu i partii granych na klawiaturze, dostosuj głośność stylu. Służy do tego funkcja nr 018 ([str. 55](#page-54-12)).

# <span id="page-25-0"></span>**Odmiany stylów**

Każdy styl składa się z "sekcji", które pozwalają zmieniać aranżację akompaniamentu, aby pasował do granego utworu.

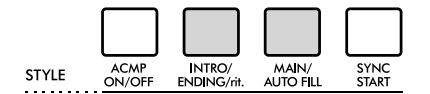

## **INTRO**

Funkcja używana do rozpoczęcia utworu. Po zakończeniu wstępu zaczyna się odtwarzanie sekcii głównej. Długość wstępu (w taktach) różni się zależnie od wybranego stylu.

#### **MAIN**

Służy do odtwarzania głównej części utworu. Odtwarzanie sekcji głównej powtarzane jest aż do naciśnięcia przycisku innej sekcji. Występują dwie odmiany (A i B), a brzmienie odtwarzania stylu zmienia się harmonicznie z uwzględnieniem akordów granych lewą ręką.

## **AUTO FILL**

Sekcja dodawana automatycznie przed zmianą na sekcję główną A lub B.

#### **ENDING**

Służy jako zakończenie utworu. Po odegraniu zakończenia odtwarzanie stylu zatrzymuje się automatycznie. Długość zakończenia (w taktach) różni się zależnie od wybranego stylu.

# 1—3

<span id="page-25-2"></span>Wykonaj czynności 1–3, opisane na [str. 25.](#page-24-8)

## 4 **Naciśnij przycisk [MAIN/AUTO FILL], aby wybrać opcję Main A lub Main B.**

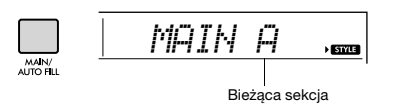

# <span id="page-25-1"></span>5 **Naciśnij przycisk [INTRO/ENDING/rit.].**

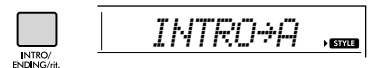

Możesz teraz zacząć odtwarzanie stylu od sekcji wstępu.

# 6 **Aby rozpocząć odtwarzanie wstępu, zagraj jakiś akord lewą ręką.**

Na przykład zagraj akord C-dur. Informacje na temat grania akordów można znaleźć w rozdziale na [str. 27.](#page-26-0)

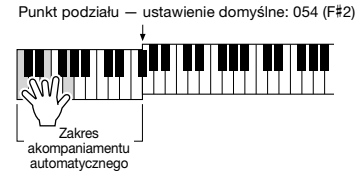

#### 7 **Po zakończeniu wstępu graj zgodnie z progresją utworu.**

Lewą ręką graj akordy, a prawą melodię. W razie potrzeby naciśnij przycisk [MAIN/AUTO FILL]. Sekcja zmieni się na frazę przejściową, a następnie na główną A lub B.

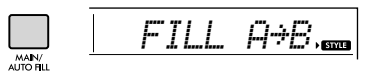

# 8 **Naciśnij przycisk [INTRO/ENDING/rit.].**

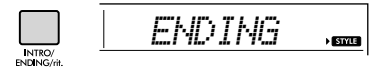

Sekcja zmieni się w wybrany schemat zakończenia. Odtwarzanie akompaniamentu zostanie automatycznie przerwane po zagraniu zakończenia. Powtórne naciśnięcie przycisku [INTRO/ENDING/rit.] podczas odtwarzania zakończenia spowoduje stopniowe spowalnianie zakończenia (efekt ritardando).

# <span id="page-26-0"></span>**Rodzaje akordów przy odtwarzaniu stylu**

Użytkownicy, którzy nie znają akordów, mogą skorzystać z poniższej tabeli przedstawiającej wykorzystanie popularnych akordów w zakresie akompaniamentu automatycznego instrumentu. Istnieje wiele użytecznych akordów i wiele sposobów ich muzycznego użycia, a szczegółowe informacje można znaleźć w dostępnych w sprzedaży zeszytach z akordami.

Po wybraniu opcji Multi graj nuty, które składają się na akord w zakresie akompaniamentu automatycznego. Po wybraniu opcji Smart Chord graj prymę akordu " $\star$ " w zakresie akompaniamentu automatycznego.

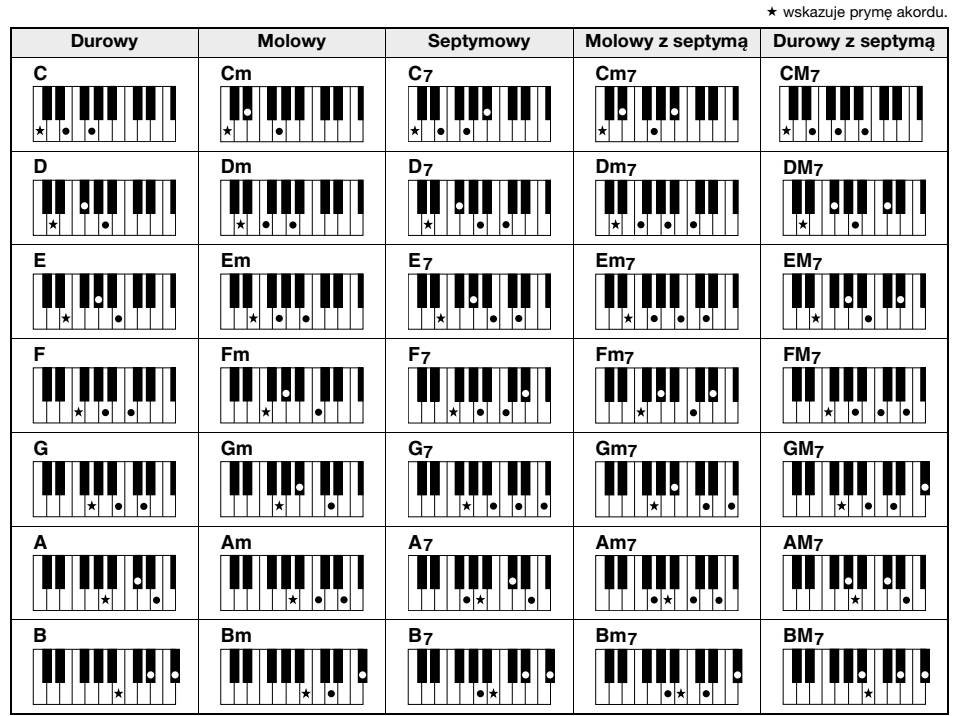

• Oprócz pozycji zasadniczej (prymy) można stosować przewroty z następującymi wyjątkami: m7, m7b5, m7(11), 6, m6, sus4, aug, dim7, 7b5, 6(9), sus2

• Przewroty akordów 7sus4 dają akordy nierozpoznawalne w przypadku pominięcia jakichkolwiek kolejnych nut.

• Jeśli grany jest akord, który nie jest rozpoznawany przez instrument, na wyświetlaczu nie pojawia się żadna nazwa. W takim przypadku zostanie odegrana tylko określona partia, taka jak rytm.

Kiedy wybrana jest opcja "Multi", akord durowy, molowy, septymowy i molowy z septymą małą można również łatwo grać, naciskając jeden do trzech klawiszy.

**Łatwe akordy w**  przypadku prymy "C"

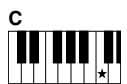

**Aby zagrać trójdźwięk durowy** Naciśnij prymę (\*) akordu.

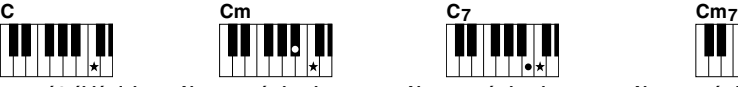

**Aby zagrać akord molowy** Naciśnij prymę akordu i najbliższy czarny klawisz po jej lewej stronie.

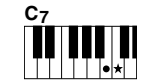

**Aby zagrać akord septymowy** Naciśnij prymę akordu i najbliższy biały klawisz po jej lewej stronie.

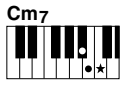

**Aby zagrać akord molowy z septymą** Naciśnij prymę akordu oraz najbliższe

klawisze biały i czarny po jej lewej stronie (trzy klawisze jednocześnie).

# <span id="page-27-0"></span>**Akordy słyszane, gdy wybrana jest funkcja Smart Chord**

Po wybraniu funkcji Smart Chord i ustawieniu Smart Akord Key na podstawie kompozycji zapisu nutowego ([str. 24](#page-23-3)) zagraj prymę akordu w zakresie akompaniamentu automatycznego. Nawet jeśli nie dysponujesz wiedzą z zakresu teorii muzyki, możesz zagrać poniższe akordy i łatwo tworzyć przydatne progresje akordów w Smart Chord Key.

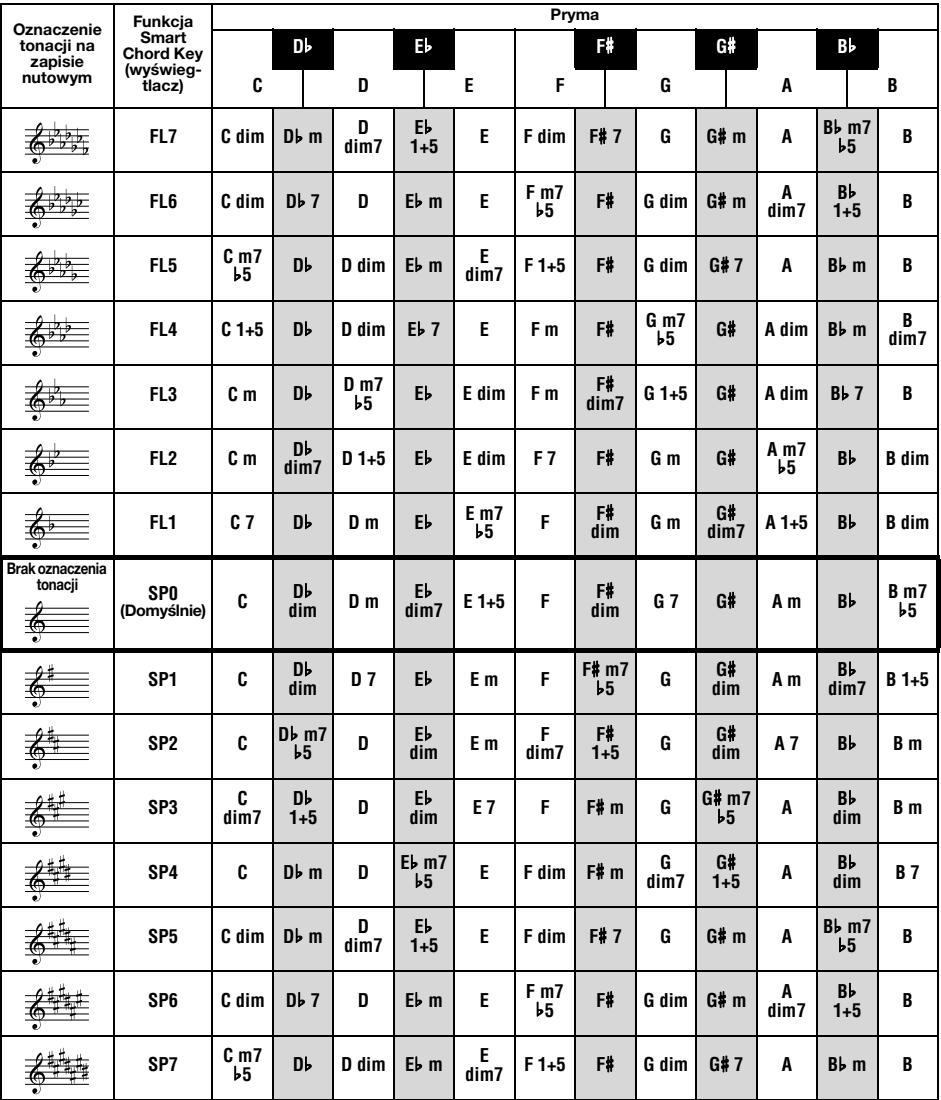

#### *UWAGA*

• Wskazanie akordu "1+5" na wyświetlaczu instrumentu odnosi się do akordów, w których pominięto trzecią nutę i które można dostosować do obu przypadków użycia powiązanych klawiszy, które mają tę samą sygnaturę tonacji między tonacją durową a tonacją molową.

# <span id="page-28-0"></span>**Wyszukiwanie akordów za pomocą słownika akordów**

Funkcja słownika jest przydatna, gdy znasz nazwę danego akordu i chcesz szybko nauczyć się, jak go zagrać.

# 1 **Naciśnij i przytrzymaj przycisk [1 LISTENING 2 TIMING 3 WAITING] przez**  ponad sekundę, aby wywołać "Dict.".

Na wyświetlaczu pojawi się komunikat "Dict." (Słownik).

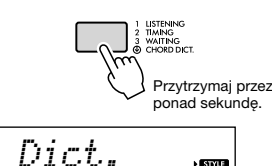

.<br>Escrito

Spowoduje to podział klawiatury na trzy zakresy, jak przedstawiono poniżej.

- Obszar po prawej stronie "ROOD ": Pozwala określić prymę akordu, lecz nie powoduje wydobycia żadnego dźwięku.
- Obszar między "CHORD TYPE» " a "ROOT» ": Pozwala określić rodzaj akordu, lecz nie powoduje wydobycia żadnego dźwięku.
- Obszar po lewej stronie "GHORD TYPE ": Pozwala zagrać i potwierdzić akord określony w zakresach opisanych powyżej.

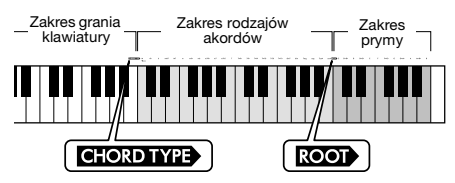

# 2 **W ramach przykładu dowiedz się, jak zagrać akord GM7 (GMaj7).**

2-1 Naciśnij klawisz "G" w obszarze po prawej stronie " **ROOD** ", tak by "G" było prymą akordu.

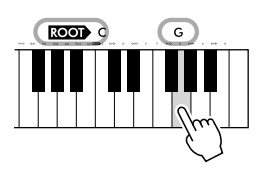

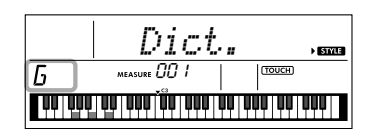

2-2. Naciśnij klawisz "M7" w obszarze pomiedzy .. **CHORDTYPE** " i .. **ROOT** ". Nuty, które należy zagrać w przypadku określonego akordu, są pokazane na wyświetlaczu klawiatury.

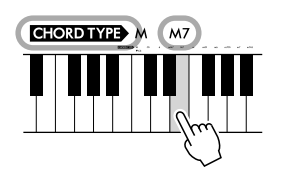

Nazwa akordu (pryma i typ)

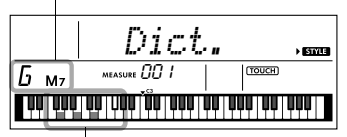

Poszczególne nuty akordu (klawiatura)

Aby wywołać możliwe przewroty akordu, naciskaj przyciski [+/YES]/[-/NO].

#### *UWAGA*

- O akordach durowych: Zgodnie z częstym zapisem trójdźwięki durowe są oznaczone tylko nazwami wysokości każdej prymy akordu. Jednak określając w tym miejscu akord, upewnij się, aby wybrać "M" (dur) po naciśnięciu dźwięku prymy.
- Te akordy nie są pokazane w funkcji słownika akordów: 6(9), M7(9), M7(#11), b 5, M7b5, M7aug, m7(11), mM7(9), mM7b5, 7b5, sus2

# 3 **Korzystając z zapisu nutowego i klawiatury na wyświetlaczu, spróbuj zagrać akord w obszarze po lewej stronie od " CHORD TYPE ".**

Gdy właściwie zagrasz akord, zabrzmi dzwonek oznajmiający powodzenie, a nazwa akordu na wyświetlaczu będzie migać.

4 **Aby wyjść z trybu słownika akordów, naciśnij jeden z przycisków [SONG], [VOICE] lub [STYLE/RIYAZ].** 

# <span id="page-29-2"></span><span id="page-29-0"></span>**Korzystanie z muzycznej bazy danych**

Jeśli masz trudności ze znalezieniem i wybraniem żądanego stylu lub brzmienia, skorzystaj z tej funkcji. Wybranie ulubionego gatunku muzycznego z muzycznej bazy danych wywołuje odpowiednie ustawienia.

#### 1 **Naciśnij przycisk [MUSIC DATABASE].**  Włączone zostaną samoczynnie funkcje automatycznego akompaniamentu i startu

synchronicznego.

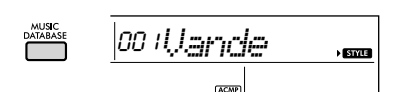

- 2 **Użyj przycisków numerycznych [0]–[9] lub przycisków [+/YES] i [-/NO], aby wybrać żądaną muzyczną bazę danych.**  Ta czynność powoduje wyświetlenie ustawień panelu (np. brzmienia i stylu), które są zapisane w wybranej muzycznej bazie danych. Nazwa kategorii listy muzycznej bazy danych znajduje się na przednim panelu lub na liście muzycznej bazy danych ([str. 84](#page-83-1)).
- 3 **Graj na klawiaturze zgodnie z opisem podanym w krokach 4–5 na stronie [str. 25](#page-24-9).**

# <span id="page-29-1"></span>**Rejestrowanie pliku stylu**

Dane stylu utworzone w innym instrumencie lub na komputerze można zarejestrować (wczytać) jako style o numerach 225–234 i odtwarzać je w taki sam sposób, jak wewnętrzne wstępnie zdefiniowane style.

## 1 **Przenieś plik stylu (\*\*\*.STY) z komputera do tego instrumentu, łącząc go z komputerem.**

Wskazówki znajdują się w części "Computerrelated Operations" ([str. 8](#page-7-3)) w witrynie internetowej.

# 2 **Naciskaj przycisk [FUNCTION],**  aż pojawi się pozycia "StyleReg" **(funkcja nr 059; [str. 57\)](#page-56-6).**

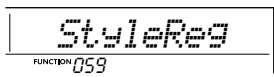

Po upływie około dwóch sekund nazwa pliku stylu do rejestracji pojawi się na wyświetlaczu.

## 3 **W razie konieczności wybierz żądany styl za pomocą przycisku [+/YES] lub [-/NO].**

# 4 **Naciśnij przycisk [0].**

Na wyświetlaczu pojawi się komunikat "\*\*\*LoadTo?" (\*\*\*: 225-234). W razie potrzebv wybierz inny numer za pomocą przycisku [+/YES] lub [-/NO].

# 5 **Naciśnij przycisk [0].**

Pojawi się komunikat potwierdzający. Aby anulować operację, naciśnij przycisk [-/NO].

# 6 **Naciśnij przycisk [+/YES], aby załadować plik.**

Po chwili na wyświetlaczu pojawi się komunikat potwierdzający zakończenie tej operacji.

#### **NOTYFIKACJA**

*• Uruchomionej operacji wczytywania nie można już anulować. Nie należy nigdy wyłączać zasilania w trakcie tej operacji. Mogłoby to spowodować utratę danych.*

7 **Naciśnij przycisk [STYLE/RIYAZ], obróć pokrętło [+/YES] lub [-/NO] , aby wybrać numer stylu z zakresu 225–234, a następnie spróbuj go odtworzyć.**

# <span id="page-30-1"></span><span id="page-30-0"></span>**Zmiana tempa**

Naciśnij przycisk [TEMPO/TAP], aby wywołać okno ustawień tempa, a następnie użyj przycisków numerycznych [-/NO] i [+/YES] do ustawienia wartości tempa.

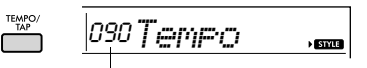

Aktualna wartość tempa

Naciśnij równocześnie przyciski [+/YES] i [-/NO], aby przywrócić domyślną wartość tempa bieżącego stylu lub utworu.

# **Korzystanie z funkcji Tap (wybijanie tempa)**

Podczas odtwarzania stylu, utworu lub Riyaz można zmienić tempo, naciskając przycisk [TEMPO/TAP] dwa razy w żądanym tempie. Po zatrzymaniu odtwarzania utworu bądź stylu można rozpocząć odtwarzanie stylu lub utworu, stukając w odpowiednim tempie przycisk [TEMPO/TAP] cztery razy w przypadku metrum czterodzielnego, a trzy razy w przypadku metrum trójdzielnego.

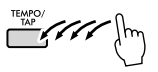

<span id="page-31-3"></span><span id="page-31-0"></span>**W instrumencie dostępnych jest 15 schematów fraz (składających się z kilku taktów). przy użyciu autentycznych brzmień tabli/mridangi i tanpury z zapętlonym podkładem. Używając funkcji Riyaz Lite, ćwicz konwencjonalną muzykę indyjską z możliwością łatwej zmiany tonacji.**

1 **W aktywnym trybie stylu naciśnij przycisk [STYLE/RIYAZ]. Następnie użyj przycisków numerycznych [0]–[9] lub przycisków [+/YES] i [-/NO], aby wybrać żądany schemat Riyaz.** 

Listę Riyaz można znaleźć na panelu przednim lub na stronie [str. 83](#page-82-0).

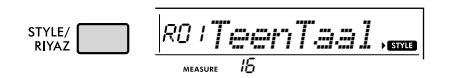

## 2 **Naciśnij przycisk [START/STOP], aby rozpocząć odtwarzanie z zapętlonym podkładem.**

Na początku będzie odtwarzany tylko dźwięk tabli. Podczas odtwarzania twórz przejścia za pomocą poniższych czynności.

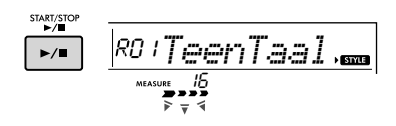

#### **Dodawanie frazy tanpury**

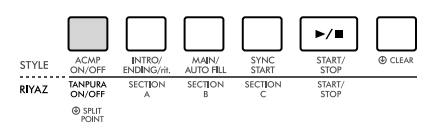

<span id="page-31-1"></span>Naciśnij przycisk [TANPURA ON/OFF], aby dodać tanpurę wspólną dla wszystkich schematów Riyaz. Aby wyłączyć brzmienie tanpury, ponownie naciśnij przycisk [TANPURA ON/OFF].

## **Zmiana sekcji**

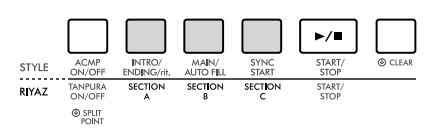

<span id="page-31-2"></span>Aby zmienić sekcję, naciśnij przyciski [SECTION A], [SECTION B] i/lub [SECTION C].

#### **Transpozycja odtwarzania**

W celu transpozycji klawisza odtwarzania zagraj nutę toniczną klawisza (pierwszą nutę skali tonacii) w zakresie akompaniamentu automatycznego.

3 **Aby zatrzymać odtwarzanie, naciśnij przycisk [START/STOP]..**

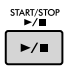

• Wykonanie Riyaz nie może zostać nagrane. *UWAGA*

# <span id="page-32-0"></span>**Możesz cieszyć się słuchaniem całych utworów lub używać ich na wiele różnych sposobów, np. wykorzystując jako lekcje do nauki gry.**

## **Kategoria utworu**

004 RAGA SCALE 014 - LEARN TO PLAY 030 FAVORITE 061 FAVORITE WITH STYLE 081 - INSTRUMENT MASTER 090 PIANO REPERTOIRE 113 TOUCH TUTOR

123 CHORD STUDY 135 CHORD PROGRESSION 165 - USER SONG 170 FLASH MEMORY

Utwory są uporządkowane według kategorii, jak pokazano niżej.

#### SONG 001 DEMO

- Te utwory demonstracyjne przedstawiają różne dźwięki instrumentu.
- Utwory do ćwiczeń i nauki tradycyjnych indyjskich skal muzycznych.
- Każdy z tych utworów ma dwie odmiany: łatwą, którą mogą ćwiczyć bez problemu nawet początkujący, oraz drugą dla bardziej wymagających.
- Zebraliśmy różne utwory ludowe z całego świata, które były przekazywane z pokolenia na pokolenie, oraz słynne utwory klasyczne. Spróbuj zagrać melodie tych utworów.
- Ciesz się grą z akompaniamentem (dane akompaniamentu automatycznego). (Lekcja Keys to Success jest przeznaczona do doskonalenia gry melodii prawą ręką, a następnie do nauki podstaw gry akordowej lewą ręką).
- W tych utworach występują instrumenty solowe inne niż fortepian, co pozwala cieszyć się brzmieniami instrumentalnymi z akompaniamentem orkiestry.
- Obejmuje słynne kompozycje z całego świata oraz znane utwory fortepianowe. Ciesz się pięknym, bogatym dźwiękiem fortepianu solo lub grając z podkładem orkiestrowym.
- Dowiedz się, jak używać ekspresyjnego sterowania "dotykowego" podczas grania na klawiaturze zgodnie z poziomem siły wyświetlanym na wyświetlaczu LCD.
- Słuchaj brzmienia akordów i łatwych sekwencji akordowych oraz je opanuj, grając na klawiaturze zgodnie ze wskazówkami podawanymi na wyświetlaczu LCD.
- Naucz się grać akordy na przykładzie utworów zawierających proste, elementarne sekwencje akordowe.
- Utwory nagrywane samodzielnie (utwory użytkownika).
- Utwory wczytane do instrumentu z komputera (patrz podrozdział "Computer-related Operations" na [str. 8\)](#page-7-3).

# <span id="page-32-3"></span><span id="page-32-1"></span>**Odsłuch utworu demonstracyjnego**

## **Naciśnij przycisk [DEMO], aby odtworzyć utwory demonstracyjne po kolei.**

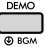

W przypadku odtwarzania kolejno utworów demonstracyjnych (numery utworów 001–003) po zakończeniu ostatniego z nich (czyli 003) odtwarzanie będzie kontynuowane w sposób ciągły, począwszy od pierwszego utworu (czyli 001). Aby zatrzymać odtwarzanie, naciśnij przycisk [DEMO] lub przycisk [START/STOP].

#### *UWAGA*

• Po naciśnięciu przycisku [DEMO] możesz wybrać następny lub poprzedni utwór za pomocą przycisków [+/YES]/[-/NO]. Zakres wyboru obejmuje wszystkie utwory w wybranej grupie utworów demonstracyjnych (funkcja nr 060; [str. 57](#page-56-7)). Szczegółowe informacje na temat grupy utworów demonstracyjnych — [str. 34.](#page-33-0)

# <span id="page-32-2"></span>**Wybieranie i odtwarzanie utworu**

<span id="page-32-5"></span>1 **Naciśnij przycisk [SONG], a następnie skorzystaj z przycisków numerycznych, aby wybrać odpowiedni utwór.** Zajrzyj do listy utworów ([str. 81](#page-80-1)).

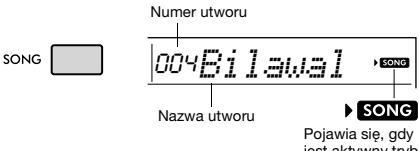

jest aktywny tryb utworu.

# <span id="page-32-6"></span><span id="page-32-4"></span>2 **Naciśnij przycisk [START/STOP], aby rozpocząć odtwarzanie.**

Aby zatrzymać odtwarzanie, ponownie naciśnij przycisk [START/STOP].

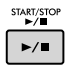

## **Zmiana tempa utworu:**

Zajrzyj do części "Zmienianie tempa" na stronie [str. 31.](#page-30-0)

# **Regulacja głośności utworu**

Aby ustawić poziom głośności odtwarzania utworu i partii granych na klawiaturze, dostosuj głośność utworu. Służy do tego funkcja nr 017 ([str. 55](#page-54-13)).

# <span id="page-33-0"></span>**Odtwarzanie BGM**

Przy ustawieniu domyślnym po naciśnięciu przycisku [DEMO] odtwarzane i powtarzane są tylko trzy utwory demonstracyjne. To ustawienie można zmienić, aby np. odtwarzane były automatycznie wszystkie utwory wewnętrzne, co umożliwia korzystanie z instrumentu do grania podkładu muzycznego.

# 1 **Przytrzymaj przycisk [DEMO] dłużej niż sekundę.**

Na wyświetlaczu pojawi się na kilka sekund komunikat "DemoGrp" (funkcia nr 060; [str. 57\)](#page-56-7). a następnie obiekt odtwarzania.

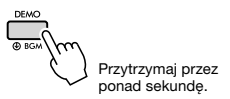

# 2 **Wybierz grupę odtwarzania wielokrotnego za pomocą przycisków [+/YES] i [-/NO].**

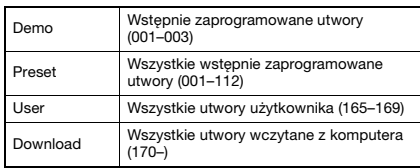

#### *UWAGA*

• W przypadku braku utworów użytkownika albo utworów pobranych następuje odtwarzanie utworów demonstracyjnych.

# 3 **Naciśnij przycisk [DEMO], aby rozpocząć odtwarzanie.**

Aby zatrzymać odtwarzanie, ponownie naciśnij przycisk [DEMO] lub przycisk [START/STOP].

# **Odtwarzanie losowo wybranego utworu**

Jeśli ustawienie grupy demo (powyżej) ma wartość inną niż "Demo", kolejność odtwarzania uruchamianego przyciskiem [DEMO] można zmienić na losową lub zależną od porządku numerycznego. W tym celu naciskaj przycisk [FUNCTION], aż pojawi się opcja "PlayMode" (funkcja nr 061; [str. 57](#page-56-8)), a następnie wybierz ustawienie "Normal" lub "Random".

# <span id="page-33-3"></span><span id="page-33-1"></span>**Przewijanie do przodu, przewijanie do tyłu i wstrzymywanie odtwarzania utworu**

Podobnie jak przyciski w magnetofonie kasetowym lub odtwarzaczu CD, ten instrument także umożliwia szybkie przewijanie utworu do przodu (FF), do tyłu (REW) oraz wstrzymywanie (PAUSE) odtwarzania utworu.

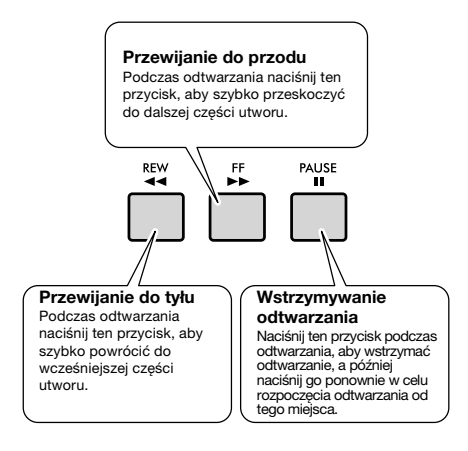

#### *UWAGA*

- Gdy zostaną wyznaczone punkty A-B fragmentu, który ma być powtarzany [\(str. 35\)](#page-34-0), funkcja szybkiego przewijania do przodu i do tyłu będzie działała tylko w obszarze między punktami A i B.
- Przycisków [REW], [FF] i [PAUSE] nie można używać przy odtwarzaniu utworu za pomocą przycisku [DEMO].

# <span id="page-33-2"></span>**Zmiana brzmienia melodii**

Brzmienie melodii utworu można zmienić na inne według własnego upodobania.

- 1 **Wybierz utwór.**
- 2 **Wybierz brzmienie.**
- 3 **Naciśnij i przytrzymaj przycisk [VOICE] przez ponad sekundę.**

Na wyświetlaczu pojawi się na kilka sekund komunikat "SONG MELODY VOICE", wskazując, że wybrane brzmienie zastępuje pierwotne brzmienie melodii.

#### *UWAGA*

• Wybór innego utworu anuluje zmienione brzmienie melodii.

• Nie można zmienić brzmienia melodii utworu użytkownika.

# <span id="page-34-5"></span><span id="page-34-0"></span>**Powtarzanie A–B**

Możesz wielokrotnie odtwarzać konkretny fragment utworu przez ustawienie punktu "A" (punkt początkowy) i "B" (punkt końcowy), zwiększając fragment o jeden takt jednocześnie.

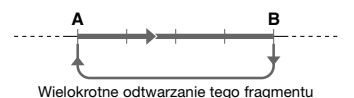

- 1 **Uruchom odtwarzanie utworu ([str. 33\)](#page-32-6).**
- <span id="page-34-3"></span>2 **Gdy odtwarzany utwór dotrze do fragmentu, który chcesz oznaczyć jako punkt początkowy, naciśnij przycisk [A-B REPEAT], aby ustawić punkt**  początkowy "A".

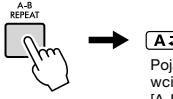

 $A \nightharpoonup B$ Pojawia się po wciśnięciu przycisku [A-B REPEAT].

3 **Gdy odtwarzany utwór dotrze do początku fragmentu, który chcesz oznaczyć jako punkt końcowy, ponownie naciśnij przycisk [A-B REPEAT], aby**  ustawić punkt końcowy "B".

Wyznaczony fragment A–B będzie teraz odtwarzany w pętli.

#### *UWAGA*

- Funkcję powtarzania A-B można ustawić także wtedy, gdy utwór został na chwilę zatrzymany. Należy tylko użyć przycisków [REW] i [FF] do wybrania odpowiednich taktów, naciskając przycisk [A-B REPEAT] w poszczególnych punktach, a następnie rozpocząć odtwarzanie.
- Aby ustawić punkt początkowy "A" na samym początku utworu, należy nacisnąć przycisk [A-B REPEAT] przed rozpoczęciem odtwarzania utworu.

## 4 **Aby anulować wielokrotne odtwarzanie, naciśnij przycisk [A-B REPEAT].**

Aby zatrzymać odtwarzanie, naciśnij przycisk [START/STOP].

#### *UWAGA*

• Funkcja A-B Repeat zostanie anulowana, gdy wybierzesz inny utwór.

# <span id="page-34-4"></span><span id="page-34-1"></span>**Włączanie/wyłączanie poszczególnych partii**

Jak pokazano nad przyciskami na panelu (widocznymi poniżej), utwory o numerach innych niż 135–164 składają się z dwóch partii, które można niezależnie włączać i wyłączać przyciskami L i R.

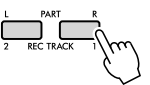

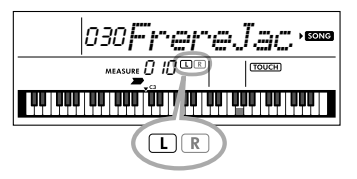

## **Gdy wybrany jest utwór użytkownika (numer 165–169; [str. 45](#page-44-5))**

Wskaźniki L i R świecą, gdy ścieżki zawierają dane, i są niepodświetlone, gdy ścieżka jest wyciszona lub nie zawiera żadnych danych.

## **Po wybraniu utworów innych niż utwór użytkownika**

Wskaźniki L i R są świecą zawsze niezależnie od tego, czy ścieżka zawiera dane, czy nie.

Włączając lub wyłączając podczas odtwarzania partię lewej lub prawej ręki, można odsłuchiwać partię (która jest włączona) lub ćwiczyć na klawiaturze odpowiednią partię (tę, która jest wyłączona).

#### *UWAGA*

• Wybór innego utworu anuluje ustawienie włączenia/ wyłączenia partii.

# <span id="page-34-2"></span>**Odtwarzanie utworów pobranych z komputera**

Za pomocą kabla USB do podłączenia złącza [USB TO HOST] tego instrumentu do komputera można załadować pliki utworów z komputera. Szczegółowe informacje można znaleźć w podrozdziale "Korzystanie z komputera lub urządzenia przenośnego na [str. 52.](#page-51-1)

<span id="page-35-0"></span>**Korzystaj z tych przydatnych funkcji, aby ćwiczyć zaprogramowane utwory i poprawić swoje umiejętności gry. Lekcje są ułożone w sposób zapewniający optymalną, przyjemną naukę, wybierz zatem odpowiedni dla Ciebie i stopniowo rozwijaj swoje umiejętności gry na klawiaturze.**

**Zapis nutowy można znaleźć w zeszycie Song Book, księga utworów (bezpłatne nuty do pobrania). Aby uzyskać zeszyt SONG BOOK, należy pobrać go ze strony produktu w witrynie internetowej Yamaha. https://www.yamaha.com**

# **Keys To Success** ([str. 37](#page-36-0))

Możesz wybrać główne frazy utworu — te, które lubisz najbardziej lub nad którymi chcesz pracować i ćwiczyć je jedną po drugiej. Ta lekcja jest doskonała dla osób początkujących.

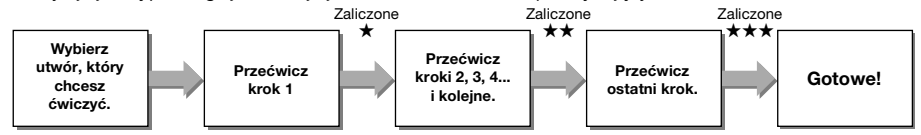

W skład każdego utworu wchodzi kilka kroków. Za każdym razem, gdy zagrasz cały bieżący krok, Twój występ zostanie oceniony. Wynik od "60" wzwyż oznacza, że krok został zaliczony i należy ponownie spróbować wykonać kolejny krok, który rozpocznie się automatycznie.

Stan zaliczenia ★ jest zapisywany, ale możesz przejść do następnego kroku, nawet bez ukończenia bieżącego lub można spróbować później zaliczyć krok.

# **Powtarzanie frazy** ([str. 39](#page-38-0)) **(str. 39)**

Można kilkakrotnie ćwiczyć dwie frazy lub więcej na raz, określając je, zgodnie z potrzebami. Jest to doskonała metoda końcowego ćwiczenia przed podjęciem próby zaliczenia ostatniego (końcowego) kroku w trybie Keys to Success lub kiedy po prostu chcesz kilka razy przećwiczyć trudną frazę.

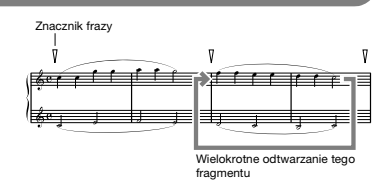

# **Listening, Timing and Waiting** ([str. 40](#page-39-0))

Wstępnie zaprogramowane utwory można ćwiczyć w trzech krokach, osobno dla prawej lub lewej ręki lub obiema rękami. Jest to idealne rozwiązanie, gdy chcesz ćwiczyć całą wybraną część utworu.

- **Lekcja 1 (Listening)** ..........Posłuchaj odtwarzanej części, którą będziesz grać. Zapamiętaj ją jak najlepiej.
- **Lekcja 2 (Timing)**............. Naucz się grać nuty we właściwym rytmie. Nawet w przypadku zagrania
	- nieodpowiednich nut zabrzmią właściwe nuty.
- **Lekcja 3 (Waiting)**............ Ucz się grać właściwe nuty. Utwór zostanie zatrzymany do momentu, aż zagrasz właściwą nutę.

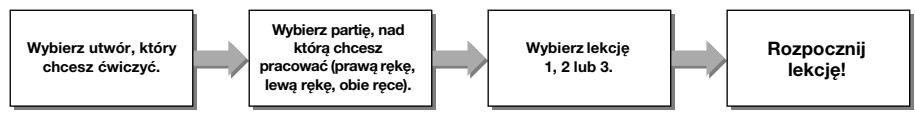

Możesz połączyć lekcję Keys to Success [\(str. 37\)](#page-36-0) z lekcją Listening, Timing lub Waiting ([str. 40\)](#page-39-0). Jeśli masz trudności z zagraniem określonej frazy w lekcji Keys to Success, użyj lekcji Listening, Timing lub Waiting, aby słuchać frazy, ćwiczenia wyłącznie gry we właściwym rytmie lub umożliwienia pauzowania frazy do czasu zagrania prawidłowych nut.

Stan zaliczenia nie wyświetla się po rozpoczęciu odtwarzania wybranej lekcji w trybie Keys to Success.
### **Ponadto zostały przewidziane różnorodne funkcje nauki w celu zapewnienia przyjemności gry. Są to:**

 **Funkcja Touch Tutor [\(str. 42\)](#page-41-0)**

Umożliwia nauczenie się, z jaką siłą uderzać w klawisze, aby występy były bardziej ekspresyjne.

 **Funkcja Chord Study [\(str. 43\)](#page-42-0)**

Pozwala usłyszeć i doświadczyć brzmienia akordów, aby efektywnie korzystać ze stylów.

 **Funkcja sekwencji akordowych [\(str. 44\)](#page-43-0)**

Pozwala usłyszeć i doświadczyć standardowych sekwencji akordowych. Opanowanie typowych sekwencji akordowych w określonych gatunkach muzycznych pozwala grać szerszą gamę utworów z funkcją Style.

## <span id="page-36-0"></span>**Keys To Success**

Podczas tej lekcji można ćwiczyć oddzielne frazy w utworze (w każdym kroku), co pozwala skutecznie opanować cały utwór.

### <span id="page-36-1"></span>1 **Pobierz zeszyt Song Book, księga utworów.**

Pobierz zeszyt Song Book, księga utworów z witryny internetowej Yamaha [\(str. 8](#page-7-0)) lub skorzystaj z zapisów utworów, zawartych w końcowej części niniejszego podręcznika. Liczba kroków i części lekcji (wstępnie zaprogramowanych) jest różna dla poszczególnych utworów. Szczegóły podano w zeszycie Song Book, księga utworów.

#### *UWAGA*

• W tym trybie można korzystać ze wszystkich wstępnie zaprogramowanych utworów od 014 do 112 (czyli wszystkich oprócz 001–003 i 113–164), a zwłaszcza z utworów z kategorii "LEARN TO PLAY".

### 2 **Naciśnij przycisk [SONG], a następnie wybierz utwór do ćwiczenia.**

Wybierz utwór "Für Elise (Basic)" z kategorii "LEARN TO PLAY", a następnie przejdź na odpowiednią stronę zeszytu Song Book, księga utworów.

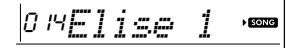

### 3 **Naciśnij przycisk [KEYS TO SUCCESS], aby włączyć tę lekcję.**

Na wyświetlaczu pojawi się ikona klawiatury, "Step01" i część lekcji ("R" lub "L" lub "LR"), wskazująca, że zaczynasz tę lekcję od początku. Jeżeli kilka kroków zostało już zaliczonych, na wyświetlaczu pojawi się numer kolejnego kroku.

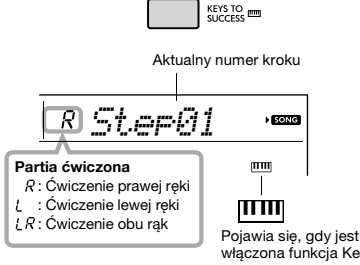

włączona funkcja Keys to Success

### 4 **Naciśnij przycisk [START/STOP], aby rozpocząć lekcję.**

Po wprowadzeniu rozpoczyna się odtwarzanie aktualnego kroku.

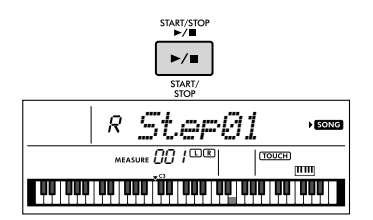

#### *UWAGA*

• Do ćwiczeń do każdego utworu stosuje się specjalną aranżację. Dlatego tempo odtwarzania może być wolniejsze niż oryginał.

### 5 **Przećwicz frazę w bieżącym kroku.**

Graj nuty, korzystając z zapisu nutowego w zeszycie Song Book i wskaźników klawiatury pokazywanych na wyświetlaczu.

### 6 **Potwierdź ocenę w aktualnym kroku.**

Po zakończeniu aktualnego kroku twoje wykonanie zostanie ocenione, a na wyświetlaczu pojawi się ocena (od 0 do 100).

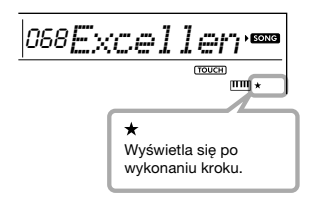

Wynik w przedziale od 0 do 59 oznacza, że krok nie został zaliczony i należy ponownie spróbować jego wykonania, które rozpocznie się automatycznie. Wynik w przedziale od 60 do 100 oznacza, że krok został zaliczony i należy ponownie spróbować wykonać kolejny krok, który rozpocznie się automatycznie.

#### *UWAGA*

• Jeśli jest wybrana partia na obie ręce, nie możesz zaliczyć kroku, zanim nie zagrasz obiema rękami, nawet jeśli grasz dobrze jedną ręką. Pojawi się jedynie komunikat, taki jak "Left Part is correct!" (Partia lewej ręki jest prawidłowa).

### 7 **Wykonaj krok 02, 03, 04 itd.**

W ostatnim kroku każdego utworu przećwiczyć cały utwór. Po zaliczeniu wszystkich kroków funkcja Keys to Success zostanie automatycznie wyłączona, a odtwarzanie zostanie zatrzymane.

#### *UWAGA*

• Możesz wybierać inny krok za pomocą przycisków [+/YES]/[-/NO] również w trakcie lekcji.

### 8 **Aby zatrzymać tę lekcję, naciśnij przycisk [KEYS TO SUCCESS].**

### <span id="page-37-0"></span>**Potwierdzenie stanu zaliczenia**

Możesz potwierdzić stan zaliczenia każdego utworu poprzez wybranie utworu i każdego kroku.

#### **Po wybraniu kroku**

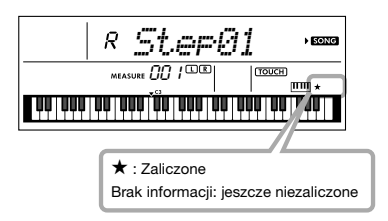

#### **Gdy zostanie wybrany utwór**

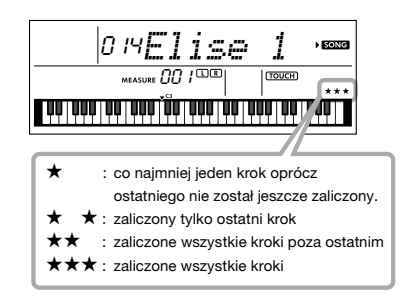

### **Zerowanie stanu zaliczenia**

Możesz wyzerować istniejące wpisy stanu zaliczenia dla całego utworu lub konkretnego kroku utworu.

#### **Aby wyzerować wpisy stanu zaliczenia dla wszystkich kroków:**

Wybierz żądany utwór, a następnie przytrzymaj naciśnięty klawisz [KEYS TO SUCCESS] dłużej niż trzy sekundy, przy wyłączonej funkcji Keys to Success. Na wyświetlaczu pojawi się komunikat "Cleared" (Wyzerowane).

#### **Aby wyzerować wpis stanu zaliczenia dla konkretnego kroku:**

Wybierz żądany utwór, włącz funkcję Keys to Success, wybierz żądany krok, następnie przytrzymaj naciśnięty klawisz [KEYS TO SUCCESS] dłużej niż trzy sekundy. Na wyświetlaczu pojawi się komunikat "Cleared" (Wyzerowane).

#### *UWAGA*

• Tej operacji nie można wykonać podczas odtwarzania.

## **Powtarzanie frazy**

Możesz wielokrotnie przećwiczyć trudną frazę, wybierając określoną liczbę znaczników fraz zdefiniowanych we wstępnie zaprogramowanych utworach (oprócz utworów 001–003 i 113–164). Możesz potwierdzić lokalizację znacznika frazy w zeszycie Song Book, księga utworów [\(str. 8\)](#page-7-0).

#### *UWAGA*

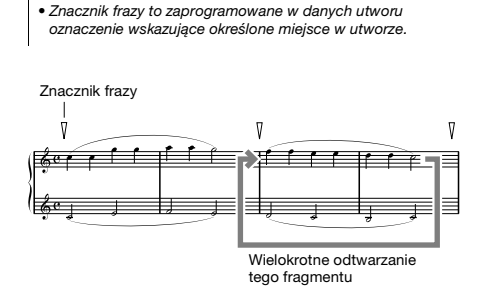

### **Ćwiczenie tylko jednej frazy**

W trakcie odtwarzania utworu naciśnij przycisk [PHRASE REPEAT] na początku frazy, którą chcesz poćwiczyć. Odpowiedni numer frazy pojawi się na wyświetlaczu i po wprowadzeniu rozpocznie się wielokrotne odtwarzanie. Wyłącz część L lub R ([str. 35\)](#page-34-0), a następnie wielokrotnie poćwicz wyłączoną frazę aż do osiągnięcia satysfakcjonujących efektów.

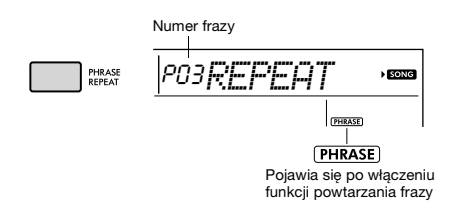

Nawet podczas wielokrotnego odtwarzania możesz wybrać dowolny inny numer frazy za pomocą przycisków [+/YES] lub [-/NO] i możesz wrócić do normalnego odtwarzania poprzez ponowne naciśnięcie przycisku [PHRASE REPEAT].

### **Ćwiczenie dwóch lub wielu fraz**

Ustawiając frazę A (jako punkt początkowy) i frazę B (jako punkt końcowy), możesz ćwiczyć wielokrotnie co najmniej dwie frazy. W trakcie wielokrotnego odtwarzania frazy naciśnij przycisk [A-B REPEAT], aby przypisać bieżącą frazę do frazy A. Kiedy odtwarzanie osiągnie żądaną frazę, naciśnij ponownie przycisk [A-B REPEAT], aby przypisać frazę B. Na wyświetlaczu pojawi się "A-B Rep" i rozpocznie się wielokrotne odtwarzanie między frazami A i B. Aby anulować to ustawienie, naciśnij ponownie przycisk [A-B REPEAT].

### *UWAGA*

- Możesz ustawić frazy A i B również przy zatrzymanym odtwarzaniu poprzez wybranie numeru frazy za pomocą przycisków [+/YES] i [-/NO].
- Wskazanie tylko punktu A powoduje wielokrotne odtwarzanie fragmentu między punktem A a końcem utworu.

## <span id="page-39-0"></span>**Listening, Timing i Waiting**

#### **Lekcja 1 — Listening**

Podczas tej lekcji nie trzeba grać na klawiaturze. Zabrzmi przykładowa melodia lub przykładowy akord wybranej partii. Wysłuchaj jej uważnie i dobrze zapamiętaj.

#### **Lekcja 2 — Timing**

Podczas tej lekcji należy się skoncentrować na graniu podświetlanych nut we właściwym momencie. Nawet w przypadku zagrania nieodpowiednich nut zabrzmią właściwe nuty pokazane na wyświetlaczu.

#### **Lekcja 3 — Waiting**

Podczas tej lekcji należy spróbować grać odpowiednie nuty pokazane na wyświetlaczu. Utwór zostaje wstrzymany, dopóki nie zostaną zagrane odpowiednie nuty, a tempo odtwarzania zmienia się, dopasowując się do prędkości grania.

#### *UWAGA*

• Jeśli chcesz ustawić stałe tempo odtwarzania lekcji 3: Waiting, za pomocą funkcji nr 037 [\(str. 56](#page-55-0)) wybierz dla parametru Your Tempo ustawienie OFF.

### 1 **Naciśnij przycisk [SONG], a następnie wybierz utwór do ćwiczenia.**

#### *UWAGA*

• Lekcja gry może być użyta także do utworów przesłanych z komputera [\(str. 52](#page-51-0)), ale nie można z niej skorzystać w przypadku utworów użytkownika.

#### *UWAGA*

• Utwory od 135 do 164 nie są zgodne z lekcjami Listening, Timing i Waiting.

### 2 **Naciśnij jeden lub oba przyciski [R] i [L], aby wybrać partię, którą chcesz ćwiczyć.**

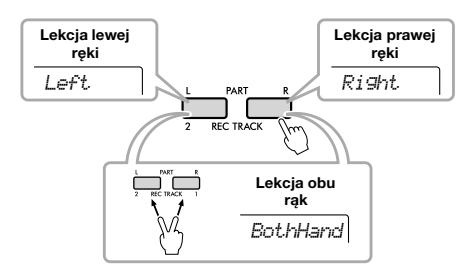

#### *UWAGA*

• Na tym etapie może pojawić się komunikat "NoLPart", który wskazuje, że utwór nie zawiera partii lewej ręki.

### 3 **Naciśnij przycisk [1 LISTENING 2 TIMING 3 WAITING], aby rozpocząć odtwarzanie lekcji gry.**

Naciskanie tego przycisku po rozpoczęciu odtwarzania służy do zmiany numeru lekcji, poczawszy od 1: LISTENING → 2: TIMING → 3: WAITING → wyłączone → 1.... Naciskaj ten przycisk, aż na wyświetlaczu pojawi się żądany numer.

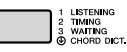

#### *UWAGA*

- Podczas odtwarzania lekcji można zmienić jej tryb, naciskając odpowiedni przycisk. Aby w dowolnym momencie zatrzymać lekcję, naciśnij przycisk [START/ STOP<sub>1</sub>
- Podczas grania ćwiczonego utworu brzmienie główne zmienia się na "000" (One Touch Lesson; [str. 16\)](#page-15-0).

### 4 **Kiedy odtwarzanie lekcji dojdzie do końca, możesz zobaczyć swoją ocenę na wyświetlaczu.**

Lekcje "2 Timing" i "3 Waiting" przedstawią ocenę Twojej gry na czterech poziomach.

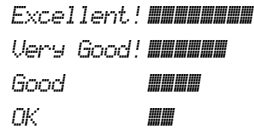

Po pojawieniu się okna oceny lekcja ponownie rozpocznie się od początku.

#### *UWAGA*

• Gdy zmienia się brzmienie melodii utworu, położenie klawisza pokazanego na wyświetlaczu może być przesunięte (w oktawach), zależnie od wybranego brzmienia.

*UWAGA*

• Podczas lekcji nie można używać trybu Dual lub Split.

### 5 **Zatrzymaj tryb lekcji.**

Tryb lekcji można wyłączyć w dowolnej chwili, naciskając przycisk [START/STOP].

### **Wyłączanie nut naprowadzających**

Gdy funkcja "Guide" jest włączona, możesz usłyszeć nuty naprowadzające podczas ćwiczenia lekcji 3 (Waiting), co jest idealnym rozwiązaniem. gdy nie masz pewności, na których klawiszach grać w następnej kolejności. Nuta wybrzmi nieco niezgodnie z rytmem, aby wskazać poprawną nutę, gdy nie zagrasz poprawnej nuty w prawidłowym rytmie. Po zagraniu poprawnej nuty w prawidłowym rytmie nuta naprowadzająca nie wybrzmi, a odtwarzanie będzie kontynuowane. Jeśli nie chcesz słyszeć nut naprowadzających, wyłącz tę funkcję w poniższych krokach.

### 1 **Naciskaj przycisk [FUNCTION], aż pojawi się pozycja "Guide" (funkcja nr 038; [str. 56](#page-55-1)).**

*Guide* 038

### 2 **Użyj przycisków [+/YES] i [-/NO], aby**  wybrać wartość "oFF".

Domyślną wartością tej funkcji jest "On" (wybrzmi nuta naprowadzająca).

#### *UWAGA*

• Ustawienia funkcji Guide nie można zmienić podczas trybu lekcji.

Funkcja Guide może być używana dla wszystkich wstępnie ustawionych utworów, z wyjątkiem utworów w kategoriach "FAVORITE WITH STYLE" (Ulubione z akompaniamentem) (partia lewej ręki) i "CHORD PROGRESSION" (Sekwencja akordowa), a także nr 89.

### **Keys to Success z lekcją Listening, Timing lub Waiting**

Możesz połączyć lekcję Keys to Success ([str. 37\)](#page-36-0) z lekcją Listening, Timing lub Waiting ([str. 40\)](#page-39-0).

- 1 **Włącz lekcję "Keys to Success".** Sprawdź kroki 1–3 na stronie [str. 37.](#page-36-1)
- 2 **Wybierz żądany krok za pomocą przycisków [+/YES]/[-/NO], następnie naciśnij wielokrotnie przycisk [1 LISTENING 2 TIMING 3 WAITING], aby wybrać żądaną lekcję.**

Odtwarzanie wybranej lekcji rozpocznie się w trybie Keys to Success. Przećwicz frazę w bieżącym kroku za pomocą wybranej lekcji. Wyświetlana jest ocena każdego kroku, na przykład "Timing is correct" (Prawidłowe taktowanie) lub "Your playing is correct" (Prawidłowa gra), a stan zaliczenia jest niedostępny.

- 3 **Aby wrócić do samego trybu Keys to Success, naciśnij wielokrotnie przycisk [1 LISTENING 2 TIMING 3 WAITING], aż na wyświetlaczu pojawi się napis "StepXX" (XX: numer).**
- 4 **Aby wyjść z trybu lekcji, naciśnij przycisk [KEYS TO SUCCESS].**

### **Powtarzanie frazy z lekcją Listening, Timing lub Waiting**

Przy włączonym powtarzaniu frazy naciśnij przycisk [1 LISTENING 2 TIMING 3 WAITING] raz, dwa lub trzy razy, aby uruchomić i korzystać z odtwarzania lekcji z powtarzaniem frazy. Ponowne naciśnięcie tego samego przycisku kilka razy w celu wyjścia z trybu lekcji powoduje zatrzymanie odtwarzania i pozwala na korzystanie z samego trybu powtarzania frazy.

### *UWAGA*

• W tym stanie funkcja oceny jest niedostępna.

## <span id="page-41-0"></span>Poznawanie funkcji sterowania dotykowego (Touch Tutor)

**Ta funkcja — w tym rozdziale określana jako dotykowa — umożliwia nauczenie się, z jaką siłą uderzać w klawisze, aby występy były bardziej ekspresyjne, poprzez odtwarzanie utworów 113–122 (z kategorii "Touch Tutor"). Odtwarzanie utworów z tej kategorii powoduje wyświetlenie wskaźników odpowiedniej siły grania. Spróbuj grać na klawiaturze zgodnie z poziomem siły wyświetlanym na wyświetlaczu LCD w miarę postępów utworu.**

#### *UWAGA*

• Upewnij się, że parametr dynamika klawiatury [\(str. 18](#page-17-0)) został ustawiony na wartość inną niż "Fixed". W przypadku ustawienia "Fixed" funkcja Touch Tutor jest nieaktywna.

### 1 **Wybierz jeden z utworów o numerach od**  113 do 122 z kategorii "Touch Tutor", **wykonując czynności podane w punkcie 1 w podrozdziale "Wybieranie i odtwarzanie utworu" na [str. 33.](#page-32-0)**

Aby grać z tym samym brzmieniem, które jest stosowane w danych wykonawczych, wybierz brzmienie o numerze "000" (OTS; [str. 16\)](#page-15-0). Po tej operacji upewnij się, że nastąpił powrót do okna Touch Tutor, naciskając przycisk [SONG].

$$
\frac{1}{13} \frac{13}{11} \frac{1}{1000}
$$

### 2 **Aby odtworzyć wybrany utwór, naciśnij przycisk [START/STOP].**

3 **Gdy pojawi się następujące okno, graj na klawiaturze zgodnie ze wskaźnikami klawiatury wyświetlanymi w oknie z poziomem siły wyświetlanym na wyświetlaczu LCD.** Graj, obserwując poziom siły.

> **Poziom siły (wartość docelowa) TOUCH 000000000 : Lekka TOUCH UUUUUUU : Średnia** TOUCH 00000000 : Mocna 113*TTutor01***MEASURE 0030** Crower) (10000000 <u>án lánh Tán lánh Tán Tánh Ida lánh lánh tán</u> /I/i Nuty, które mają zostać zagrane, są wyświetlane na klawiaturze graficznej wyświetlacza

Docelowe wartości siły są wskazywane za pomoca symbolu  $=$  ".

Rzeczywiste dotykanie klawiatury podczas gry jest wskazywane za pomocą symbolu " " Spróbuj zagrać tak, aby podczas gry pokazały się poniższe wskaźniki (jako wartości docelowe).

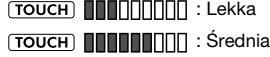

: Mocna

Pozycje " $= " i$  " $\blacksquare$  " są wyświetlane z przerwą, gdy dotyk jest lżejszy lub mocniejszy niż wartość docelowa.

### **Dotyk jest mocniejszy niż wartość docelowa**

(Wartość docelowa: średnia, dotknięcie: mocne)

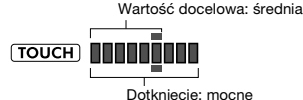

**Dotyk jest taki sam jak wartość docelowa** (Wartość docelowa: średnia, dotknięcie:

średnie)

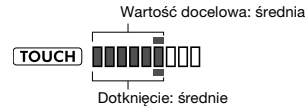

### **Dotyk jest lżejszy niż wartość docelowa**

(Wartość docelowa: średnia, dotknięcie: lekkie)

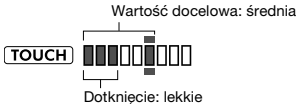

Gdy gra jest dokładna, instrument ocenia dokładność dotyku (szybkość) i wyświetla następujące wyniki oceny na wyświetlaczu. Jeśli nadal grasz dokładnie na klawiszach, Twoja ocena będzie się stopniowo zwiększać. Jeśli nadal grasz niedokładnie na klawiszach, Twoja ocena będzie się stopniowo zmniejszać.

*Great!* > *VeryGood* > *Good* > *OK*

### 4 **Aby zatrzymać odtwarzanie, naciśnij przycisk [START/STOP].**

Aby wyjść z trybu Touch Tutor, wybierz utwór z dowolnej innej kategorii, z wyjątkiem "Touch Tutor".

*UWAGA*

• Tej funkcji nie można używać z funkcją Keys To Success.

## <span id="page-42-0"></span>Słuchanie i opanowywanie akordów (Chord Study)

**Możesz posłuchać brzmienia akordów stosowanych w typowych wykonaniach i opanować je, odtwarzając utwory 123–134 (z kategorii "Chord Study"). Utwory 123–129 to bardzo proste kompozycje składające się z pojedynczego akordu (odpowiednio C, Dm, Em, F, G, Am oraz Bm) granego w różnych pozycjach. Dzięki nim można posłuchać poszczególnych akordów i opanować je. Utwory 130–134 zawierają natomiast kilka akordów połączonych ze sobą w schemat, pomagając w poznaniu i opanowaniu podstawowych sekwencji akordowych. Słuchaj brzmienia prostych akordów i sekwencji akordowych oraz naucz się ich. W tym celu odtwarzaj te utwory i graj na instrumencie, śledząc na wyświetlaczu wskaźniki klawiatury.**

## **Słuchanie i opanowywanie brzmienia pojedynczego akordu**

- 1 **Wybierz jeden z utworów o numerach od**  123 do 129 z kategorii "CHORD STUDY", **wykonując czynności podane w punkcie 1 w podrozdziale "Wybieranie i odtwarzanie utworu" na [str. 33.](#page-32-0)**
- 2 **Aby odtworzyć wybrany utwór, naciśnij przycisk [START/STOP].**
- 3 **Graj na instrumencie, patrząc na wskaźniki klawiatury widoczne na wyświetlaczu.**

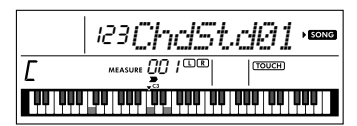

Jeśli masz trudności z zagraniem nut, użyj funkcji Waiting [\(str. 40](#page-39-0)), aby automatycznie zapauzować utwór do czasu zagrania prawidłowych nut. Naciskaj wielokrotnie przycisk [1 LISTENING 2 TIMING 3 WAITING] do momentu wyświetlenia na wyświetlaczu komunikatu "WAITING" Aby wyłączyć funkcję Waiting, naciśnij ponownie ten sam przycisk.

### 4 **Aby zatrzymać odtwarzanie, naciśnij przycisk [START/STOP].**

## **Słuchanie i opanowywanie podstawowych sekwencji akordowych**

- 1 **Za pomocą przycisków [+/YES] i [-/NO] wybierz jeden z utworów o numerach od 130 do 134.**
- 2 **Aby odtworzyć wybrany utwór, naciśnij przycisk [START/STOP].**

### 3 **Graj na instrumencie, patrząc na wskaźniki klawiatury widoczne na wyświetlaczu.**

Słuchaj podstawowej sekwencji akordowej i wielokrotnie graj do odtwarzanego utworu, aż dokładnie opanujesz jego wykonywanie razem ze zmianami akordów.

Jeśli masz trudności z zagraniem nut, użyj funkcji Waiting [\(str. 40\)](#page-39-0), aby automatycznie zapauzować utwór do czasu zagrania prawidłowych nut. Naciskaj wielokrotnie przycisk [1 LISTENING 2 TIMING 3 WAITING] do momentu wyświetlenia na wyświetlaczu komunikatu "WAITING" Aby wyłączyć funkcję Waiting, naciśnij ponownie ten sam przycisk.

### 4 **Aby zatrzymać odtwarzanie, naciśnij przycisk [START/STOP].**

<span id="page-43-0"></span>**Utwory o numerach od 135 do 164 z kategorii "Chord Progression" składają się z typowych sekwencji akordowych. Możesz dzięki temu posłuchać sekwencji akordowych i opanować je. W tym celu odtwarzaj te utwory i graj na instrumencie, śledząc wskaźniki klawiatury na wyświetlaczu. Liczba wskazywanych klawiszy, których użycie jest niezbędne do zagrania sekwencji, rośnie stopniowo — od pojedynczej prymy akordu do dwóch nut, a następnie trzech i czterech — umożliwiając naturalne zapamiętywanie akordów. Możesz też zmieniać tonację utworu, co pozwala na ćwiczenie sekwencji we wszystkich tonacjach w celu pełnego opanowania akordów.** 

1 **Wybierz jeden z utworów o numerach od**  135 do 164 z kategorii "Chord Progression", **wykonując czynności podane w punkcie 1 w podrozdziale "Wybieranie i odtwarzanie utworu" na [str. 33.](#page-32-0)**

### 2 **Naciśnij przycisk [PHRASE REPEAT].**

Po przewinięciu się przez wyświetlacz komunikatu "CHORD PROGRESSION" podawane są: tonacja wybranego utworu i liczba klawiszy do naciśnięcia.

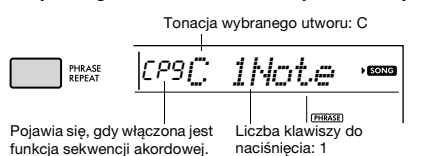

#### *UWAGA*

• Domyślne ustawienie tonacji to C-dur lub A-moll.

3 **Za pomocą przycisków [+/YES] i [-/NO] wybierz liczbę klawiszy do naciśnięcia.**

Każde naciśnięcie przycisku [+/YES] powoduje zwiększenie liczby klawiszy do naciśnięcia od pojedynczej prymy akordu (1Note) do dwóch nut (2Notes), trzech (3Notes) i czterech (All).

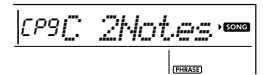

*UWAGA*

• Liczbę klawiszy do naciśnięcia można też ustawić za pomocą przycisków numerycznych [1]–[4].

- 4 **Aby odtworzyć wybrany utwór, naciśnij przycisk [START/STOP].**
- 5 **Graj na instrumencie, patrząc na wskaźniki klawiatury widoczne na wyświetlaczu.**

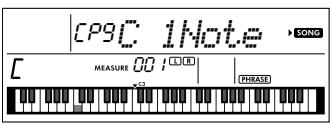

*UWAGA*

• Podczas grania w zakresie C5–B5 instrument nie będzie wydawał dźwięków.

### 6 **Aby wyłączyć funkcję sekwencji akordowej, naciśnij ponownie przycisk [PHRASE REPEAT].**

### **Aby zmienić tonację utworu:**

Gdy włączona jest funkcja sekwencji akordowej, naciśnij jeden z klawiszy najwyższej oktawy (C5–B5; wyróżnionych specjalnymi oznaczeniami po prawej stronie napisu "ROOT" na panelu tuż nad klawiszami), aby zmienić tonację utworu.

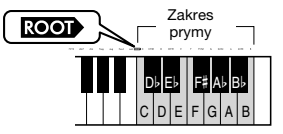

Jeśli w przypadku utworu w tonacji C-dur naciśniesz np. klawisz D5, tonacja ulegnie zmianie na D-dur.

### *UWAGA*

• Tonacji utworu nie można zmieniać podczas odtwarzania.

#### **Liczba klawiszy do naciśnięcia**

- **Tylko pryma akordu (1Note)** Naciśnij tylko klawisz prymy akordu.
- **Dwie nuty (2Notes)** Naciśnij 3. nutę razem z prymą i poznaj różnicę między akordami durowymi a molowymi.
- **Trzy nuty (3Notes)** Naciśnij 5. nutę razem z prymą i 3. nutą.
- **Cztery nuty (All)** Zagraj wszystkie nuty tworzące akord. Bardzo często gra się akordy z użyciem tylko trzech nut, ale czasami dodawany jest kolejny interwał (np. septyma). Pamiętaj, że to, z ilu nut składa się na akord, zależy od jego jakości.

### **Granie akordów w połączeniu z funkcją "Waiting" lekcji**

Możesz ćwiczyć granie akordów w połączeniu z funkcją "Waiting" ([str. 40](#page-39-0)) lekcji, naciskając po prostu jednokrotnie przycisk [1 LISTENING 2 TIMING 3 WAITING].

#### *UWAGA*

• Odtwarzanie będzie kontynuowane, nawet jeśli będziesz grać dźwięki z oktaw wykraczających poza zapis nutowy widoczny na wyświetlaczu (oprócz zakresu C5–B5, który służy do zmiany tonacji utworu) albo różne przewroty akordów.

<span id="page-44-1"></span>**Można nagrać maks. pięć własnych wykonań jako utwory użytkownika (User 1-5: o numerach 165–169). Nagrane utwory użytkownika mogą zostać odtworzone na tym instrumencie. Zarejestrowany utwór użytkownika można odtwarzać w taki sam sposób, jak wstępnie zaprogramowane utwory.**

## **Struktura ścieżek w utworze**

Możesz zapisać swoje wykonanie na dwóch poniższych ścieżkach utworu użytkownika, indywidualnie lub jednocześnie.

### **Ścieżka 1:**

Twoje wykonanie melodii jest zapisywane na tej ścieżce.

#### **Ścieżka 2:**

Twoje wykonanie melodii lub akompaniament stylu (zmiany akordów i sekcji) są nagrywane na tej ścieżce.

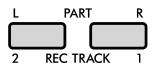

#### **Pojemność nagrywania:**

Pięć utworów użytkownika może się składać z około 10 000 nut.

## **Szybkie nagrywanie**

Operacja ta jest przydatna do nagrania nowego utworu bez konieczności określenia ścieżki.

### 1 **Wybierz żądane ustawienia, takie jak brzmienie i styl.**

Jeśli chcesz nagrać wyłącznie własne wykonanie melodii, wyłącz ACMP [\(str. 25](#page-24-0)). Jeśli chcesz nagrać akompaniament stylu i rytmu oraz własne wykonanie melodii, włącz ACMP [\(str. 25\)](#page-24-0).

### 2 **Aby przejść do trybu nagrywania, naciśnij przycisk [REC].**

W tej operacji wybiera się niezarejestrowany utwór użytkownika o najniższym numerze ("User 1"-"User 5") jako docelowe miejsce nagrania, jeśli utwór użytkownika nie został określony z wyprzedzeniem lub jeśli tryb gotowości do nagrywania został wprowadzony z trybu stylów. Jeśli chcesz wybrać inny utwór, skorzystaj z przycisków [+/YES] i [-/NO].

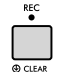

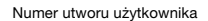

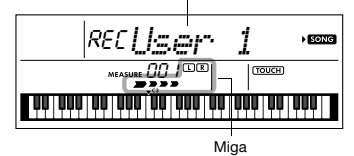

Aby wyłączyć tryb nagrywania, naciśnij ponownie przycisk [REC], zatrzymując miganie na wyświetlaczu.

#### **NOTYFIKACJA**

*• Jeśli wszystkie utwory użytkownika zawierają zapisane dane, automatycznie zostanie wybrany utwór "User 1" (numer utworu 165). W takim przypadku nowe nagranie zastąpi poprzednie dane utworu "User 1", więc zalecamy zapisanie ważnych danych na komputerze (patrz [str. 53](#page-52-0)).*

#### *UWAGA*

• Funkcji ACMP nie można włączyć ani wyłączyć w tym stanie, ale można wybrać inny styl za pomocą przycisku [STYLE/RIYAZ] i przycisków numerycznych.

### <span id="page-44-0"></span>3 **Zacznij grać, aby rozpocząć nagrywanie.**

Jeśli funkcja ACMP jest włączona, możesz niezależnie nagrać tylko dźwięk partii rytmicznej akompaniamentu stylu, naciskając przycisk [START/ STOPI, a następnie zmieniając sekcję [\(str. 26\)](#page-25-0).

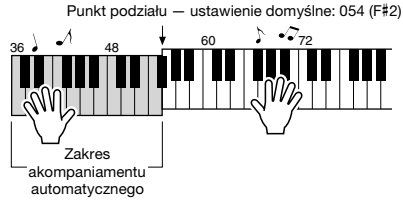

### 4 **Aby zatrzymać nagrywanie, naciśnij przycisk [START/STOP].**

Podczas korzystania ze stylu możesz także zatrzymać nagrywanie, jeśli naciśniesz przycisk [INTRO/ENDING/rit.] i poczekasz, aż odtwarzanie dobiegnie końca.

#### **NOTYFIKACJA**

- *Po zatrzymaniu nagrywania na wyświetlaczu pojawi się przez chwilę komunikat "Writing!" (zapisywanie). Nie wolno próbować wyłączać zasilania, gdy na wyświetlaczu widoczny jest ten napis. Wyłączenie zasilania może spowodować uszkodzenie pamięci wewnętrznej i utratę danych.*
- 5 **Aby odtworzyć nagrany utwór, naciśnij przycisk [START/STOP].**

#### **Ograniczenia podczas nagrywania**

- Nie można nagrać pogłosu, dźwięków metronomu, ustawień funkcji transpozycji ani dostrojenia.
- Poniższe ustawienia i przyciski są niedostępne; jeżeli zostaną użyte, nowe ustawienia nie zostaną zapisane: ACMP ON/OFF, punkt podziału, rodzaj pogłosu, rodzaj efektu Chorus, rodzaj harmonii/arpeggia, przycisk [FUNCTION], przycisk [HARMONIUM/PIANO].
- Efekt DSP można nagrywać tylko na ścieżce 1.

## **Nagrywanie określonej ścieżki**

### 1 **Wybierz żądane ustawienia, takie jak brzmienie i styl.**

Jeśli chcesz nagrać wykonanie melodii, wyłącz ACMP ([str. 25](#page-24-0)). Jeżeli chcesz nagrać akompaniament stylu, włącz ACMP ([str. 25](#page-24-0)).

### 2 **Przytrzymując przycisk [REC], naciśnij żądany przycisk ścieżki 1 lub 2, aby wejść w tryb nagrywania.**

Jeżeli chcesz nagrać akompaniament stylu, wybierz ścieżkę 2. Jeżeli chcesz nagrać wykonanie melodii, wybierz ścieżkę 1 lub ścieżkę 2. Poniższa ilustracja przedstawia przykład, w którym wybrano ścieżkę 2.

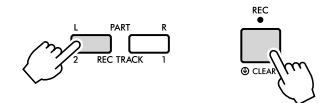

Na wyświetlaczu pojawi się utwór użytkownika.

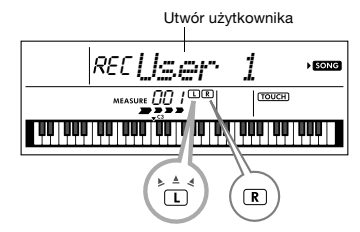

Wskaźniki L (TRACK 1) i R (TRACK 2) świecą się, gdy właściwa ścieżka zawiera dane. Są one niepodświetlone, gdy właściwa ścieżka nie

zawiera żadnych danych.

Nawet jeśli ścieżka zawiera dane, nie jest podświetlona, jeśli została wyciszona.

Ponadto świecą, gdy właściwa ścieżka jest wybrana jako miejsce nagrania.

Jeżeli wybrano na przykład ścieżkę 2 jako miejsce nagrania, a ścieżka 1 zawiera już nagrane dane, na wyświetlaczu miga symbol L, a symbol R jest podświetlony. Włączenie lub wyłączenie symbolu R za pomocą przycisku [REC TRACK 1] decyduje o tym, czy słuchasz uprzednio nagranej ścieżki podczas nagrywania nowej ścieżki.

- 3 **Za pomocą przycisków [+/YES] i [-/NO] wybierz utwór użytkownika, który chcesz nagrać.**
- 4 **Podobnie jak w punktach 3–5 ([str. 45\)](#page-44-0)**  w części "Szybkie nagrywanie".

Podczas odtwarzania nagranego utworu naciśnięcie przycisku [REC TRACK 1] lub [REC TRACK 2] umożliwia wyciszenie ścieżki 1 lub ścieżki 2. Po każdym naciśnięciu przycisku odtwarzanie/wyciszanie jest przełączane.

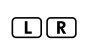

Wskaźniki L (TRACK 1) i R (TRACK 2) świecą się, gdy właściwa ścieżka zawiera dane. Nie są podświetlone, kiedy właściwa ścieżka jest wyciszona, nawet kiedy zawiera ona dane.

### **Kasowanie utworu użytkownika**

- 1 **Naciśnij przycisk [SONG], a następnie wybierz żądany utwór użytkownika za pomocą przycisków numerycznych.**
- 2 **Naciśnij i przytrzymaj przycisk [REC] dłużej niż sekundę.**

Pojawi się komunikat potwierdzający.

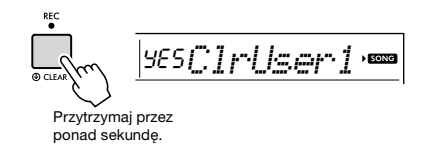

Aby anulować operację, naciśnij przycisk [-/NO].

### 3 **Naciśnij przycisk [+/YES].**

Ponownie pojawi się komunikat potwierdzający.

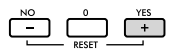

### YES*Sure?* $\overline{\phantom{a}}$  sove

Aby anulować operację, naciśnij przycisk [-/NO].

### 4 **Naciśnij przycisk [+/YES], aby skasować utwór.**

Podczas zerowania ścieżki pojawi się komunikat .Writing!" (zapisywanie).

<span id="page-46-0"></span>**Instrument wyposażono w funkcję pamięci rejestracyjnej, która umożliwia zapamiętywanie ulubionych ustawień w celu ich łatwego przywoływania, gdy są potrzebne. Można zapamiętać do dziewięciu pełnych konfiguracji i przypisać je do każdego przycisku numerycznego 1–9. (Ustawienia fabryczne są rejestrowane na przyciskach 1–9).**

## **Ustawienia fabryczne Przywoływanie ustawień panelu z pamięci rejestracyjnej**

1 **Naciśnij przycisk [REGIST MEMORY].** Na wyświetlaczu pojawi się komunikat "LoadNo.?".

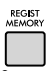

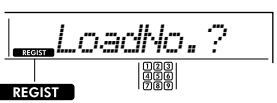

Pojawia się po naciśnięciu przycisku **IREGIST MEMORYI.** 

### 2 **Naciśnij jeden z przycisków [1]–[9], aby wywołać ustawienia panelu, które**

#### **wcześniej zostały zapamiętane.**

Na wyświetlaczu pojawi się przywołany numer pamięci rejestracji i nazwa brzmienia w pamięci.

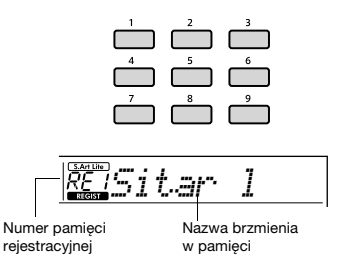

Numer pamięci rejestracyjnej można zmienić, naciskając jeden z przycisków [1]–[9]. Aby wyjść z pamięci rejestracyjnej, naciśnij przycisk [REGIST MEMORY].

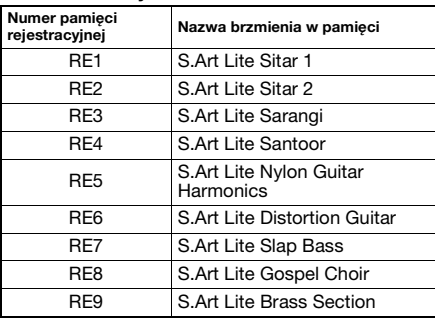

#### **Parametry zapisywane w pamięci rejestracyjnej Ustawienia stylu\***

Numer stylu, stan funkcji ACMP (włączona/ wyłączona), głośność stylu, tempo, funkcja Main A/B, tryb palcowania, Smart Chord Key

- **Ustawienia Riyaz\*** Numer Riyaz, głośność Riyaz, sekcja (A, B, C), tempo.
- **Ustawienia brzmienia Ustawienia brzmienia głównego:** numer brzmienia i wszystkie ustawienia powiązanych funkcji **Ustawienia brzmień Dual:** stan brzmienia Dual (włączone/wyłączone) i wszystkie ustawienia powiązanych funkcji

**Ustawienia brzmienia Split:** stan brzmienia Split (wł./wył.) i wszystkie ustawienia powiązanych z nim funkcji

- **Ustawienia efektów:** rodzaj pogłosu, poziom pogłosu, rodzaj efektu Chorus, stan efektu DSP (wł./wył.), rodzaj efektu DSP, włączanie/wyłączanie efektu Sustain
- **Ustawienia harmonii/arpeggia:** stan harmonii/ arpeggia (wł./wył.) i wszystkie ustawienia powiązanych z nią/z nim funkcji
- **Inne ustawienia:** transpozycja, punkt podziału, zakres funkcji Pitch Bend, wszystkie ustawienia funkcji "DUO", funkcja pedału
- Po wybraniu utworu nie można nagrywać ani wywoływać ustawień stylu i Riyaz.

#### **NOTYFIKACJA**

*• Podczas odtwarzania stylu lub Riyaz przyciski [1]–[9] są czasem niedostępne do rozpoczęcia następnego taktu.*

## **Zapamiętywanie ustawień panelu w pamięci rejestracyjnej**

1 **Wybierz żądane ustawienia, takie jak brzmienie, styl lub Riyaz.**

### 2 **Naciśnij i przytrzymaj przycisk [REGIST MEMORY] dłużej niż sekundę.**

Na wyświetlaczu pojawi się komunikat .MemNo.?".

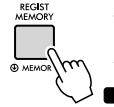

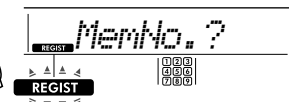

Przytrzymaj przez ponad sekundę.

Miga po naciśnięciu i przytrzymaniu przycisku [REGIST MEMORY] dłużej niż sekundę.

### 3 **Naciśnij jeden z przycisków [1]–[9], aby zapamiętać bieżące ustawienia panelu.**

Jeśli wybierzesz numer pamięci rejestracyjnej, który już zawiera dane, na wyświetlaczu pojawi się komunikat "Overwrt?" (Zastąpić?). Aby zastąpić, naciśnij przycisk [+/YES]; aby anulować, naciśnij [-/NO].

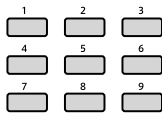

Po zakończeniu zapamiętywania wyświetlany jest komunikat "MemOK".

### **NOTYFIKACJA**

- *Jeśli wybierzesz numer pamięci rejestracyjnej, która zawiera już dane, poprzednie dane zostaną usunięte i zastąpione nowymi.*
- *Aby przywrócić wszystkie pamięci rejestracyjne do ustawień fabrycznych, wykonaj operację kasowania kopii zapasowej.*
- *Nie wyłączaj zasilania podczas zapamiętywania ustawień w pamięci rejestracyjnej, ponieważ mogłoby to spowodować uszkodzenie lub utratę danych.*

## **Usuwanie pamięci rejestracyjnej**

1 **Przytrzymaj przycisk [REGIST MEMORY] dłużej niż sekundę.**

Na wyświetlaczu wyświetli się "MemNo?".

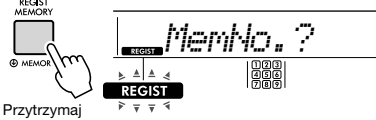

przez ponad sekundę.

Miga po naciśnięciu i przytrzymaniu przycisku [REGIST MEMORY] dłużej niż sekundę.

2 **Przytrzymaj dłużej niż sekundę jeden z przycisków [1]–[9] odpowiadających pamięci rejestracyjnej, którą chcesz skasować.**

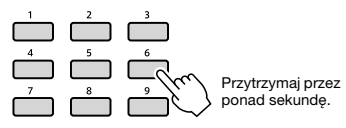

Na wyświetlaczu wyświetli się "ClrRegX?" ("X"oznacza numer pamięci rejestracyjnej).

3 **Naciśnij przycisk [+/YES], aby usunąć pamięć rejestracyjną.**

Naciśnij przycisk [-/NO], aby anulować usunięcie pamięci rejestracyjnej. Po usunięciu numer pamięci rejestracyjnej na ekranie zniknie.

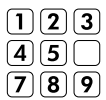

## <span id="page-47-0"></span>**Blokada przywoływania ustawień poszczególnych parametrów (funkcja Freeze)**

Funkcja pamięci rejestracyjnej umożliwia przywołanie wszystkich ustawień panelu użytkownika przez naciśnięcie jednego przycisku. Zdarzają się jednak sytuacje, kiedy należy zachować niektóre elementy nawet w przypadku zmiany ustawień pamięci rejestracyjnej. Na przykład jeśli chcesz przełączyć ustawienia brzmienia, ale nadal zachować ustawienia stylu i Riyaz, można "zamrozić" tylko ustawienia stylu oraz Riyaz i pozostawić je, nawet po wybraniu innego numeru pamięci rejestracyjnej.

Wybierz elementy, które chcesz zamrozić, za pomocą numerów funkcji 047, 048 [\(str. 57\)](#page-56-0) i 049 ([str. 57](#page-56-1)).

<span id="page-48-0"></span>**Sześć różnych ustawień korektora brzmienia umożliwia uzyskanie optymalnego brzmienia w zależności od sposobu odsłuchu — na wewnętrznych głośnikach instrumentu, słuchawkach lub zewnętrznym zestawie głośnikowym.**

### 1 **Naciskaj kilka razy przycisk [FUNCTION], aż pojawi się na wyświetlaczu opcja "MasterEQ" (funkcja 027; [str. 55\)](#page-54-0).**

Na wyświetlaczu na kilka sekund pojawi się komunikat "MasterEQ", a następnie bieżące ustawienie rodzaju głównego korektora brzmienia.

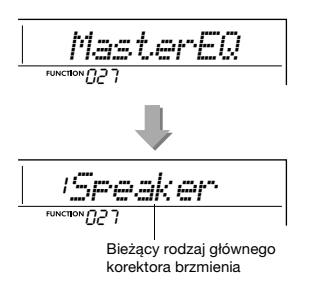

### 2 **Za pomocą przycisku [+/YES] lub [-/NO] wybierz żądany rodzaj korektora brzmienia.**

#### **Rodzaje głównego korektora brzmienia**

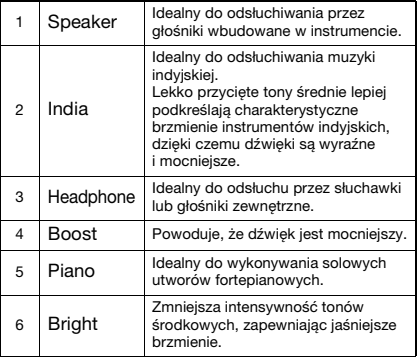

#### <span id="page-49-0"></span>**PRZESTROGA**

*• Przed podłączeniem urządzenia wyłącz zasilanie zewnętrznego urządzenia audio i instrumentu. Pamiętaj również o ustawieniu minimalnego poziomu głośności (0) wszystkich urządzeń przed ich włączeniem lub wyłączeniem. Niezastosowanie się do tych zaleceń grozi uszkodzeniem urządzeń, porażeniem prądem lub trwałą utratą słuchu.*

**Można podłączyć wyjście dźwięku urządzenia audio, np. smartfonu, do wbudowanych głośników instrumentu za pomocą przewodu. Dzięki temu można grać na klawiaturze, odtwarzając jednocześnie muzykę z odtwarzacza audio.**

#### **NOTYFIKACJA**

*• Aby uniknąć uszkodzenia zewnętrznego urządzenia audio i tego instrumentu, najpierw włącz zasilanie zewnętrznego urządzenia, a następnie tego instrumentu. Wyłączając zasilanie, należy najpierw wyłączyć instrument, a później urządzenia zewnętrzne.*

### 1 **Wyłącz zasilanie zewnętrznego urządzenia audio i instrumentu.**

### 2 **Podłącz urządzenie audio do gniazda [AUX IN] instrumentu.**

Użyj przewodu, który na jednym końcu jest wyposażony w miniwtyk stereofoniczny służący do podłączenia do instrumentu, a na drugim końcu — we wtyk pasujący do gniazda wyjściowego zewnętrznego urządzenia audio.

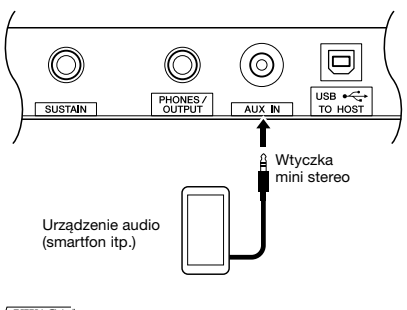

*UWAGA*

• Jeśli używasz komputera lub urządzenia przenośnego, np. iPhone'a/iPada, możesz je podłączyć do gniazda [USB TO HOST] (patrz podrozdział "Podłączanie do komputera" na następnej [str. 52](#page-51-0)).

### 3 **Włącz zasilanie zewnętrznego urządzenia audio, a następnie zasilanie instrumentu.**

### 4 **Uruchom odtwarzanie w podłączonym zewnętrznym urządzeniu audio.**

Dźwięk z urządzenia audio jest emitowany przez głośniki instrumentu.

### 5 **Dostosuj regulację balansu głośności między zewnętrznym urządzeniem audio a instrumentem.**

Wyreguluj głośność sygnału wyjściowego na urządzeniu zewnętrznym, a następnie za pomocą pokrętła [MASTER VOLUME] ustaw głośność instrumentu.

#### *UWAGA*

• Poziom dźwięku z zewnętrznego urządzenia audio możesz regulować za pomocą opcji "AuxlnVol" (funkcja nr 042; [str. 56\)](#page-55-2) oraz przycisków [0]–[9], [+/YES] i [-/NO].

### 6 **Graj na klawiaturze jednocześnie z odtwarzaniem dźwięku z urządzenia audio.**

Możesz wyciszyć (przyciszyć) głośność linii melodycznej odtwarzanego dźwięku. Aby uzyskać szczegółowe informacje, patrz [str. 51](#page-50-0).

7 **Po zakończeniu wykonania lub ćwiczeń przerwij odtwarzanie dźwięku z urządzenia audio.**

## <span id="page-50-0"></span>**Zmniejszanie głośności partii melodycznej (Melody Suppressor)**

Przy odtwarzaniu dźwięku z zewnętrznego urządzenia audio lub komputera podłączonego do gniazda [AUX IN] albo do złącza [USB TO HOST] można za pomocą tego instrumentu wyciszać lub przyciszać partię melodyczną odtwarzanego utworu audio. Umożliwia to ćwiczenie melodii utworu razem z podkładem audio.

- 1 **Uruchom odtwarzanie w podłączonym urządzeniu zewnętrznym.**
- 2 **Przytrzymaj przycisk [FUNCTION] dłużej niż sekundę, aby wywołać funkcję "MelodySP".**

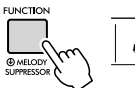

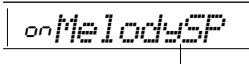

Przytrzymaj przez ponad sekundę.

Pojawia się, gdy funkcja Melody Suppressor jest właczona

3 **Naciśnij przycisk [+/YES], aby wybrać pozycję włączoną.**

#### *UWAGA*

• Z funkcji Melody Suppressor nie można korzystać, gdy instrument jest podłączony do złącza [USB TO HOST], a funkcja Audio Loop Back ([str. 57](#page-56-2), funkcja nr 044) jest wyłączona.

4 **Aby anulować funkcję Melody**  Suppressor, wybierz opcję "oFF" za pomoca "MelodySP" (funkcja nr 045; **[str. 57](#page-56-3)) wykonując kroki 2 i 3.**

### **Jeśli nie można wyciszyć (czy przyciszyć) melodii bądź wokalu zgodnie z oczekiwaniami**

1 **Naciśnij kilka razy przycisk [FUNCTION],**  aby wywołać funkcję "SupprPan" **(funkcja nr 046; [str. 57](#page-56-4)), gdy funkcja Melody Suppressor jest włączona.**

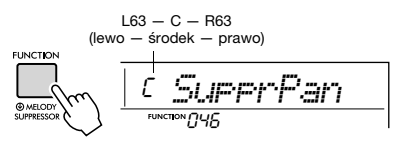

### 2 **Za pomocą przycisków [+/YES] i [-/NO] wybierz położenie w panoramie stereofonicznej brzmienia, które ma zostać wyciszone (przyciszone).**

#### *UWAGA*

• Zależnie od materiału muzycznego może się okazać, że melodii lub wokalu nie można wyciszyć w oczekiwany sposób nawet po włączeniu funkcji Melody Suppressor.

### <span id="page-51-0"></span>**Podłączanie do komputera**

Podłączenie złącza [USB TO HOST] tego instrumentu do komputera za pomocą kabla USB pozwala wykonać następujące czynności.

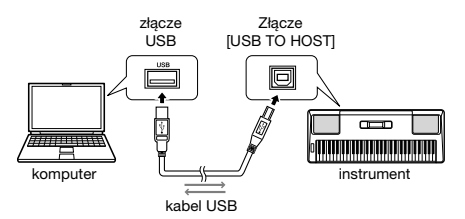

#### **Gdy tryb pamięci (funkcja nr 058; [str. 57](#page-56-5)) jest włączony.**

• Przenoszenie plików (utwór, styl, kopia zapasowa)

#### **Gdy tryb pamięci jest wyłączony.**

- Przesyłanie wykonania za pośrednictwem standardu MIDI
- Przesyłanie danych audio za pośrednictwem USB

Po połączeniu instrumentu z komputerem za pośrednictwem kabla USB komputer rozpoznaje instrument. Jednak do przesyłania danych audio musi być zainstalowany odpowiedni sterownik. Szczegóły znajdują się w części "Computer-related Operations" w witrynie internetowej ([str. 8\)](#page-7-1).

#### *UWAGA*

- Głośności danych przesyłanych danych audio USB nie można dostosowywać za pomocą pokrętła [MASTER VOLUME].
- Gdy tryb pamięci jest włączony, nie można grać na instrumencie. Ustaw tryb pamięci na ON tylko podczas przesyłania/odbierania plików do/z komputera.
- Gdy tryb przechowywania jest wyłączony, za pośrednictwem standardu MIDI do komputera są przesyłane nie tylko dane o grze na klawiaturze instrumentu, ale także automatyczne dane o wykonaniu (styl i utwór użytkownika).
- Jeśli korzystasz z aplikacji do tworzenia muzyki, np. DAW (ang. Digital Audio Workstation — stacja robocza do obróbki dźwięku cyfrowego), wyłącz funkcję "Loopback" (funkcja nr 044; [str. 57](#page-56-2)). Jeżeli jest ona włączona, wówczas do DAW wysyłane jest połączenie danych audio i dźwięku instrumentu, co może powodować powstawanie się wyjących i niespodziewanych głośnych dźwięków.

#### **Przesyłanie plików, gdy włączony jest tryb przechowywania**

#### **Metoda działania**

Praca na komputerze. Szczegóły znajdują się w części "Computer-related Operations" w witrynie internetowej ([str. 8\)](#page-7-1).

#### **Które pliki można przesyłać**

- Pliki utworów (rozszerzenie: .MID) Do tego instrumentu mogą być przesyłane pliki utworów utworzone na innych instrumentach lub komputerach. Należy zauważyć, że utworów użytkownika utworzonych za pomocą tego instrumentu nie można przenieść na komputer jako pojedynczy plik.
- Plik stylu (rozszerzenie: .STY)
- Ten instrument nie jest wyposażony w funkcje tworzenia plików stylu, ale można zaimportować plik stylu utworzony na innym urządzeniu. Maksymalna pojemność na plik wynosi 50 KB. Pliki, które przekraczają limit, nie będą rozpoznawane na tym instrumencie.
- Pliki kopii zapasowej (rozszerzenie: .BUP)
- Możesz przenieść na komputer dane "Parametrów, których kopie zapasowe są tworzone w razie potrzeby i "Parametrów, których kopie zapasowe są tworzone po wyłączeniu zasilania" (z wyłączeniem "Stanu zaliczenia<br>Keys to Success") na [str. 53](#page-52-0) do komputera i zapisać dane jako pojedynczy plik kopii zapasowej.

#### *UWAGA*

- Na ten instrument można przenieść pliki o łącznej objętości około 1,4 MB.
- Jeśli przeniesiesz plik stylu do tego instrumentu, musisz go zarejestrować przed użyciem go w instrumencie. Szczegółowe informacje na ten temat można znaleźć w podrozdziale "Rejestrowanie pliku stylu" [\(str. 30](#page-29-0)).
- Pliki przesyłane do instrumentu są wymienione w urządzeniu w kolejności symbolu, liczbowej i alfabetycznej.

### **Podłączanie urządzenia przenośnego**

Podłączenie do instrumentu urządzenia przenośnego takiego jak iPhone/iPad umożliwia korzystanie z różnych funkcji. Szczegółowe informacje na temat połączeń można znaleźć w podreczniku PDF online ([str. 8\)](#page-7-2) "Smart Device Connection Manual". Informacje na temat urządzeń przenośnych i aplikacji zgodnych z instrumentem można znaleźć na następującej stronie internetowej: https://www.yamaha.com/kbdapps/

#### *UWAGA*

• Jeśli korzystasz na instrumencie z aplikacji do tworzenia muzyki, np. DAW (ang. Digital Audio Workstation — stacja robocza do obróbki dźwięku cyfrowego), wyłącz funkcję "Loopback" (funkcia nr 044; [str. 57\)](#page-56-2). Jeżeli jest ona włączona, wówczas do DAW wysyłane jest połączenie danych audio i dźwięku instrumentu, co może powodować powstawanie się wyjących i niespodziewanych głośnych dźwięków.

# Kopia zapasowa i inicjowanie

## <span id="page-52-0"></span>**Parametry kopii zapasowej**

Poniższe parametry kopii zapasowej są zachowywane również po wyłączeniu zasilania.

#### **Parametry, których kopie zapasowe są tworzone w razie potrzeby**

- Utwory użytkownika [\(str. 45\)](#page-44-1)
- Numer stylu 225–234 [\(str. 30\)](#page-29-0)

#### **Parametry, których kopie zapasowe są tworzone po wyłączeniu zasilania**

- Pamięć rejestracyjna ([str. 47](#page-46-0))
- Ustawienia FUNCTION: ([str. 54](#page-53-0)) dostrajanie, punkt podziału, dynamika klawiatury, głośność stylu, głośność Riyaz, głośność utworu, głośność metronomu, Twoje tempo, grupa utworów demonstracyjnych, tryb odtwarzania utworu demonstracyjnego, rodzaj głównego korektora brzmienia, przedłużanie dźwięków, automatyczne włączanie, rodzaj baterii, przewodnik, pętla zwrotna sygnału audio, typ palcowania, [AUX IN] głośność pliku audio, [USB TO HOST] — głośność pliku audio, głośność, blokowanie stylów, blokowanie transpozycji, blokowanie brzmienia
- Stan zaliczenia Keys to Success [\(str. 38\)](#page-37-0)

Poza powyższymi danymi kopii zapasowej wszystkie dane (łącznie z danymi stylu, które nie zostały wgrane) przesłane z podłączonego komputera zostaną zachowane nawet po odłączeniu zasilania.

Parametry kopii zapasowej inne niż "Stan zaliczenia Keys to Success" mogą być przesyłane i zapisywane na komputerze jako pojedynczy plik kopii zapasowej (z rozszerzeniem: .BUP). Ten plik kopii zapasowej można zapisać w instrumencie na przyszłość.

Szczegółowe informacje na temat używania komputera razem z instrumentem można znaleźć w podręczniku PDF online ([str. 8](#page-7-3)) . Computer-related Operations".

### **Błąd podczas wykonywania kopii zapasowej**

Podczas łączenia się z komputerem przy włączonym trybie pamięci (funkcja nr 058; [str. 57\)](#page-56-5) może nie być wystarczająco dużo wolnego miejsca w instrumencie, aby utworzyć plik kopii zapasowej do przesłania do komputera. W tej sytuacji na wyświetlaczu przewija się komunikat o błędzie "Not enough storage for backup". Jeśli chcesz zapisać plik kopii zapasowej na komputerze, usuń niepotrzebne pliki utworów lub pliki stylu w instrumencie, aby zabezpieczyć wolne miejsce, i wyłącz, a następnie włącz ponownie tryb pamięci. Zostanie utworzony plik kopii zapasowej.

Jeśli plik kopii zapasowej nie zostanie zapisany na komputerze, nie będzie problemu po wyświetlaniu komunikatu o błędzie, który można zignorować.

#### *UWAGA*

- Rozmiar pliku kopii zapasowej różni się w zależności od ilości danych przechowywanych w instrumencie. Maksymalna pojemność wynosi około 620 KB.
- Nawet jeśli plik kopii zapasowej do przesyłania do komputera nie zostanie utworzony, dane kopii zapasowej są przechowywane w urządzeniu.

## **Inicjalizacja**

Inicjalizacja początkowych danych może być realizowana za pomocą dwóch poniższych metod.

### **Kasowanie kopii zapasowej**

Ta operacja spowoduje zainicjowanie parametrów kopii zapasowej i pamięci rejestracyjnych. Przytrzymując najwyższy biały klawisz, naciśnij [(b)] przełącznik (Standby/On), aby włączyć zasilanie.

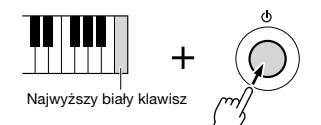

### **Czyszczenie pamięci flash**

Ta operacja powoduje usunięcie wszystkich utworów i stylów przesłanych do instrumentu z komputera. Pamiętaj, że dane stylu wgrane do stylów o numerach 225–234 zostaną zachowane. Aby włączyć zasilanie, naciśnij przełącznik [(<sup>I</sup>)] (Standby/On), jednocześnie przytrzymując najwyższy biały klawisz klawiatury i trzy najwyższe czarne klawisze.

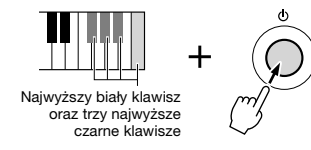

#### **NOTYFIKACJA**

*• Należy pamiętać, że usuwanie kopii zapasowej i czyszczenie pamięci flash usunie również zakupione dane. Zapisz wcześniej ważne dane na komputerze.* 

**Ustawienia funkcji umożliwiają dostęp do wielu szczegółowych parametrów instrumentu dotyczących strojenia, ustawiania punktu podziału czy ustawień brzmień i efektów.**

### 1 **Naciśnij przycisk [FUNCTION] kilka razy, aż pojawi się żądany element.**

Po każdym naciśnięciu przycisku [FUNCTION] rośnie numer funkcji. Aby zmniejszyć numer funkcji o jeden, przytrzymaj naciśnięty przycisk [FUNCTION] i naciśnij krótko przycisk [-/NO]. Naciskanie samego przycisku [+/YES] lub [-/NO] nie spowoduje zmiany numeru funkcji.

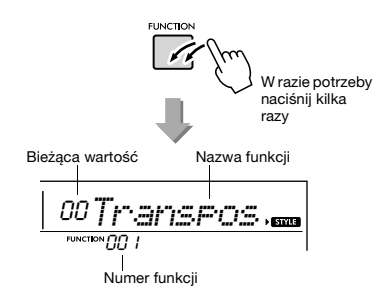

Po kilku sekundach nazwa funkcji zostanie zastapiona wartościa ustawienia zależna od wybranej funkcji.

#### *UWAGA*

• Numer funkcji nie będzie wyświetlany w trakcie odtwarzania utworu, stylu, Riyaz ani działania metronomu. Zamiast tego pojawi się wartość rytmu.

2 **Ustaw wartość za pomocą przycisków numerycznych [0]–[9], lub [+/YES] i [-/NO].**

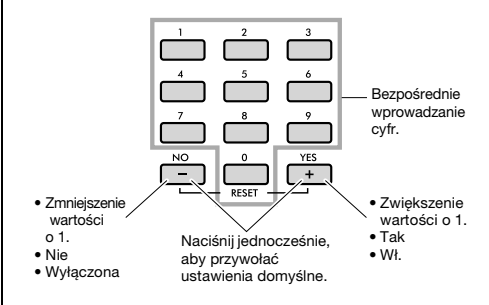

3 **Aby wyłączyć tryb funkcji, naciśnij jeden z przycisków [VOICE], [SONG] lub [STYLE/RIYAZ].**

<span id="page-53-1"></span>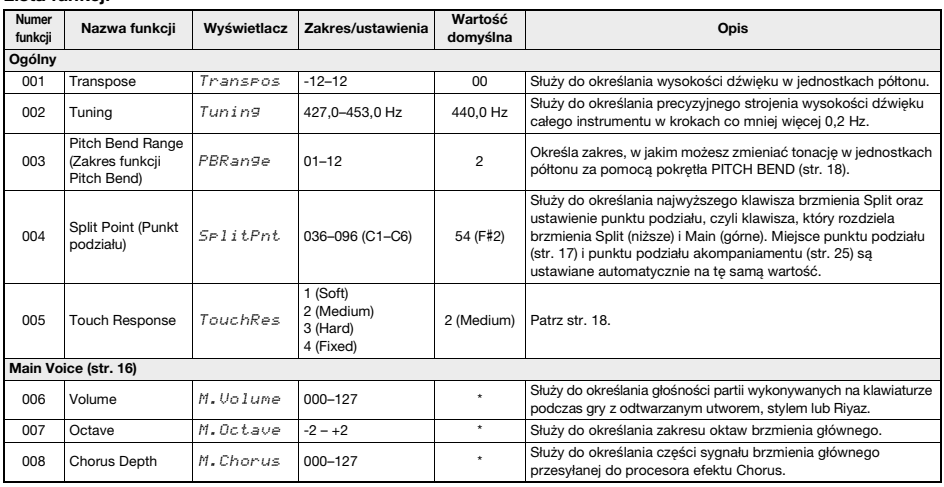

#### <span id="page-53-0"></span>**Lista funkcji**

<span id="page-54-2"></span><span id="page-54-1"></span><span id="page-54-0"></span>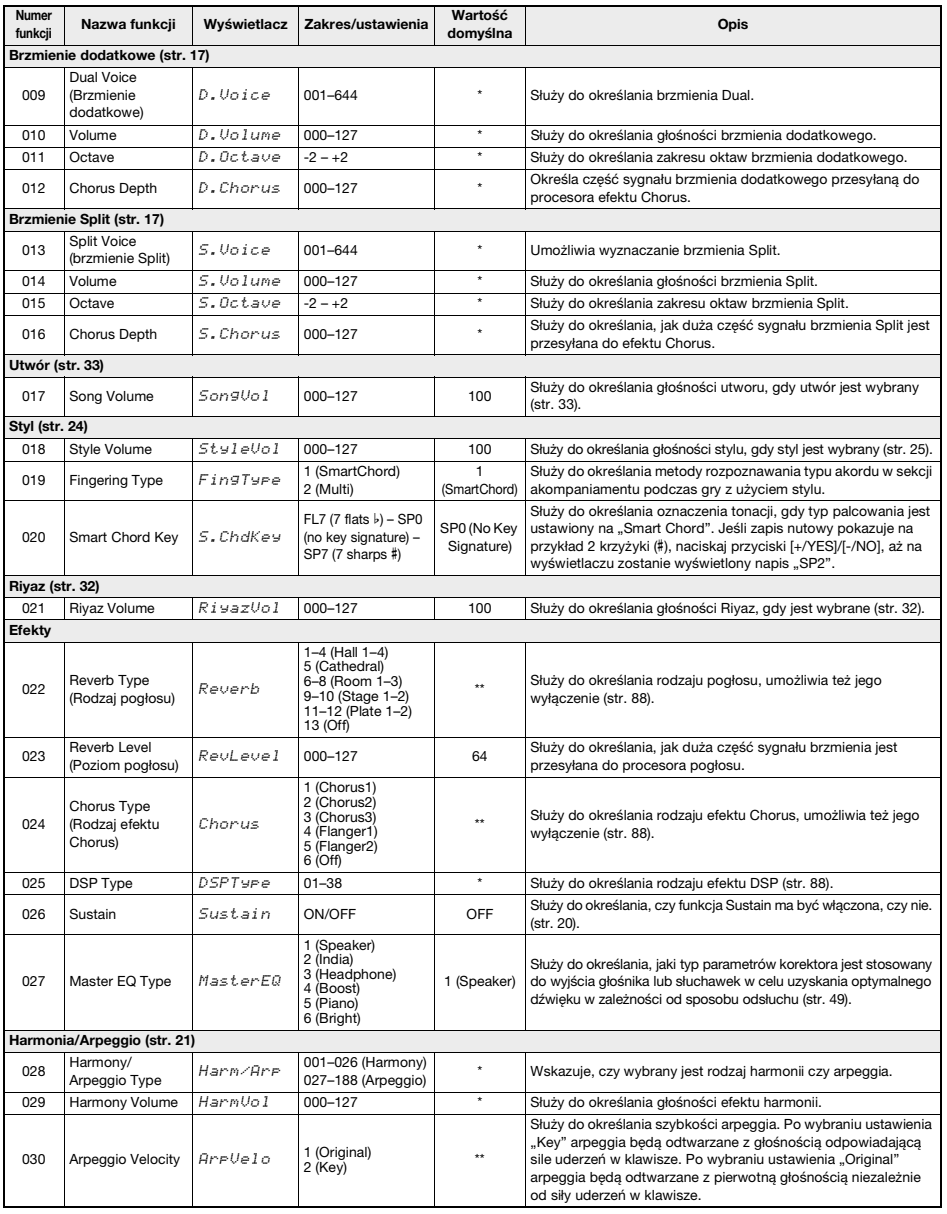

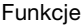

<span id="page-55-4"></span><span id="page-55-3"></span><span id="page-55-2"></span><span id="page-55-1"></span><span id="page-55-0"></span>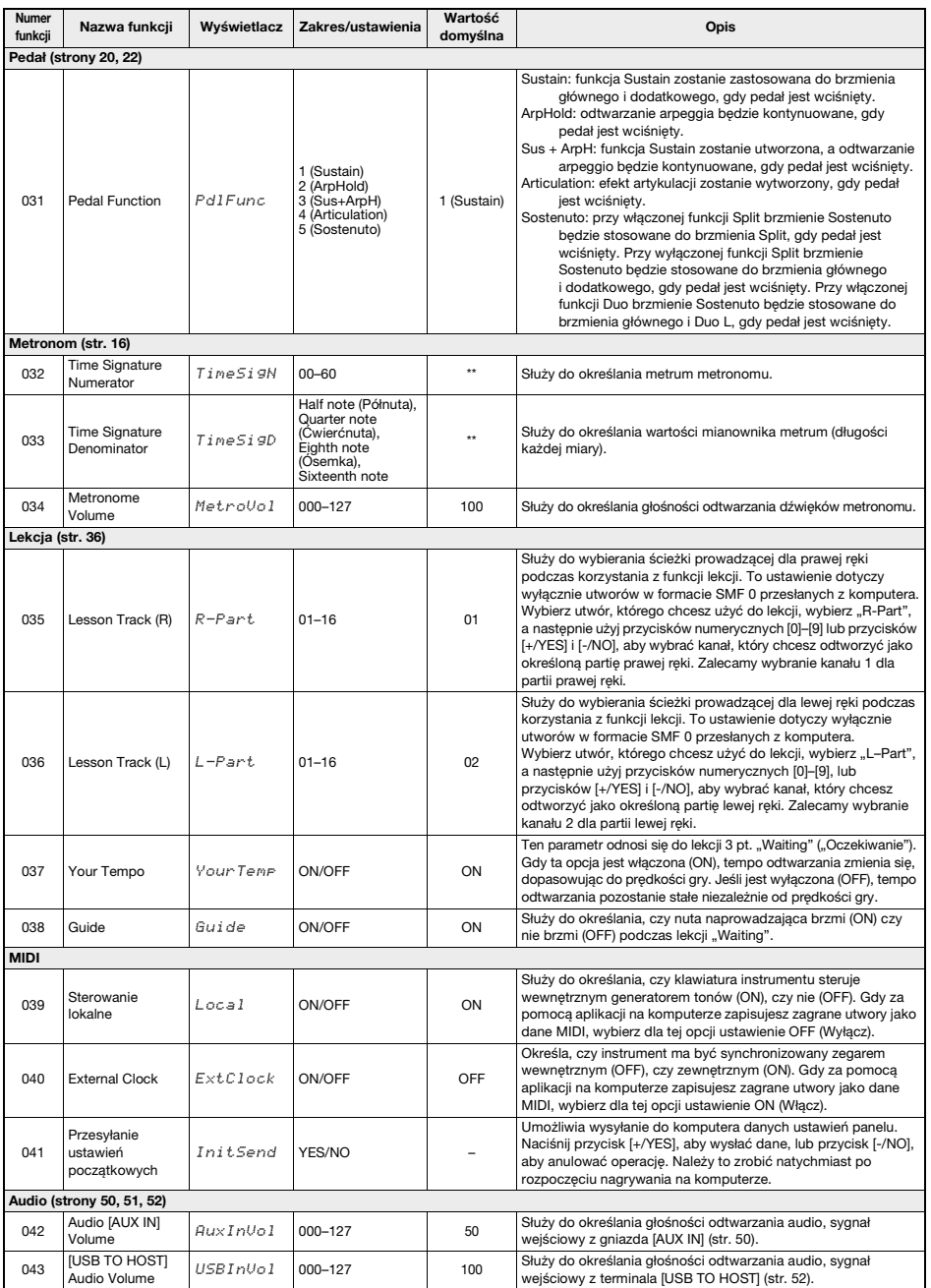

<span id="page-56-4"></span><span id="page-56-3"></span><span id="page-56-2"></span><span id="page-56-1"></span><span id="page-56-0"></span>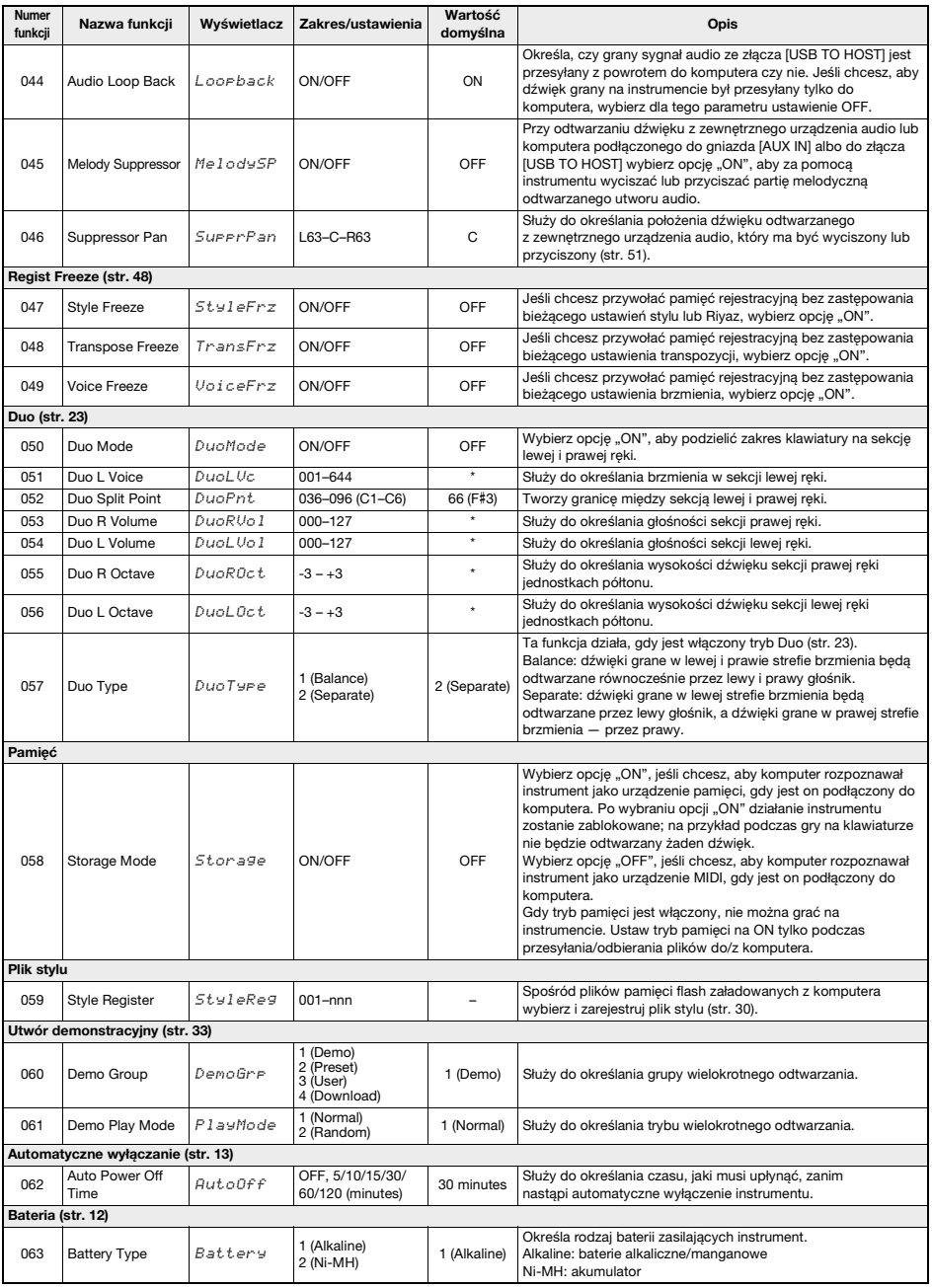

<span id="page-56-8"></span><span id="page-56-7"></span><span id="page-56-6"></span><span id="page-56-5"></span>

\* Odpowiednia wartość jest dla każdej kombinacji brzmień dobierana automatycznie. \*\* Odpowiednia wartość dla poszczególnych utworów, stylów, Riyaz i rodzajów arpeggia jest dobierana automatycznie.

# **Rozwiązywanie problemów**

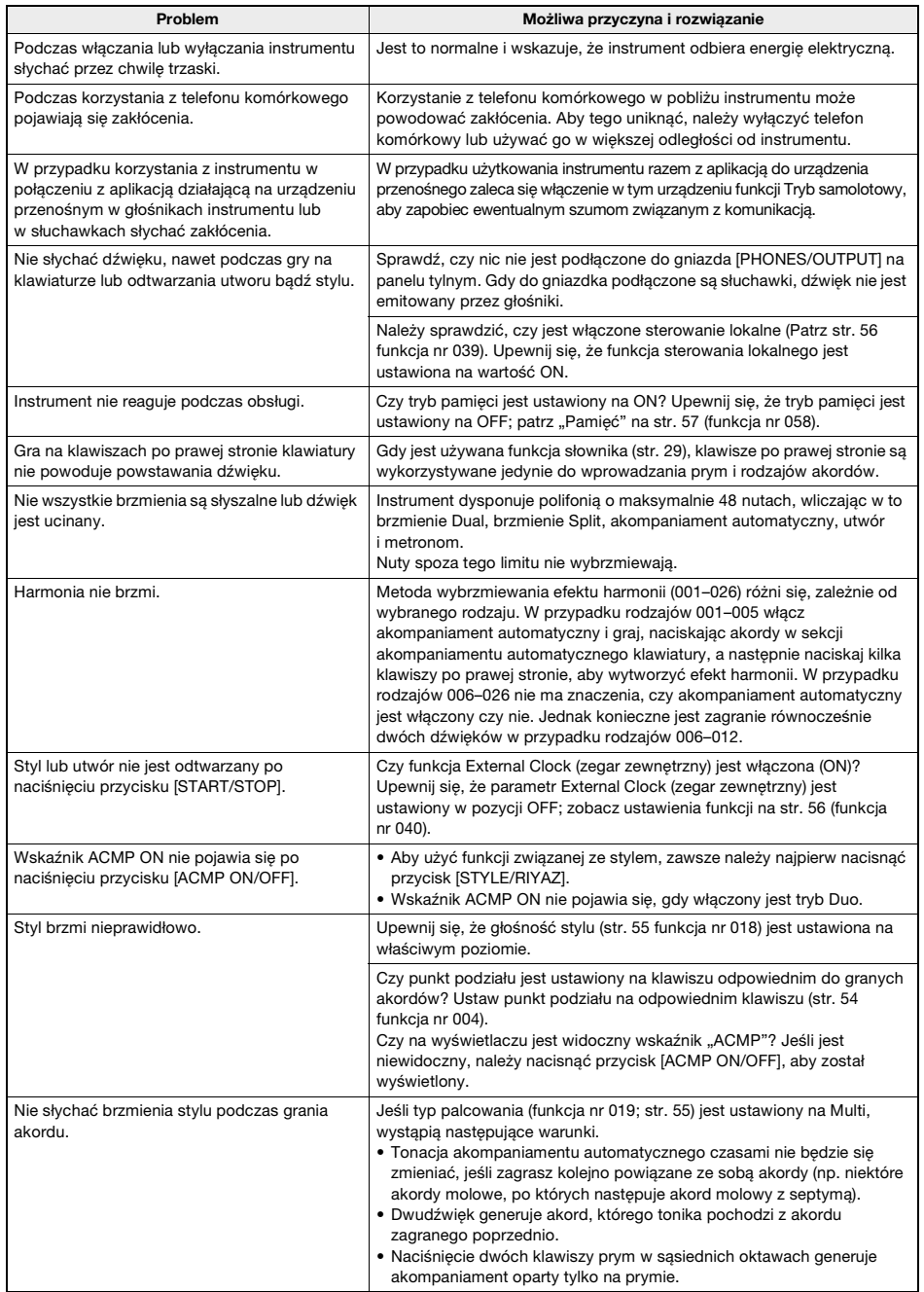

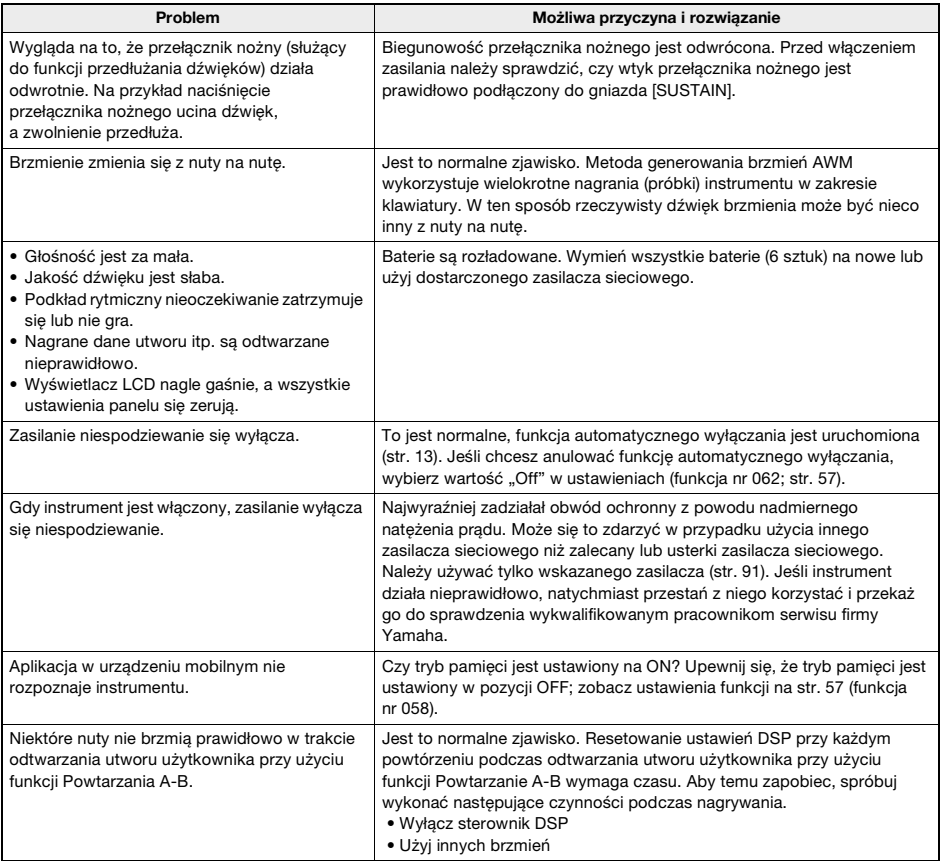

## **Przykład zeszytu Song Book, księga utworów**

Zapis nutowy jest dostępny w zeszycie Song Book (bezpłatne nuty do pobrania). Zeszyt zawiera nuty nie tylko wszystkich wbudowanych utworów (z wyłączeniem utworów 1–3), ale również opisy terminów muzycznych i wskazówki dotyczące ćwiczenia na instrumencie. Aby uzyskać zeszyt Song Book, księga utworów, należy pobrać go ze strony produktu w witrynie internetowej Yamaha.

**Yamaha Global Site** https://www.yamaha.com

\* Zeszyt Song Book, księga utworów jest dostarczany tylko w jęz. angielskim i francuskim. Przykład ten przedstawia fragment angielskiej wersji zeszytu Song Book, księga utworów.

## Für Elise

#### **L. v. Beethoven**

.............

### **Basic**

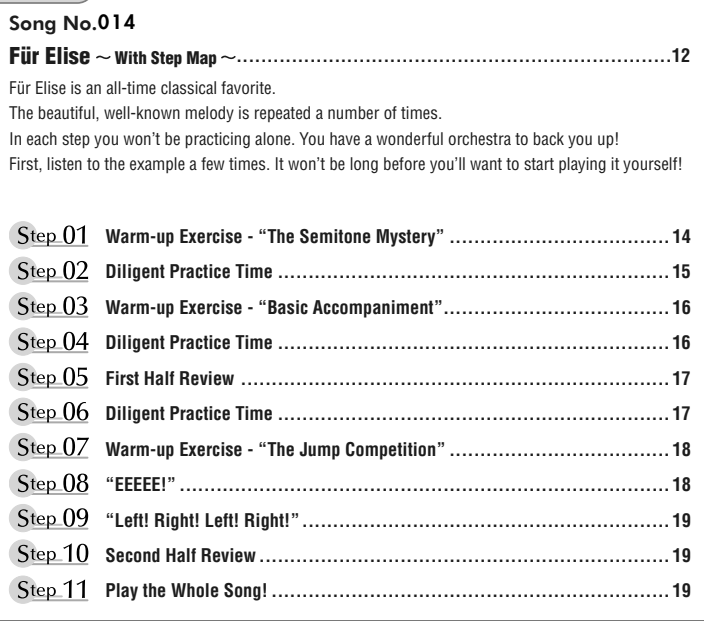

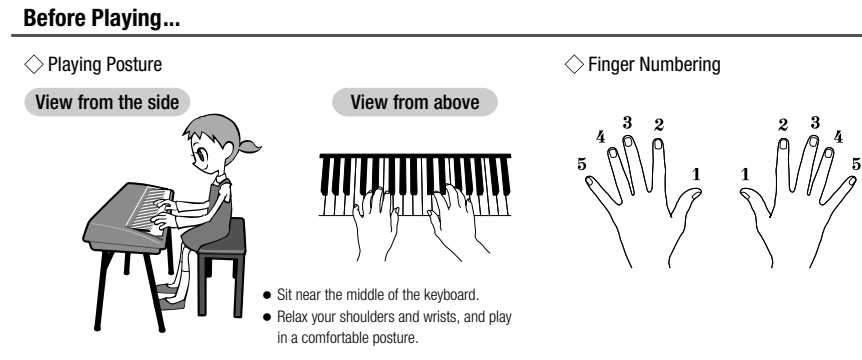

### **Reading the Score**

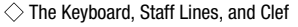

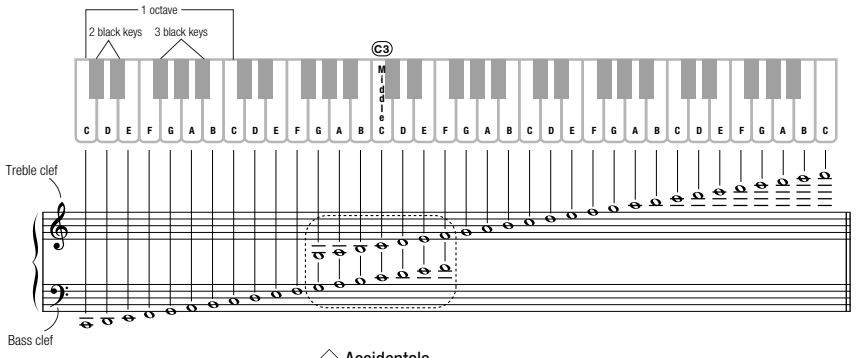

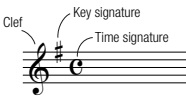

 $\diamondsuit$  Accidentals

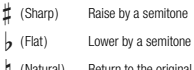

(Natural) Return to the original pitch

### $\Diamond$  Notes and Rests

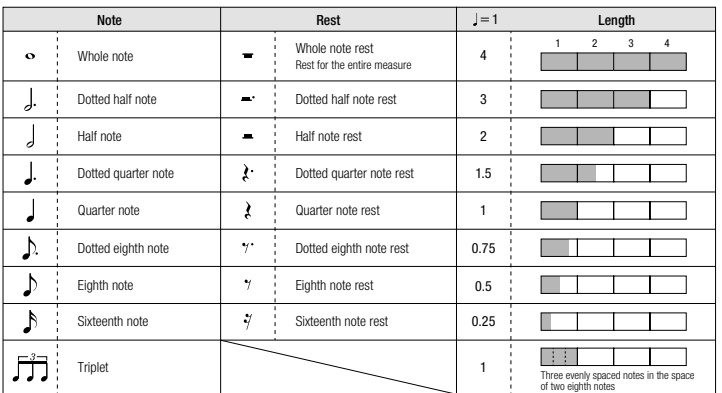

### **Song No.014**

Song No.004 **Basic** 

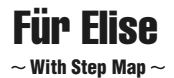

Play with both hands as if gently telling a story. It might help to sing or hum the melody as you play. Similar melody lines and rhythms are repeated in this song, so there aren't as many sections to practice as you might think. Enjoy learning each section as you build proficiency.

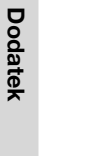

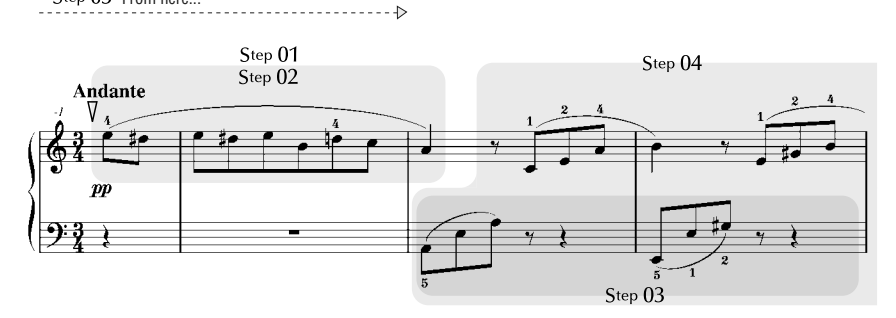

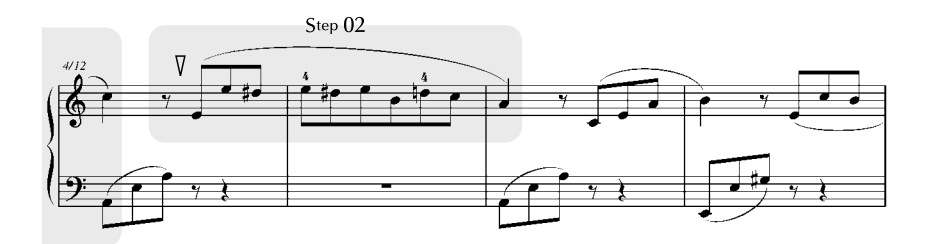

Step 05 From here...

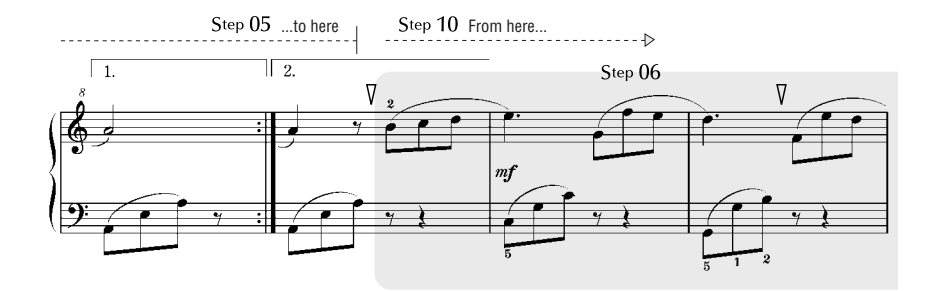

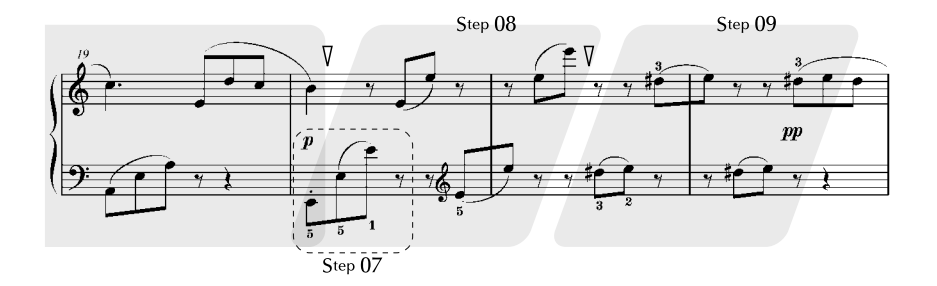

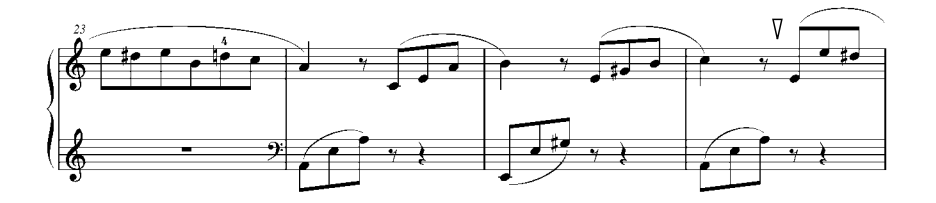

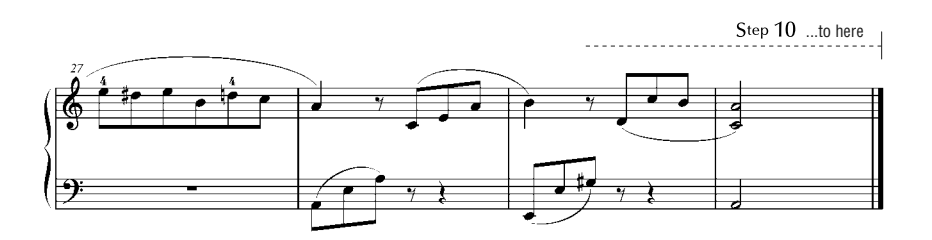

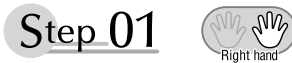

### **Warm-up Exercise - "The Semitone Mystery"**

Let's start with a warm-up exercise using three fingers of the right hand.

We'll start by ascending and descending the white and black keys. Check out the illustrations until you understand how the fingers are supposed to move, then get started!

You'll find it easier to play if you bend your fingers slightly.

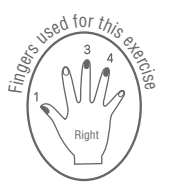

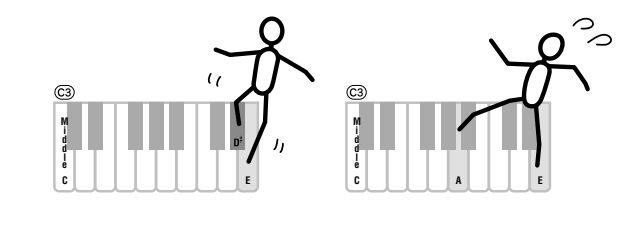

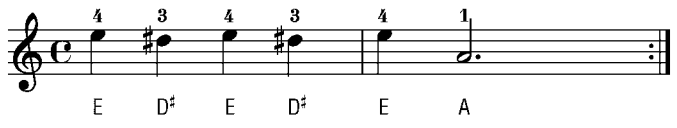

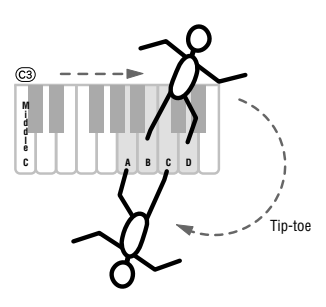

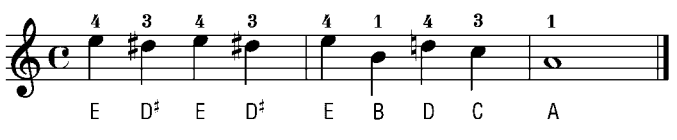

Go back to the beginning and play it again.

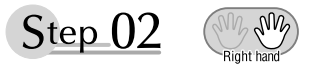

### **Diligent Practice Time**

Right! Now that we're warmed up let's try playing along with the orchestra in 3/4 time. The melody will be built up little by little.

Compare each line... notice that many of the shapes formed by the notes are very similar.

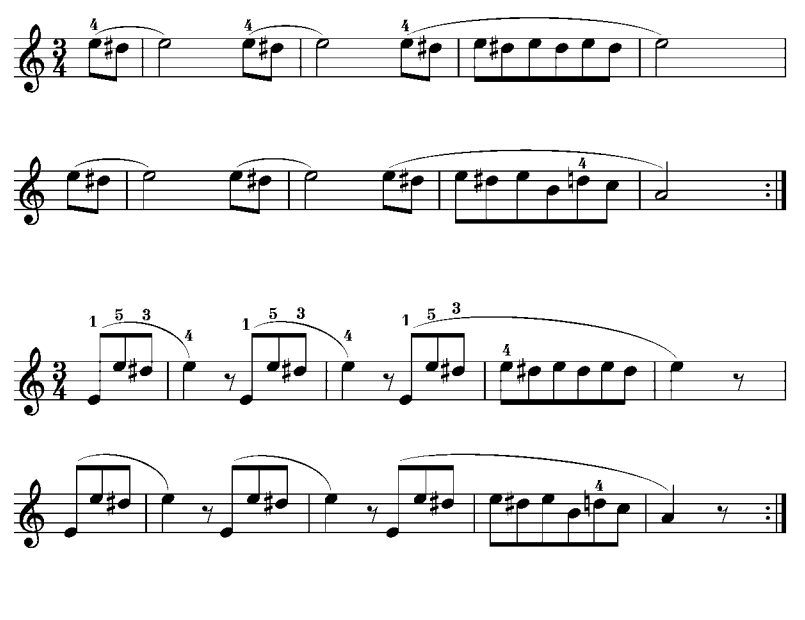

Short break

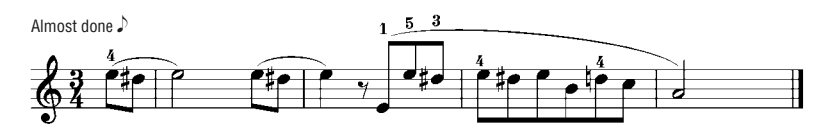

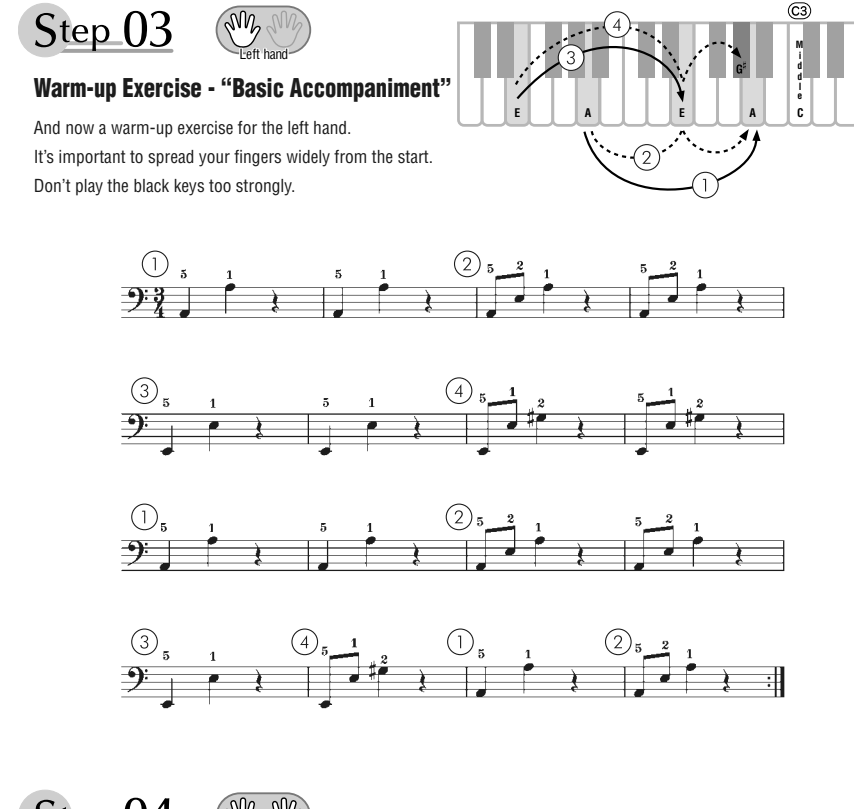

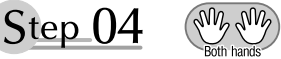

**Diligent Practice Time** Connect the notes smoothly, as if the left hand were passing them to the right hand. You'll be able to play smoothly if you move the left hand into position for the next phrase as soon as it finishes playing the first phrase.

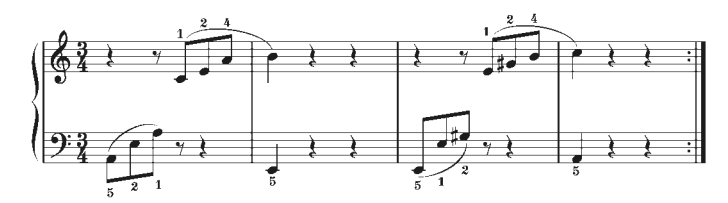

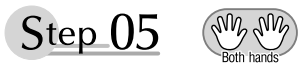

### **First Half Review**

You've reached the halfway step! Have you learned all the material provided in the preceding steps? Now let's go back and play through all the first-half exercises. If you find that you're having trouble playing any of the material, go back and review the steps using the Step Map as a guide.

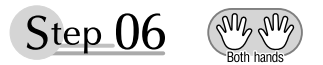

### **Diligent Practice Time**

OK, let's begin the second half!

You'll be able to play the melody nicely if you lift your fingers from the keyboard between the slurs.

It might be easier to grasp the key release timing if you sing along with the melody.

Don't panic and play too strongly where the left hand has to play short notes.

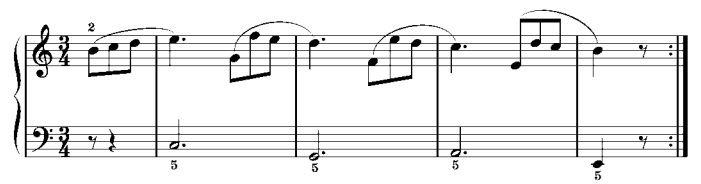

Always have left-hand finger 5 ready to play the next note!

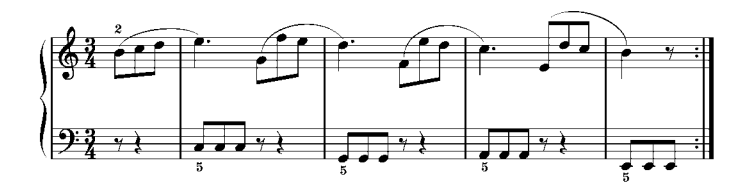

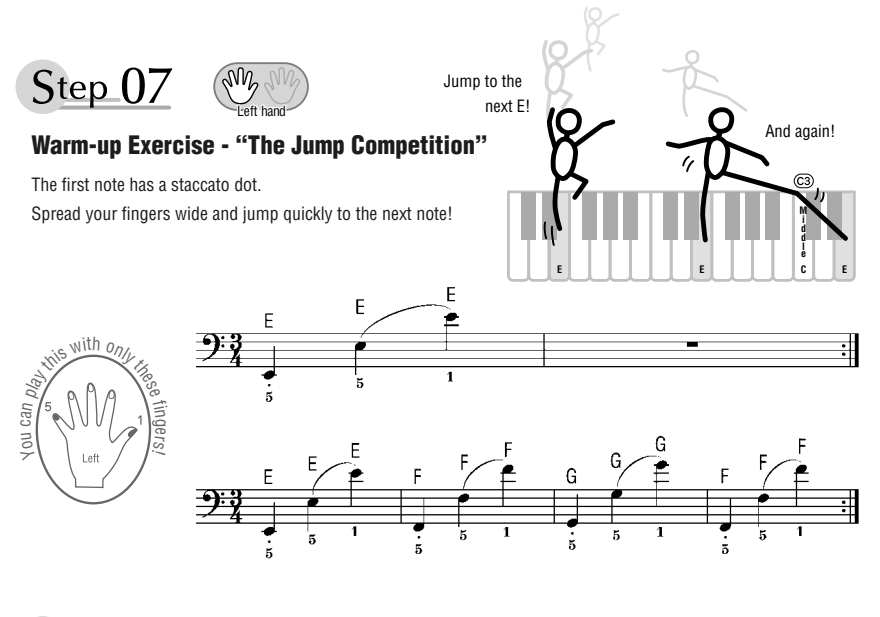

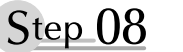

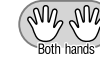

### **"EEEEE!"**

The only note in this step is E!

Make the connection between the left and right hands as smooth as possible.

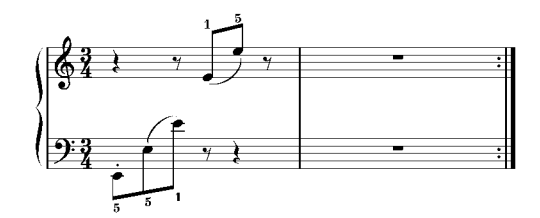

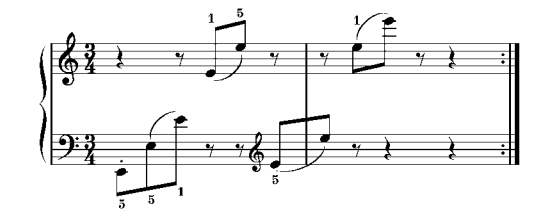

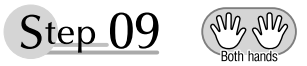

### **"Left! Right! Left! Right!"**

Play "D<sup>#</sup> E" repeatedly, alternating the left and right hands. Have the next hand ready in position to play  $D^{\sharp}$  so you won't have to rush.

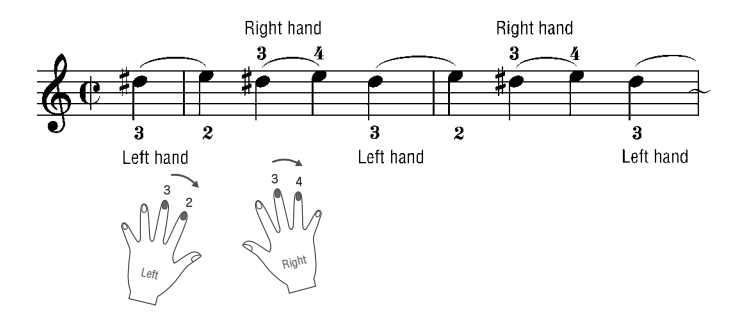

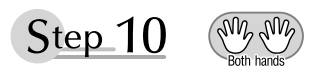

### **Second Half Review**

Try playing all the way through the second half.

As we did after the first half, if there are places you can't play with confidence go back and review the steps.

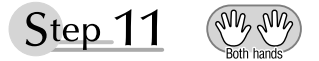

### **Play the Whole Song!**

This is the finishing step!

Don't be afraid of making mistakes. Just concentrate on playing the entire song from start to finish. Practice this with the lessons learned in each step in mind, and gradually you'll master the whole song.

### **Maksymalna polifonia**

Instrument dysponuje 48-dźwiękową maksymalną polifonią. Oznacza to, że niezależnie od używanych funkcji można jednocześnie zagrać maksymalnie 48 dźwięków. Automatyczny akompaniament zajmuje pewną liczbę dźwięków polifonii, w związku z czym polifonia klawiatury jest odpowiednio redukowana, gdy jest stosowany. Ta sama zasada obowiązuje w przypadku brzmienia Split i podczas odtwarzania utworów. Jeśli maksymalna polifonia zostanie przekroczona, spośród wybrzmiewających dźwięków tłumione są te, które zostały zagrane najwcześniej (priorytet ostatniej nuty).

#### **Lista brzmień panelu**

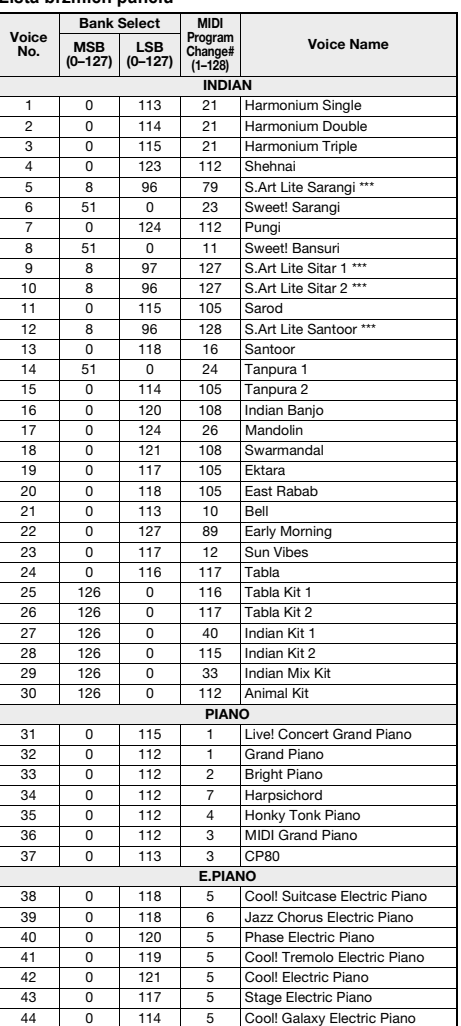

#### *UWAGA*

- Dla każdego brzmienia z tabeli brzmień zamieszczono wartość komunikatu o zmianie brzmienia MIDI. Komunikaty te można wykorzystywać do zdalnego wywoływania brzmień za pomocą innego urządzenia MIDI podłączonego do instrumentu.
- Numery zmiany programów to często liczby z zakresu "0-127." Ponieważ ta lista używa systemu numerowania 1–128, w celu wybrania odpowiedniego dźwięku od numerów zmiany programów należy odjąć 1. Przykładowo aby wybrać na poniższej liście numer zmiany programów 38, należy przesłać numer zmiany programów 37.
- Gdy wciśnięty jest pedał podtrzymania dźwięku (przełącznik nożny), wybrzmiewanie niektórych brzmień może w ogóle nie zanikać lub zanikać bardzo długo.

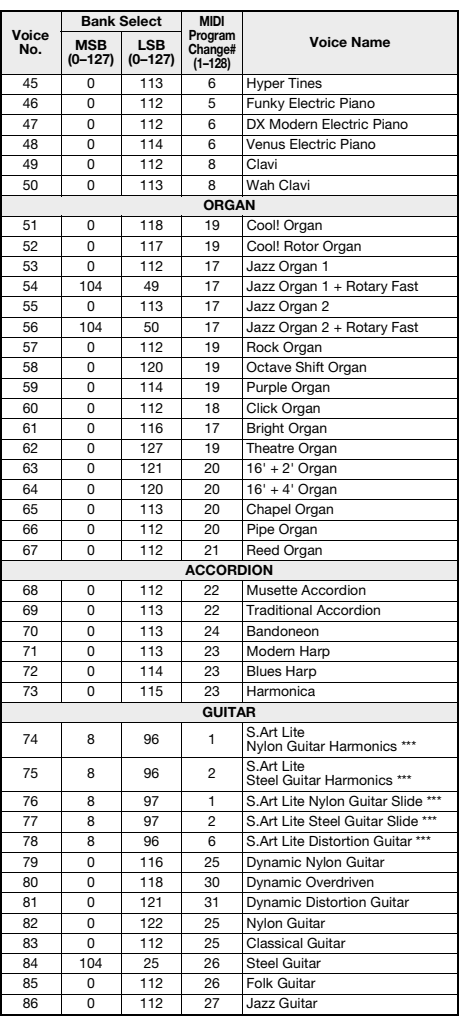

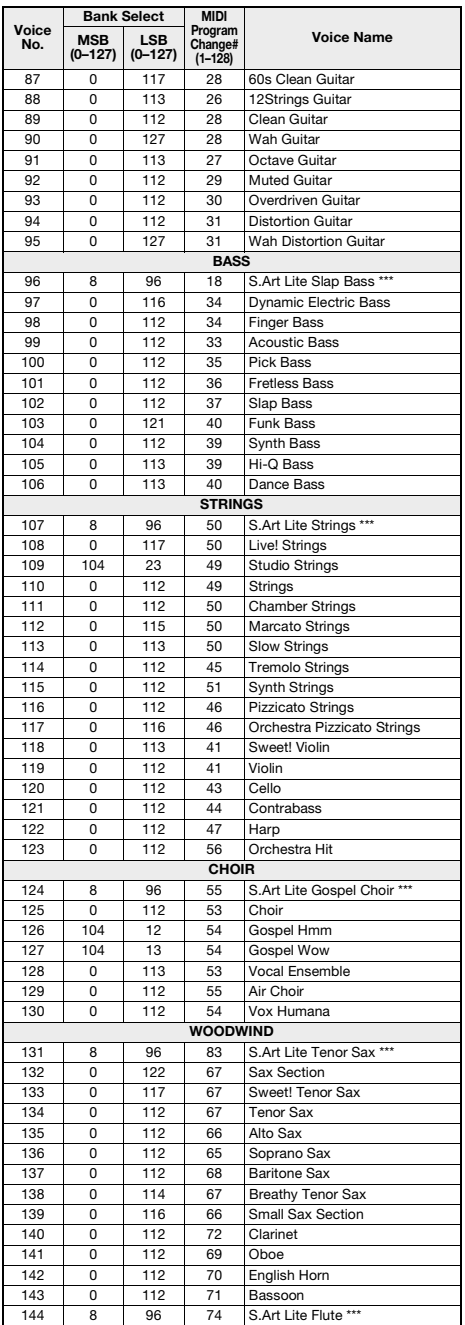

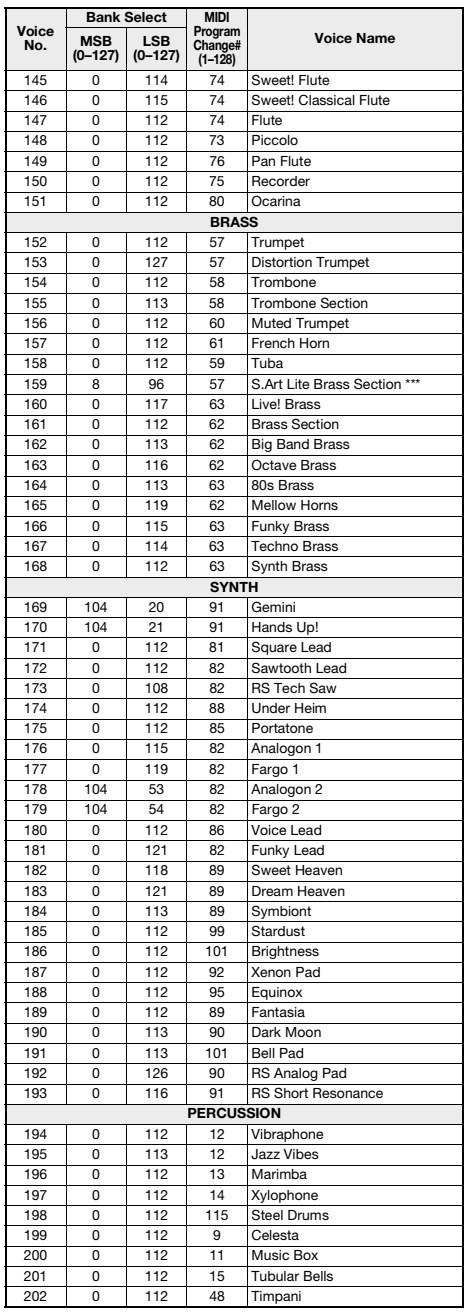

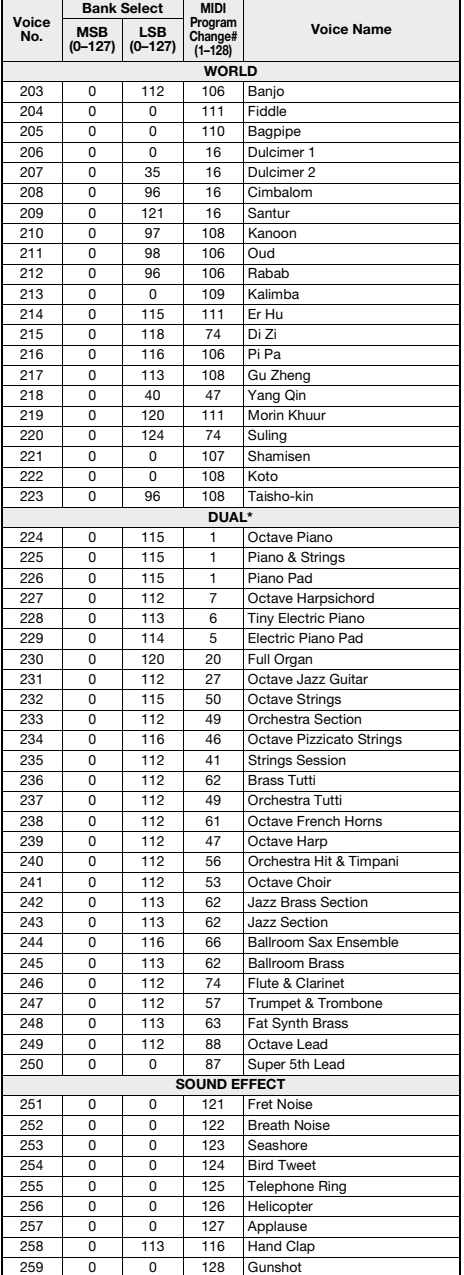

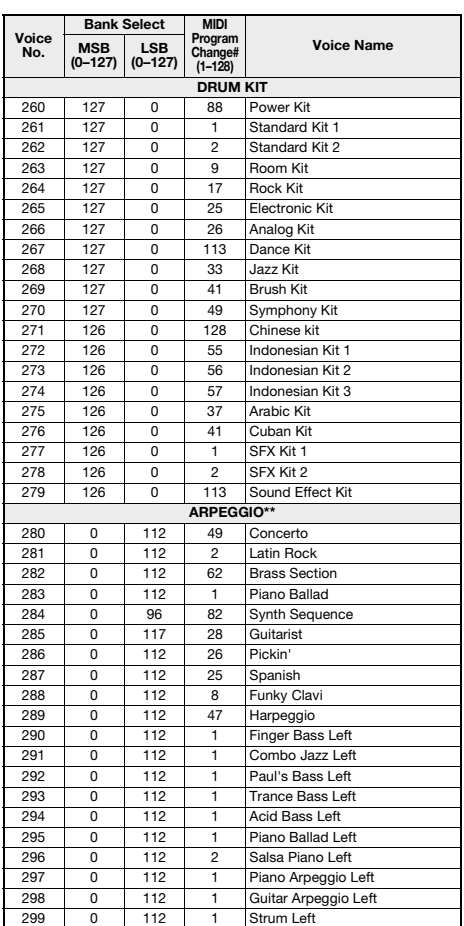

\* Przy wyborze brzmienia z grupy DUAL dwa brzmienia wybrzmiewają jednocześnie. \*\* Wybór dowolnego numeru brzmienia od 280 do 299

spowoduje włączenie arpeggia.

\*\*\* Brzmienie S.Art Lite ([str. 19](#page-18-0))
# **XGlite Voice List**

п

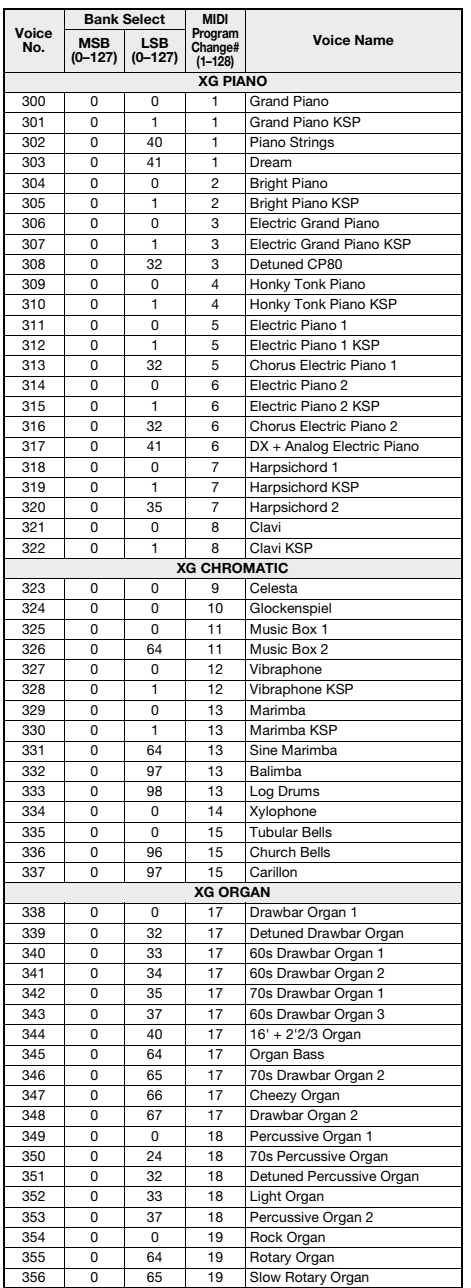

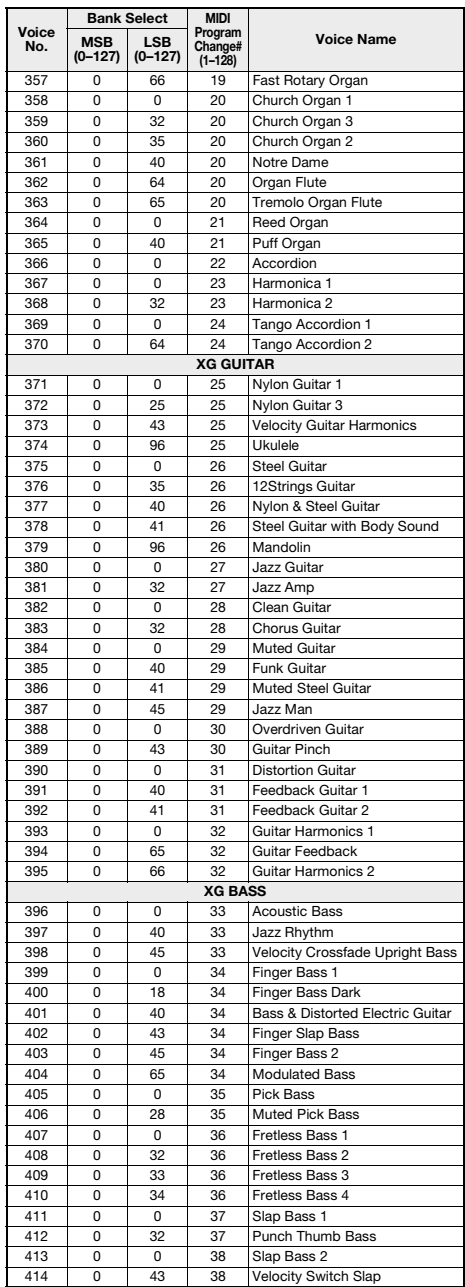

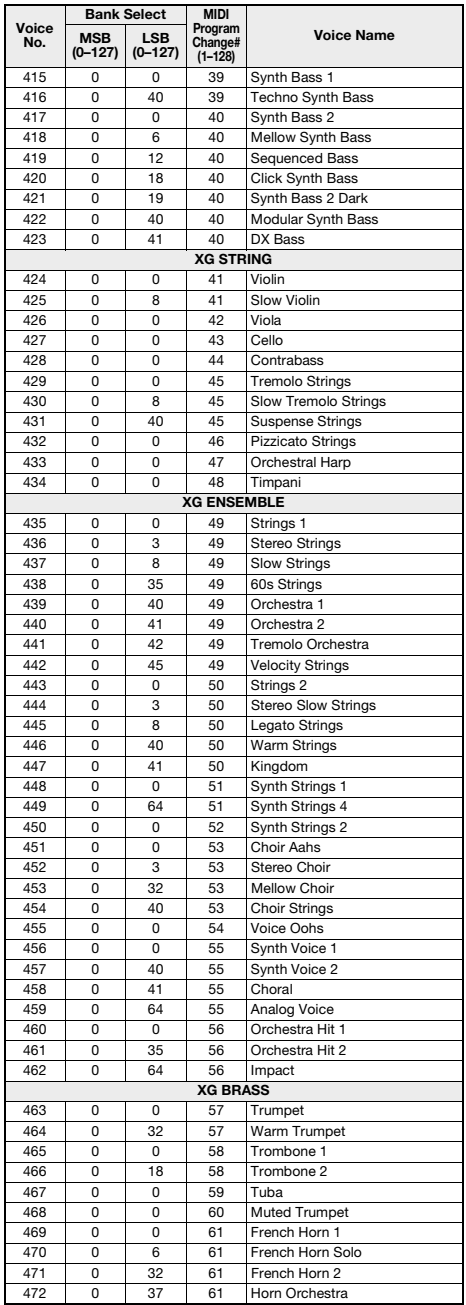

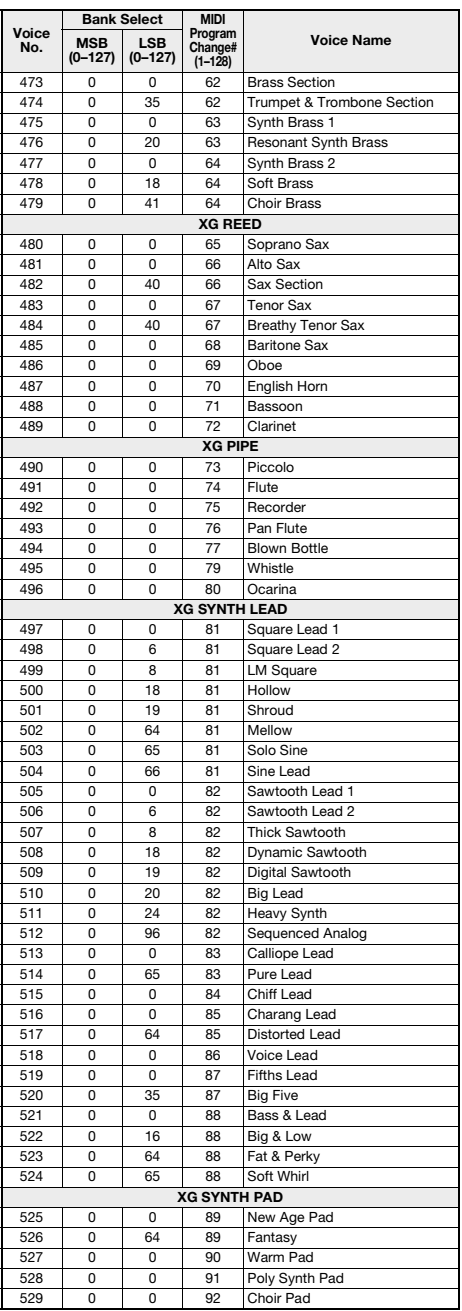

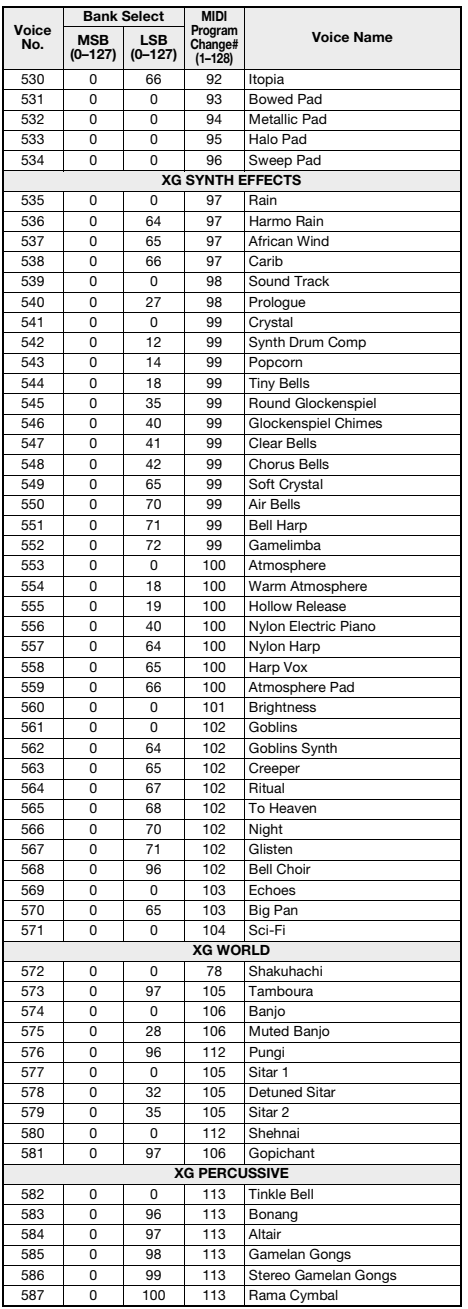

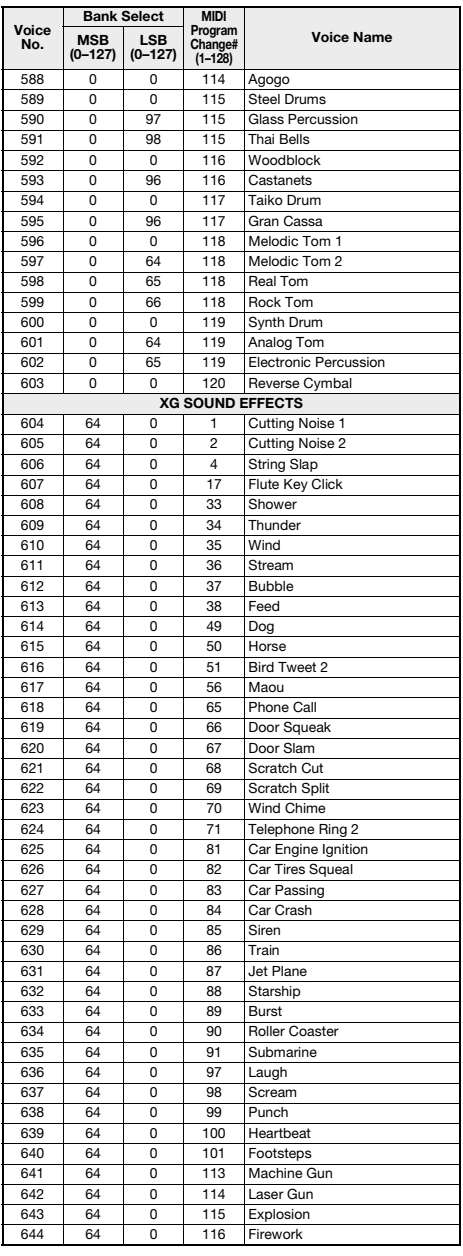

•Aby odtwarzać dźwięki w najniższej i najwyższej oktawie, ustaw odpowiednio wartość M.Octave (funkcje nr 007; [str. 54\)](#page-53-0). •Na liście znaki chromatyczne są celowo oznaczone krzyżykiem (#). Jest to zgodne z zapisem nutowym wykorzystywanym w dokumentach publikowanych przez organizacje branżowe związane z MIDI, takie jak Association of Musical Electronics Industry (AMEI).

### **Tabla**

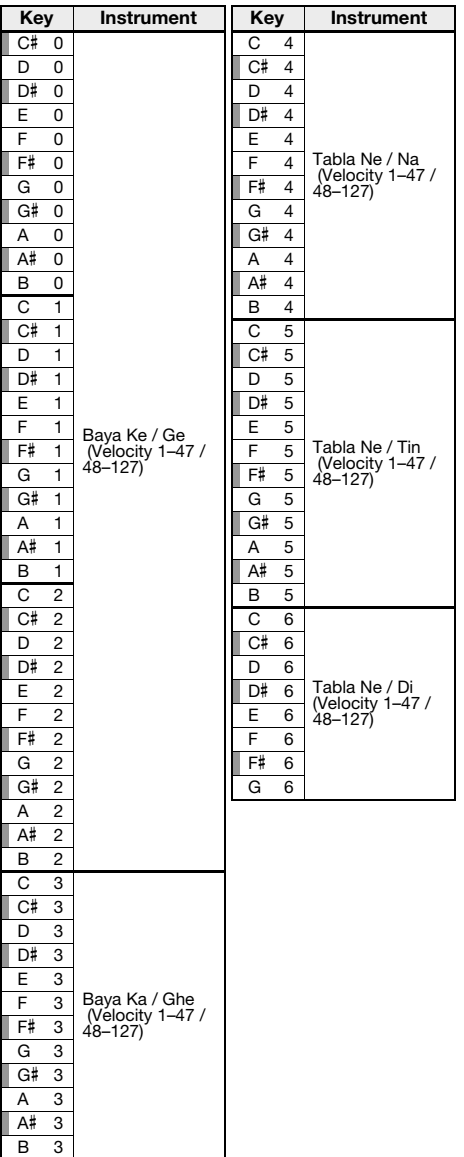

# **Tabla Kit 1**

D# 3 C Tabla Ti 01 E 3 C Tabla Ti 02 F 3 C Tabla Ri F# 3 C Tabla Kat G 3 C Tabla Tu G# 3 D Tabla Na A 3 D Tabla Tin A# 3 | D Tabla Center Tin B 3 D Tabla Ti 01

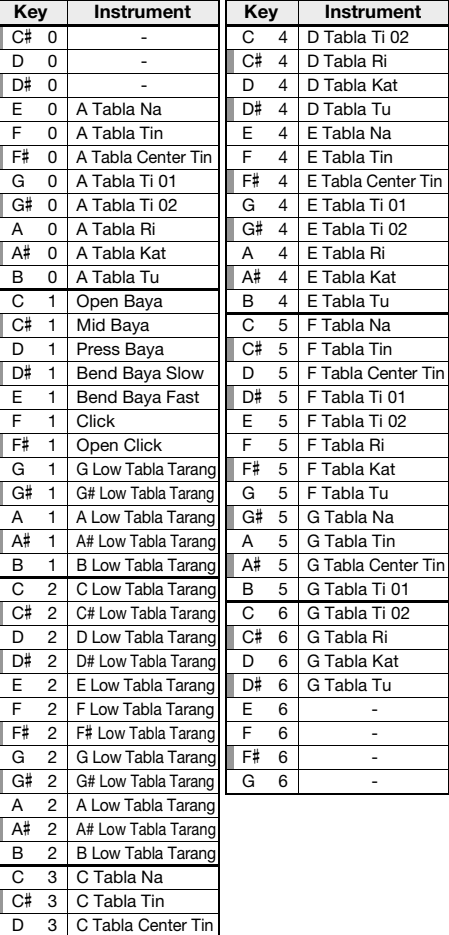

# **Tabla Kit 2**

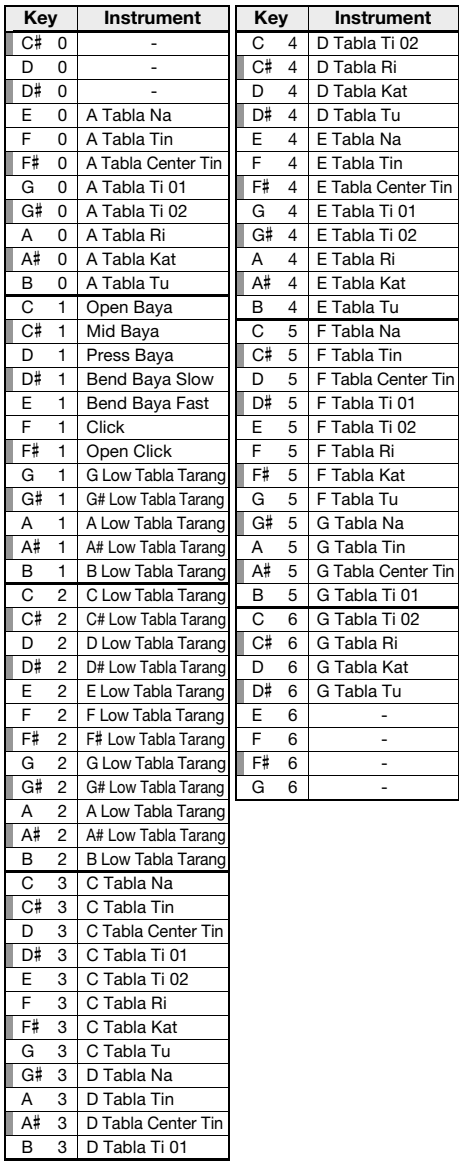

# **Indian Kit 1**

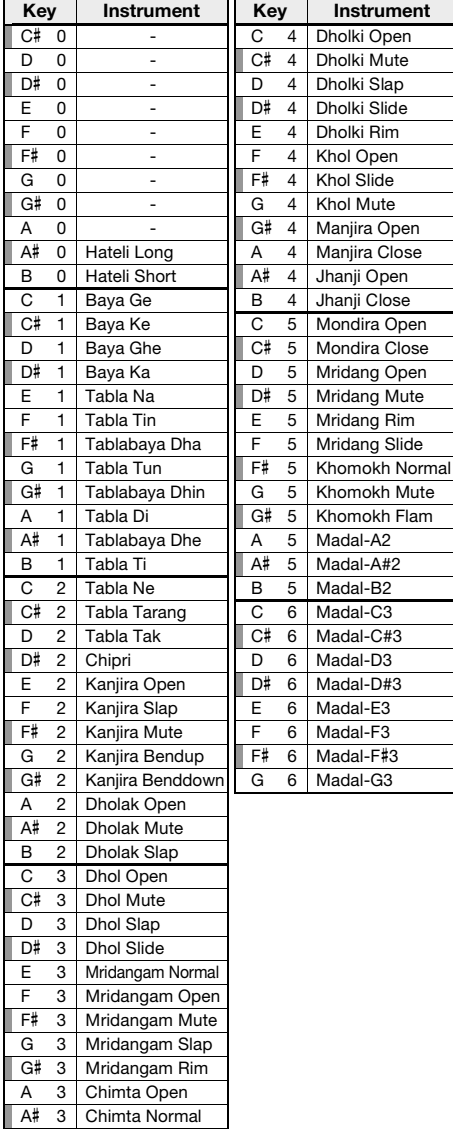

B 3 Chimta Ring

# **Indian Kit 2**

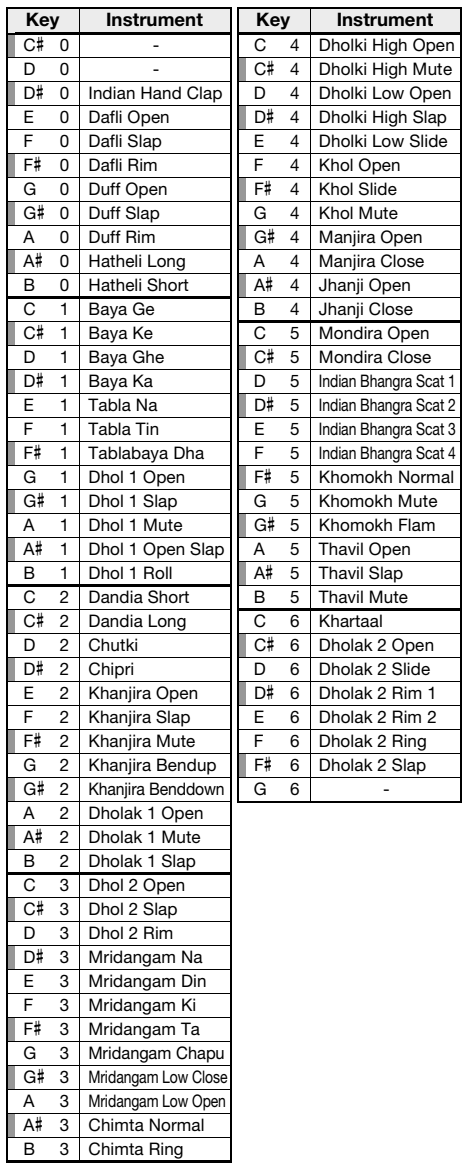

# **Indian Mix Kit**

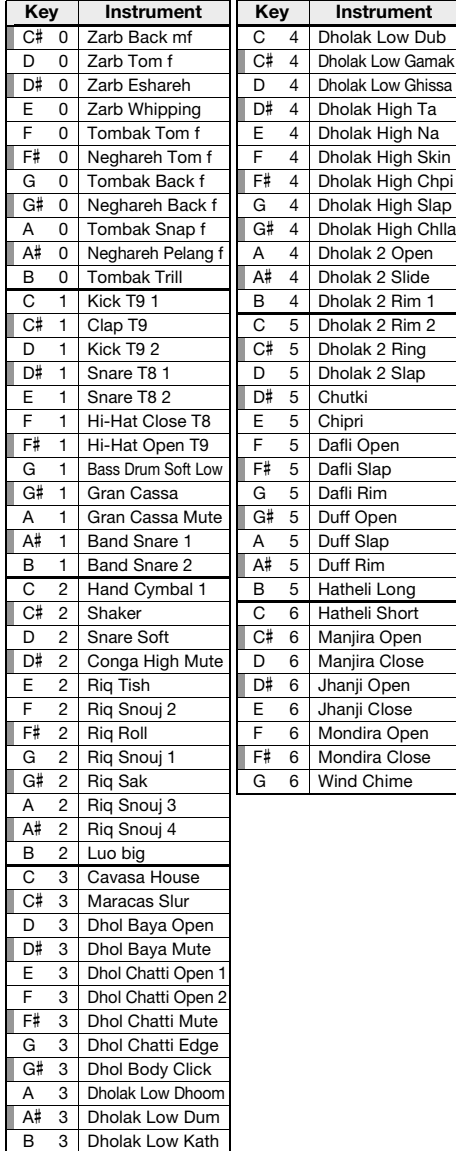

# **Animal Kit**

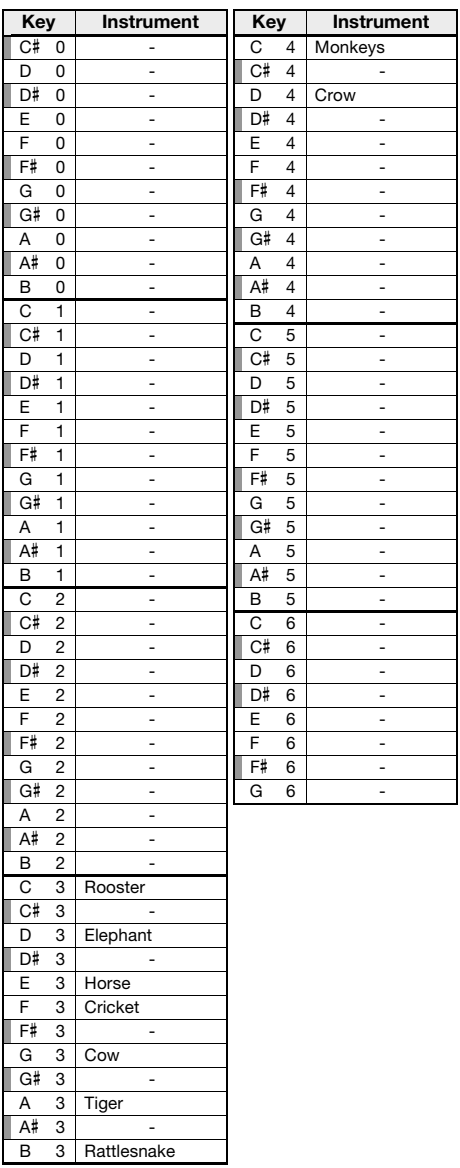

<span id="page-79-0"></span>•Aby odtwarzać dźwięki w najniższej i najwyższej oktawie, ustaw odpowiednio wartość M.Octave (funkcje nr 007; [str. 54\)](#page-53-0).

•Zestawy perkusyjne inne niż Standard Kit 1 znajdują się na liście "Drum Kit List" w witrynie internetowej ([str. 8\)](#page-7-0)

•Na liście znaki chromatyczne są celowo oznaczone krzyżykiem (#). Jest to zgodne z zapisem nutowym wykorzystywanym w dokumentach publikowanych przez organizacje branżowe związane z MIDI, takie jak Association of Musical Electronics Industry (AMEI).

**Key Instrument**

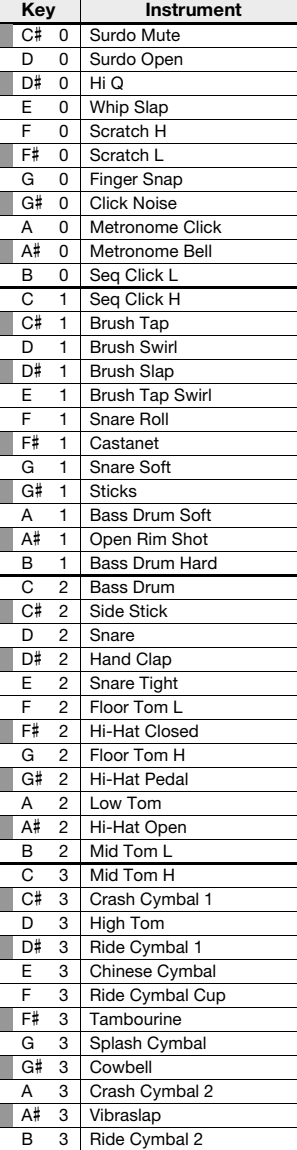

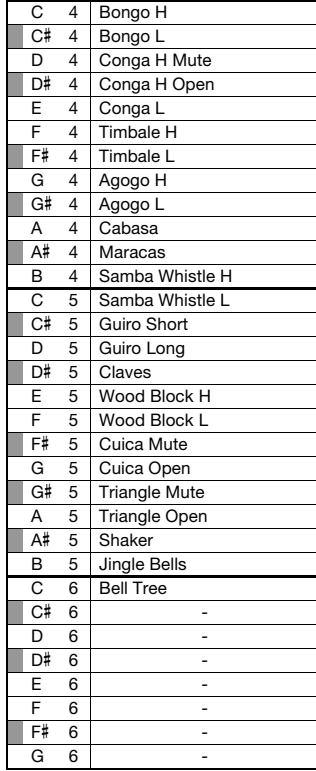

# <span id="page-80-0"></span>**Lista utworów**

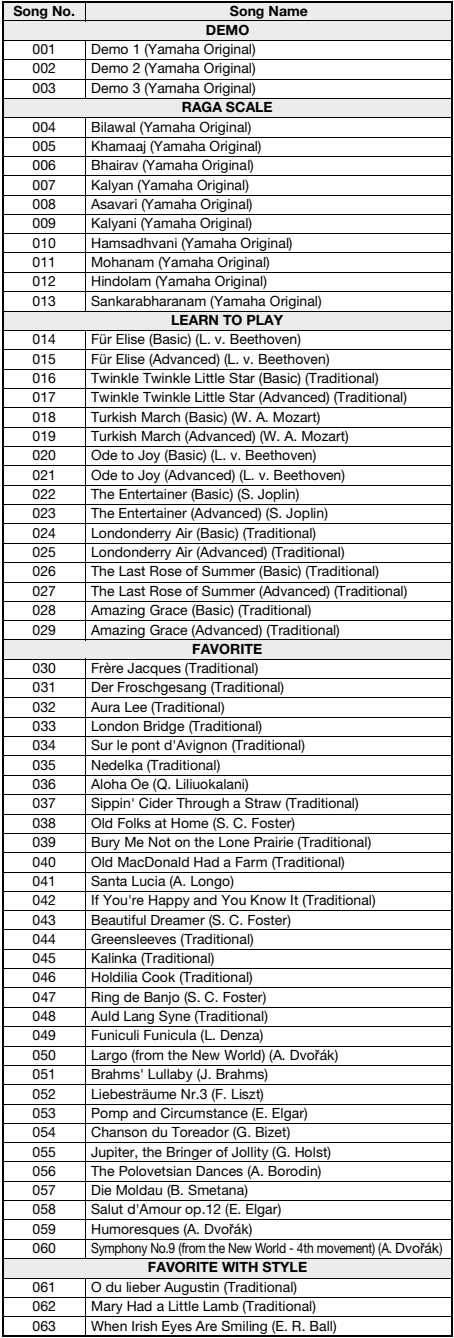

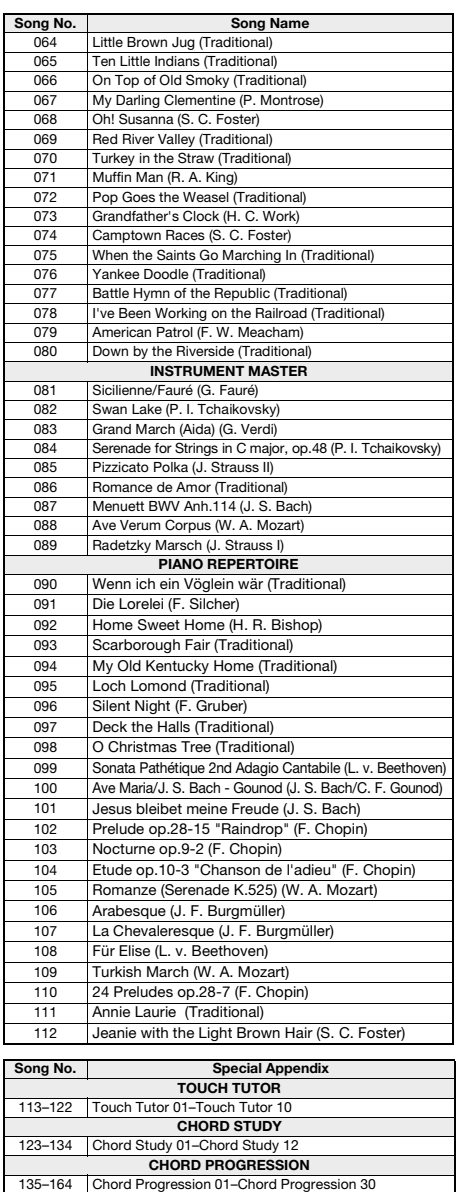

• Niektóre utwory zostały skrócone lub uproszczone w celu ułatwienia nauki, co oznacza, że mogą być nie w pełni zgodne z oryginałem.

• Dostępny jest zeszyt Song Book (darmowe nuty do pobrania),<br>zawierający zapis nutowy wszystkich utworów zaprogramowanych<br>fabrycznie (poza utworami 1–3). Aby uzyskać zeszyt SONG BOOK,<br>kisięga utworów, należy pobrać go ze s

https://www.yamaha.com

# <span id="page-81-0"></span>**Wykaz stylów**

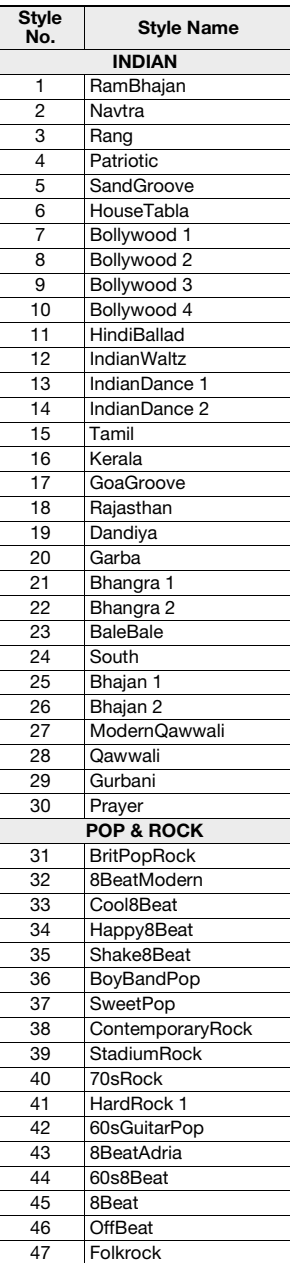

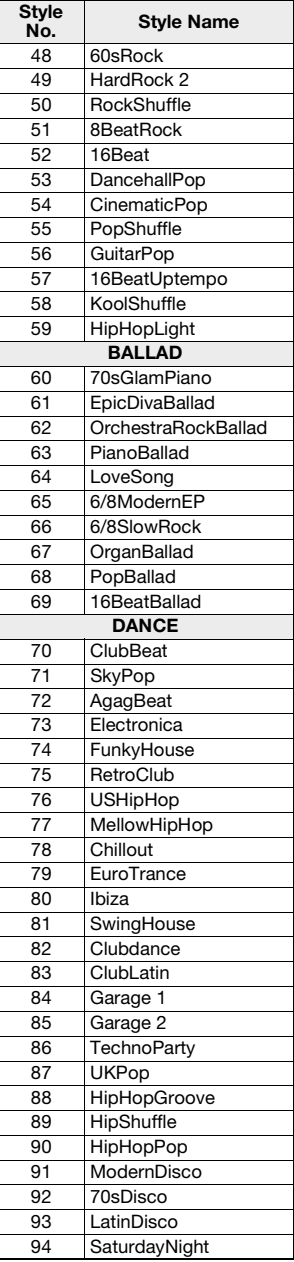

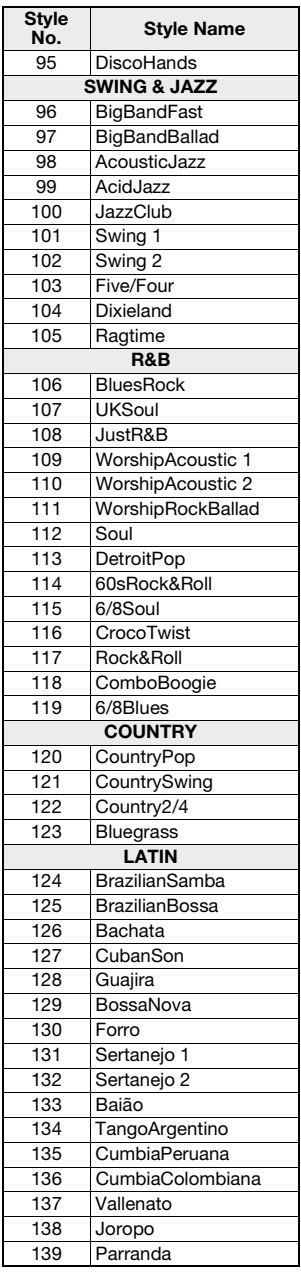

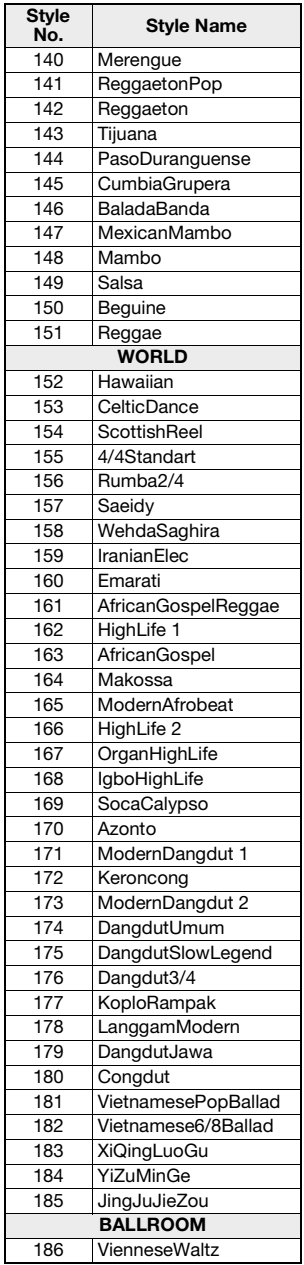

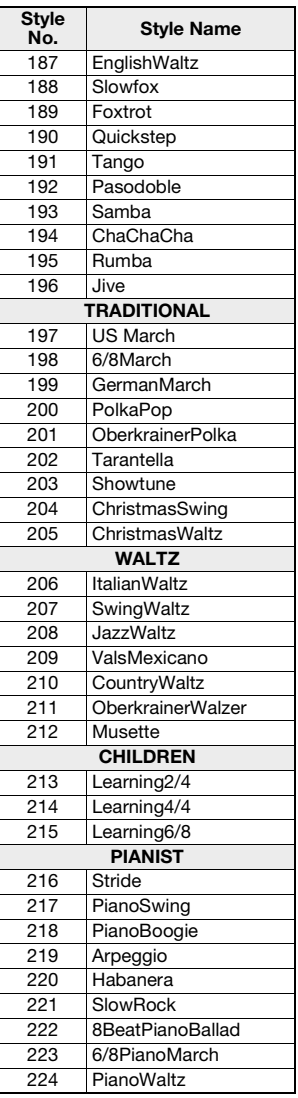

# <span id="page-82-0"></span>**Lista Riyaz**

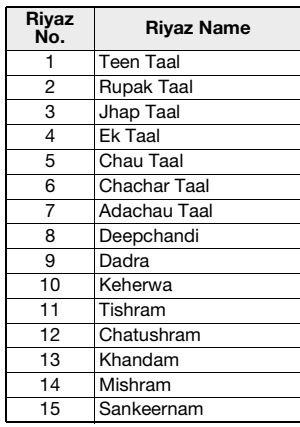

<span id="page-83-0"></span>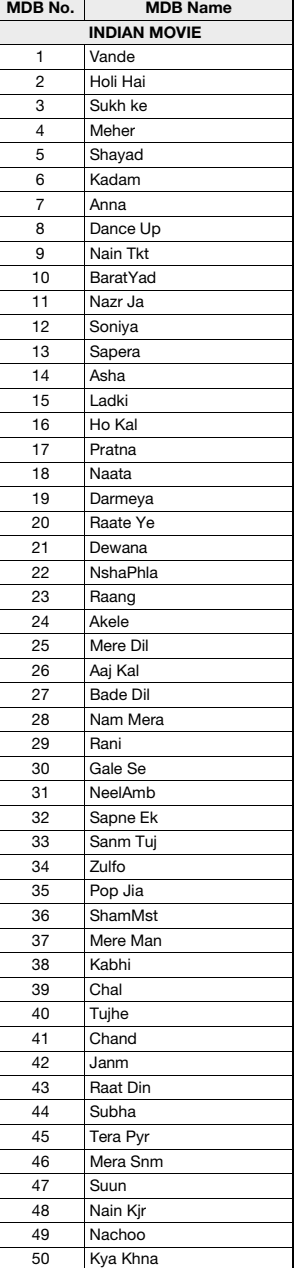

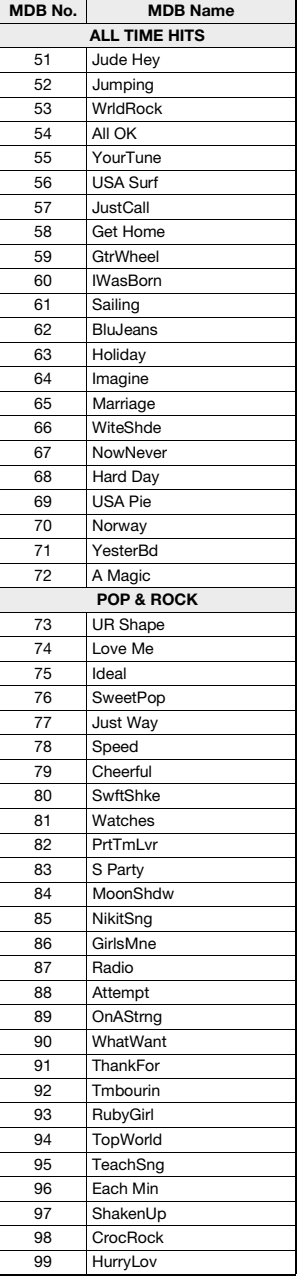

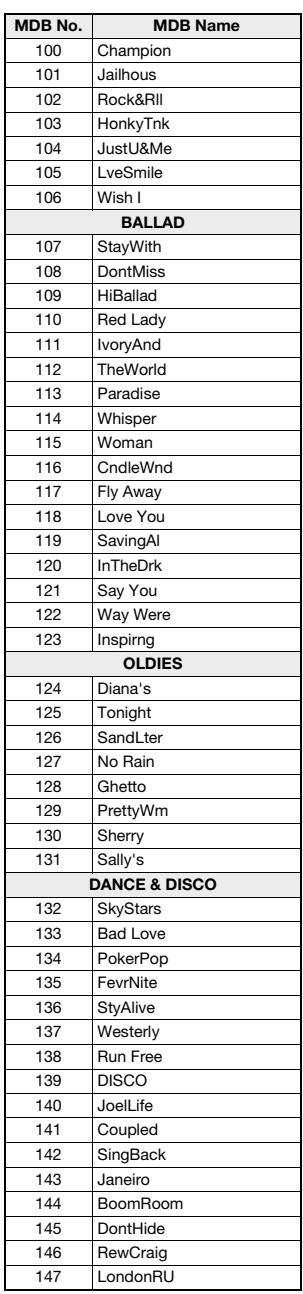

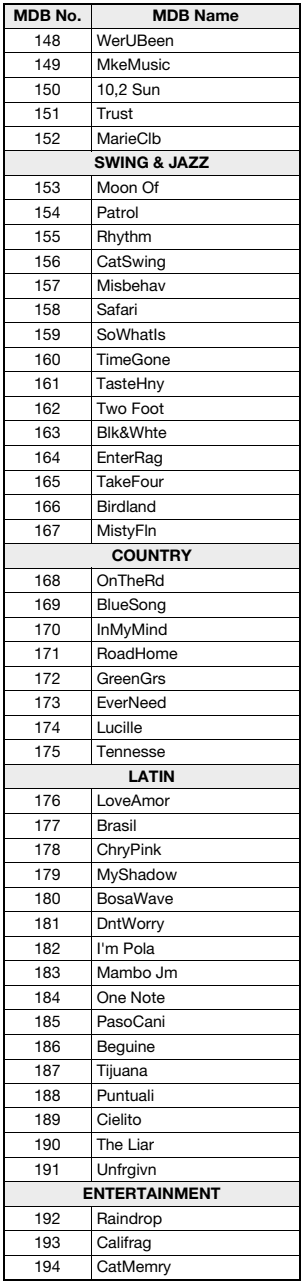

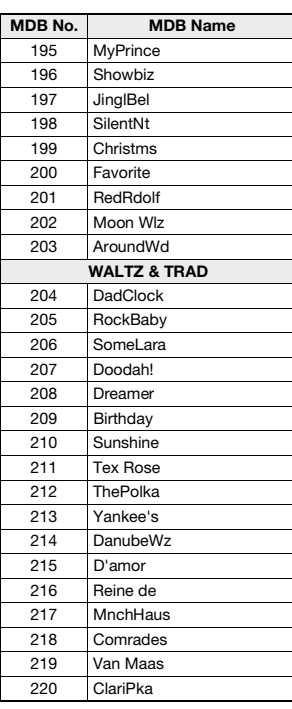

# <span id="page-85-0"></span>**Rodzaje harmonii**

<span id="page-85-1"></span>п

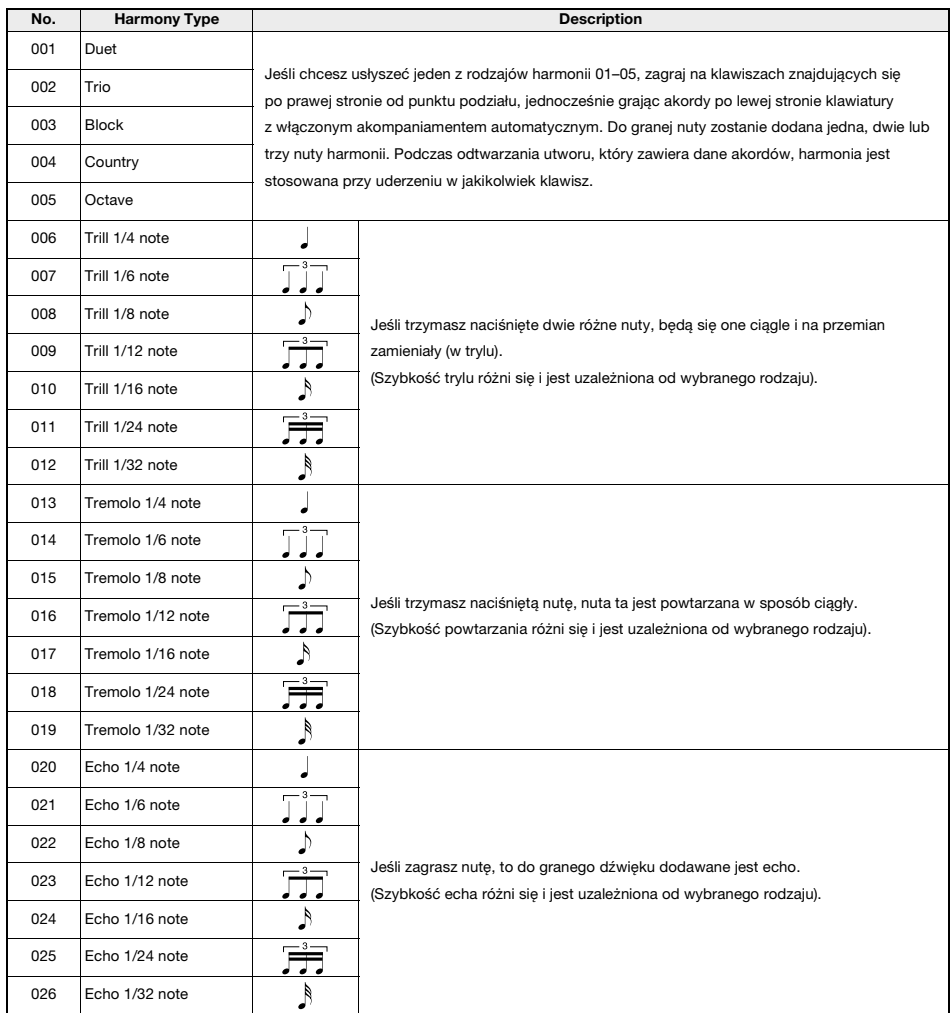

### <span id="page-86-0"></span>**Rodzaje arpeggia**

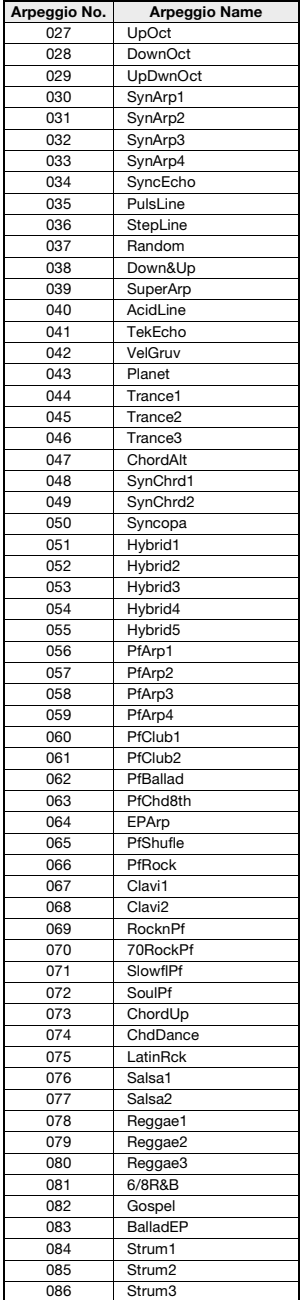

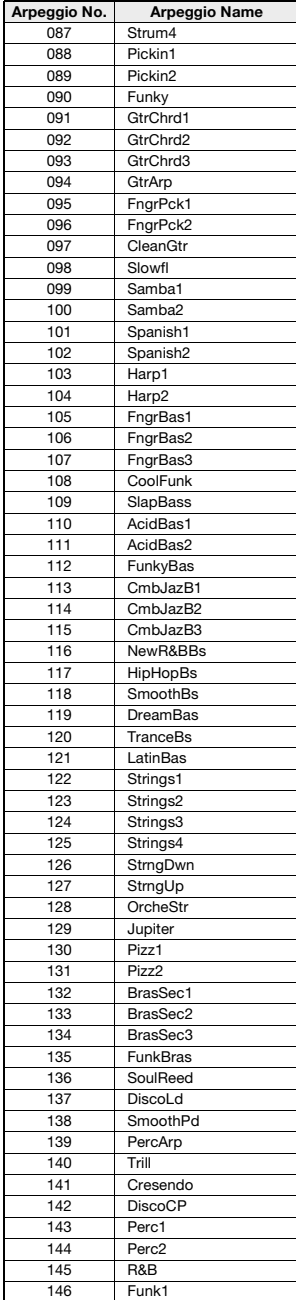

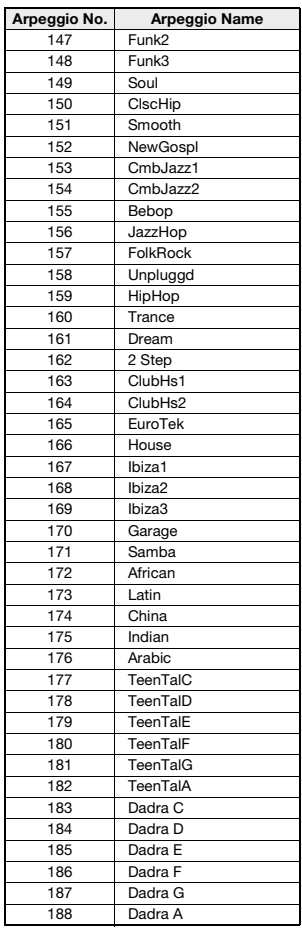

• W przypadku korzystania z rodzajów arpeggia od 143 do 188 wybierz odpowiadające mu brzmienie jako brzmienie główne.

143–173: wybierz zestaw perkusyjny (brzmienia nr 260–270).

174 (chiński): wybierz "StdKit1 + Chinese Perc" (brzmienie nr 271).

175 (indyjski): wybierz "Indian Kit 1" (brzmienie nr 27) lub "Indian Kit 2" (brzmienie nr 28).

176 (arabski): wybierz "Arabic Kit" (brzmienie nr 275).

177-188: wybierz "Tabla Kit 1" (brzmienie nr 25) lub "Tabla Kit 2" (brzmienie nr 26).

# <span id="page-87-2"></span>**Rodzaje pogłosu**

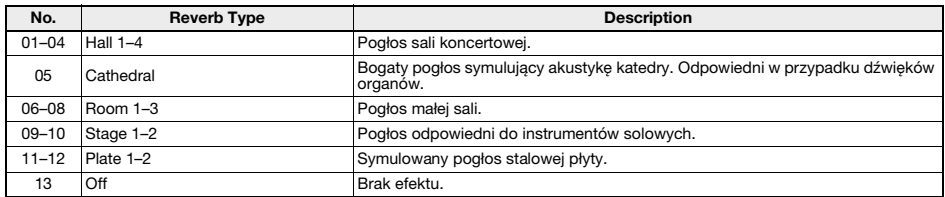

# <span id="page-87-1"></span>**Rodzaje efektu Chorus**

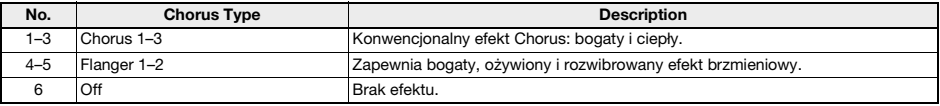

*UWAGA*

• Niektóre style/utwory mogą mieć rodzaje, które nie są wymienione powyżej. • Rodzaj pogłosu / efektu Chorus zostaje zresetowany po wybraniu innego stylu/utworu.

# <span id="page-87-0"></span>**Rodzaje DSP**

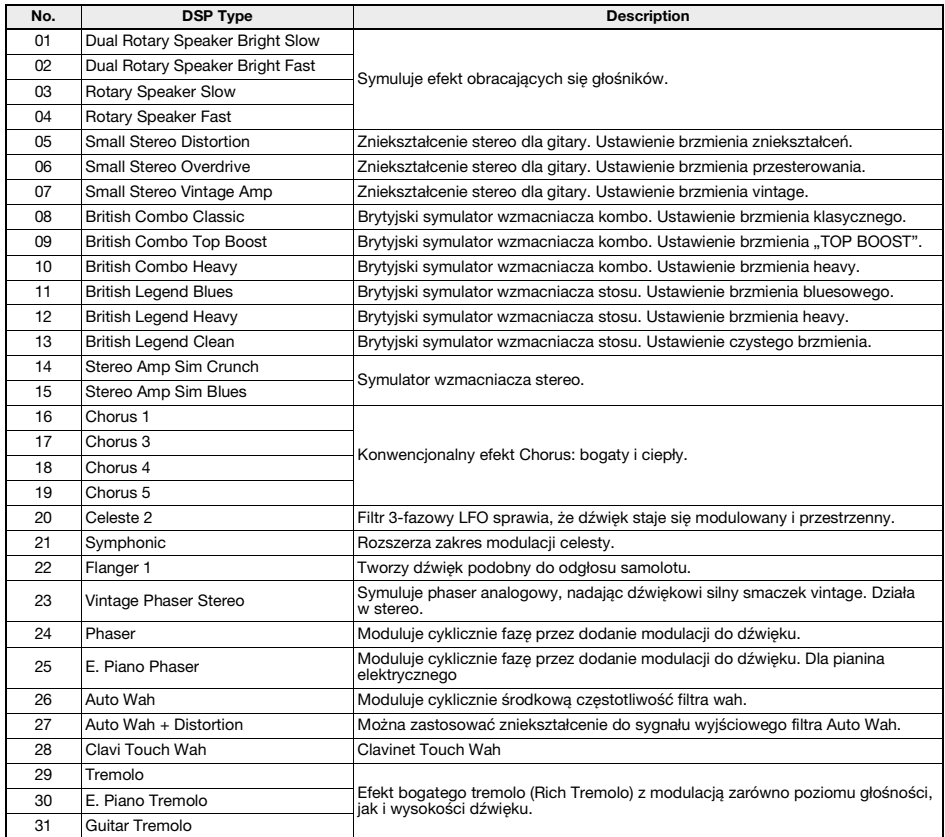

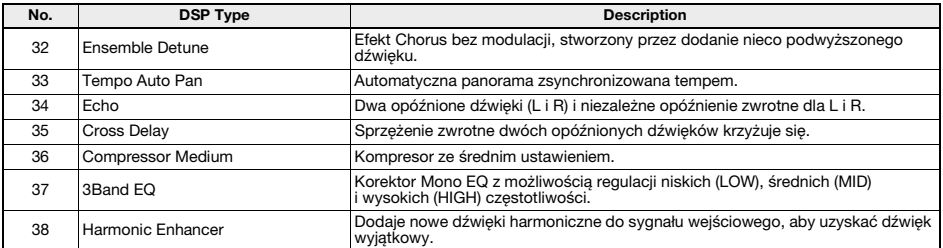

# <span id="page-89-0"></span>**Dane techniczne**

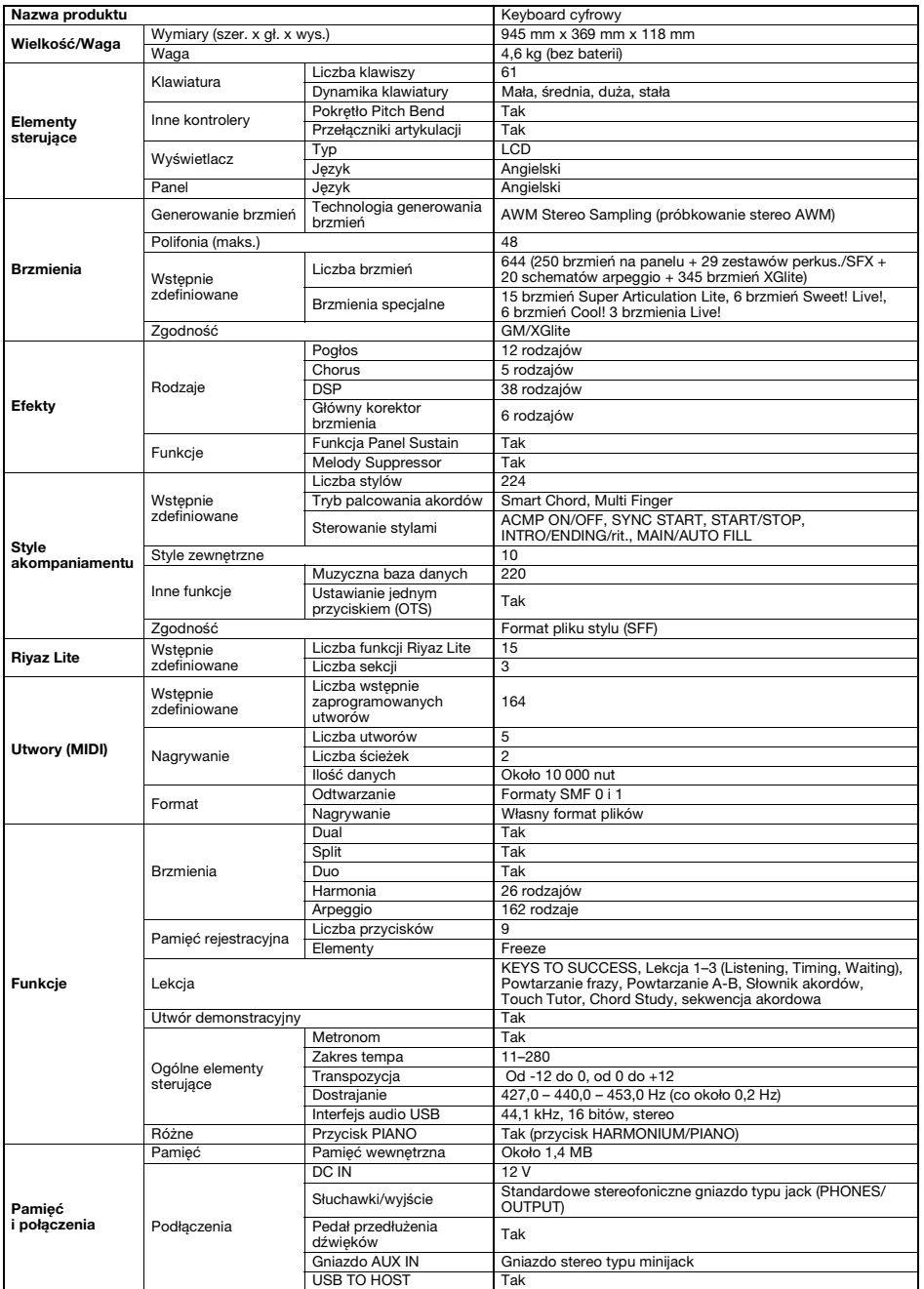

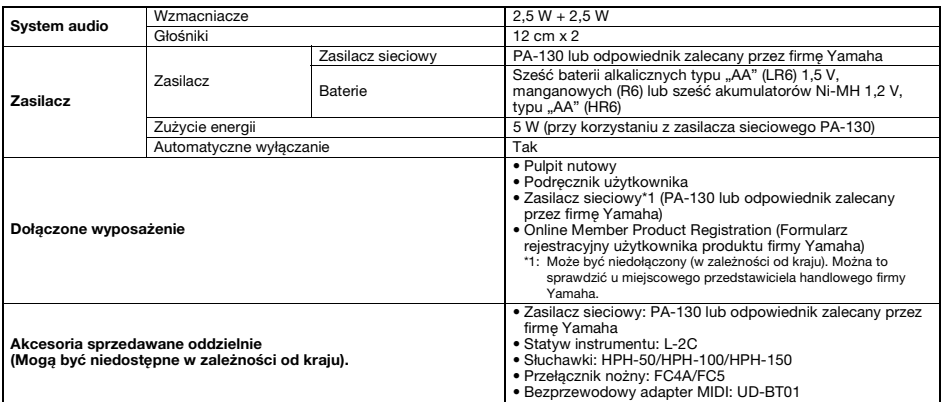

<span id="page-90-0"></span>\* Treść niniejszego podręcznika odnosi się do najnowszych danych technicznych dostępnych w dniu publikacji. Aby uzyskać najnowszy<br>podręcznik, wejdź na witrynę internetową firmy Yamaha i pobierz plik podręcznika. Dane techn

# **Indeks**

# **A**

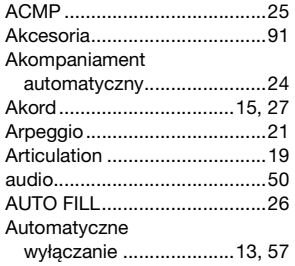

# **B**

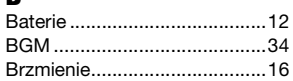

# **C**

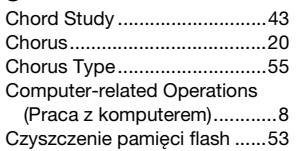

# **D**

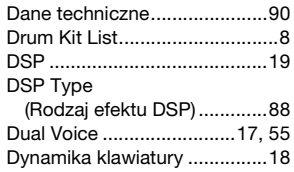

# **E**

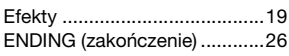

# **F**

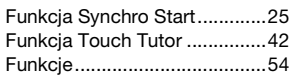

# **G**

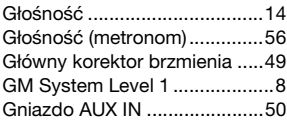

# **H**

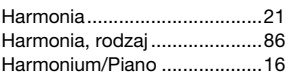

# **I** [Inicjalizacja.............................. 53](#page-52-1) [Initial Send .............................. 56](#page-55-1) [INTRO \(wstęp\)......................... 26](#page-25-2) [iPad......................................... 52](#page-51-0) [iPhone..................................... 52](#page-51-1)

# **K**

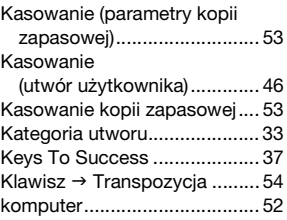

# **L**

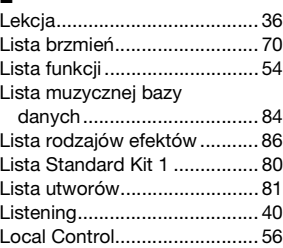

# **M**

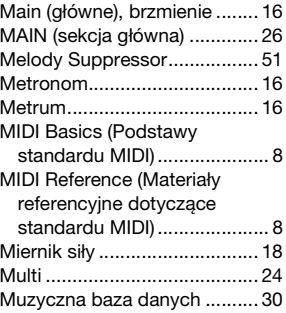

# **N**

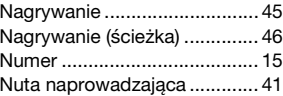

# **O**

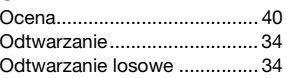

# **P**

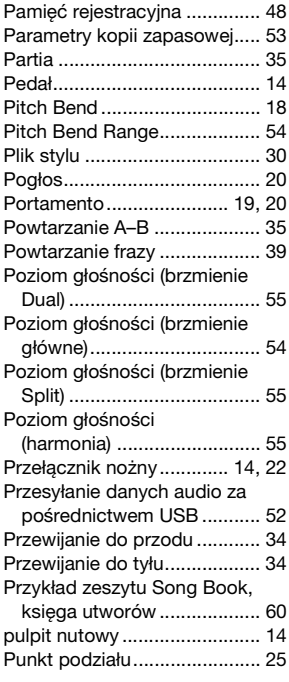

# **R**

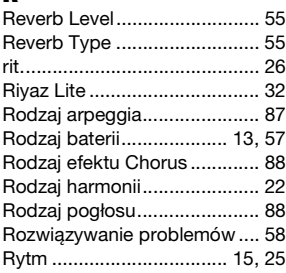

# **S**

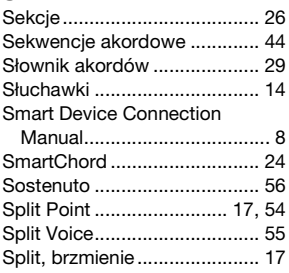

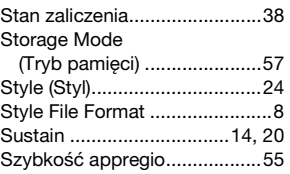

# **Ś**

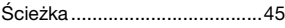

# **T**

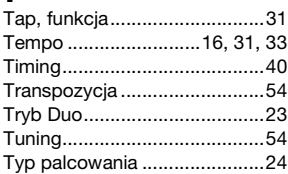

# **U**

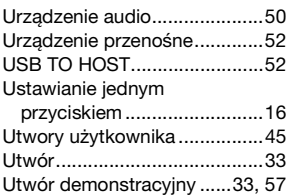

# **W**

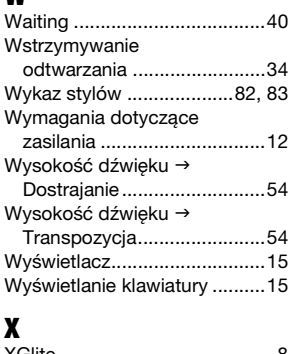

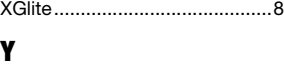

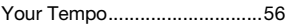

# **Z**

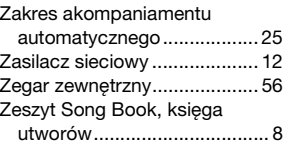

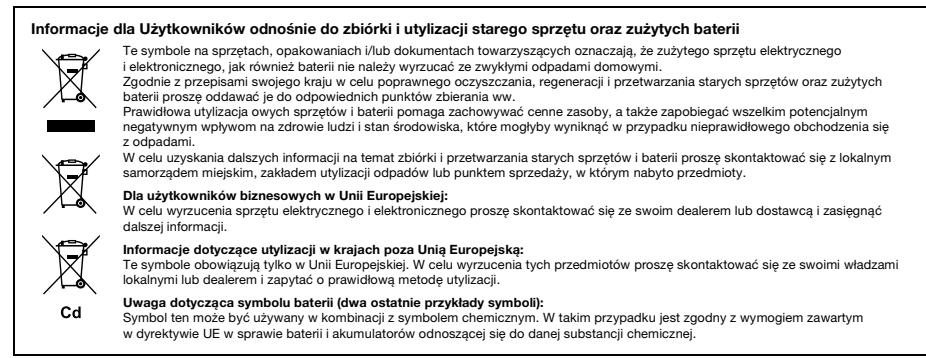

(58-M03 WEEE battery pl 01)

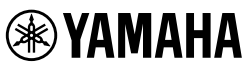

# **Important Notice:**

# **U.S. LIMITED WARRANTY for Customers in the United States**

For detailed information about this Yamaha product and warranty service, please either visit the following website address (printable file is available at our website) or contact Customer Service at the address or telephone number identified below.

# **Website Address:**

Yamaha.io/pkbwarranty

# **Customer Service:**

Yamaha Corporation of America 6600 Orangethorpe Avenue, Buena Park, CA 90620-1273 Telephone: 800-854-1569

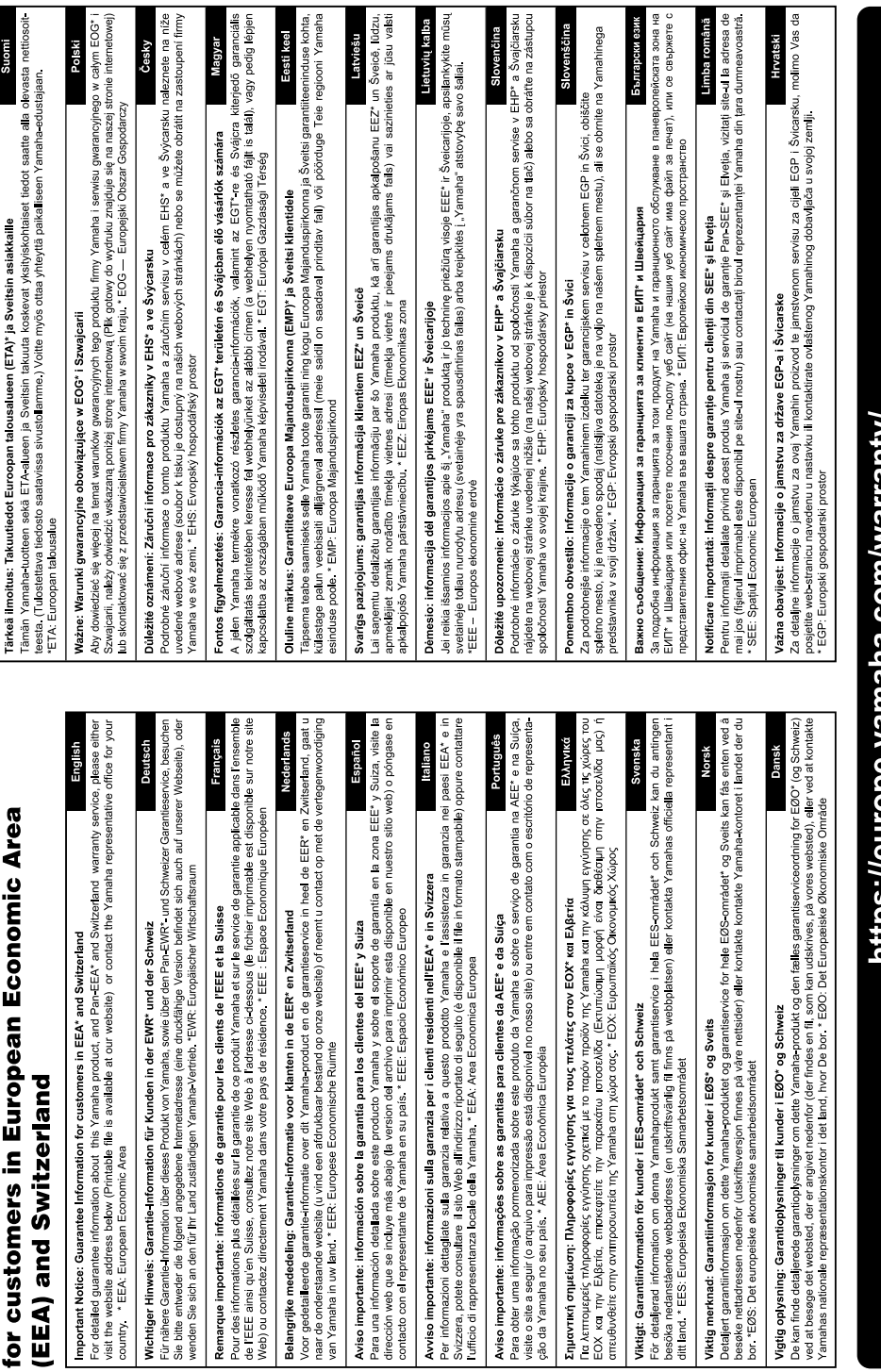

Web) ou contactez directem

Aviso importante: informa contacto con el representan

Important Notice: Guarantee Information

# nttps://europe.yamana.com/warranty/

Aby uzyskać szczegółowe informacje na temat produktów, należy skontaktować się z najbliższym przedstawicielem firmy Yamaha lub z autoryzowanym dystrybutorem wymienionym poniżej.

### **NORTH AMERICA**

### **CANADA**

**Yamaha Canada Music Ltd.** 135 Milner Avenue, Toronto, Ontario M1S 3R1, Canada Tel: +1-416-298-1311

**U.S.A.**

**Yamaha Corporation of America**  6600 Orangethorpe Avenue, Buena Park, CA 90620, U.S.A. Tel: +1-714-522-9011

### **CENTRAL & SOUTH AMERICA**

### **MEXICO**

**Yamaha de México, S.A. de C.V.** Av. Insurgentes Sur 1647 Piso 9, Col. San José Insurgentes, Delegación Benito Juárez, CDMX, C.P. 03900, México Tel: +52-55-5804-0600

### **BRAZIL**

**Yamaha Musical do Brasil Ltda.** Praca Professor, José Lannes, 40-Cis 21 e 22, Brooklin Paulista Novo CEP 04571-100 – São Paulo – SP, Brazil Tel: +55-11-3704-1377

**ARGENTINA**

**Yamaha Music Latin America, S.A., Sucursal Argentina** Olga Cossettini 1553, Piso 4 Norte, Madero Este-C1107CEK.

Buenos Aires, Argentina Tel: +54-11-4119-7000 **PANAMA AND OTHER LATIN AMERICAN** 

**REGIONS/CARIBBEAN REGIONS Yamaha Music Latin America, S.A.** Edificio Torre Davivienda, Piso: 20 Avenida

Balboa, Marbella, Corregimiento de Bella Vista, Ciudad de Panamá, Rep. de Panamá Tel: +507-269-5311

### **EUROPE**

**THE UNITED KINGDOM/IRELAND Yamaha Music Europe GmbH (UK)** Sherbourne Drive, Tilbrook, Milton Keynes, MK7 8BL, U.K. Tel: +44-1908-366700

**GERMANY Yamaha Music Europe GmbH** Siemensstrasse 22-34, 25462 Rellingen, Germany Tel: +49-4101-303-0

**SWITZERLAND/LIECHTENSTEIN Yamaha Music Europe GmbH, Branch Switzerland in Thalwil**

Seestrasse 18a, 8800 Thalwil, Switzerland Tel: +41-44-3878080 **AUSTRIA/CROATIA/CZECH REPUBLIC/**

### **HUNGARY/ROMANIA/SLOVAKIA/ SLOVENIA**

**Yamaha Music Europe GmbH, Branch Austria**<br>Schleiergasse 20, 1100 Wien, Austria<br>Tel: +43-1-60203900

### **POLAND**

**Yamaha Music Europe Sp.z o.o. Oddział w Polsce**<br>ul. Młynarska 48, 01-171 Warszawa, Poland<br>Tel: +48-22-880-08-88

**BULGARIA**

### **Dinacord Bulgaria LTD.**

Bul.Iskarsko Schose 7 Targowski Zentar Ewropa 1528 Sofia, Bulgaria Tel: +359-2-978-20-25

### **MALTA**

**Olimpus Music Ltd.** Valletta Road, Mosta MST9010, Malta Tel: +356-2133-2093 **NETHERLANDS/BELGIUM/**

### **LUXEMBOURG**

**Yamaha Music Europe, Branch Benelux** Wattbaan 1 3439ML Nieuwegein, The Netherlands Tel: +31-347-358040

### **FRANCE**

**Yamaha Music Europe**  7 rue Ambroise Croizat, Zone d'activités de Pariest, 77183 Croissy-Beaubourg, France Tel: +33-1-6461-4000

**ITALY**

**Yamaha Music Europe GmbH, Branch Italy** Via Tinelli N.67/69 20855 Gerno di Lesmo (MB), Italy

### Tel: +39-039-9065-1 **SPAIN/PORTUGAL**

**Yamaha Music Europe GmbH Ibérica, Sucursal en España**

Ctra. de la Coruña km. 17,200, 28231 Las Rozas de Madrid, Spain Tel: +34-91-639-88-88

### **GREECE**

**Philippos Nakas S.A. The Music House** 19th klm. Leof. Lavriou 190 02 Peania – Attiki, Greece Tel: +30-210-6686260

**SWEDEN**

### **Yamaha Music Europe GmbH Germany Filial Scandinavia** JA Wettergrensgata 1, 400 43 Göteborg, Sweden

Tel: +46-31-89-34-00

# **DENMARK**

**Yamaha Music Denmark, Fillial of Yamaha Music Europe GmbH, Tyskland** Generatorvej 8C, ST. TH., 2860 Søborg, Denmark Tel: +45-44-92-49-00

# **FINLAND**

**F-Musiikki Oy** Antaksentie 4 FI-01510 Vantaa, Finland Tel: +358 (0)96185111 **NORWAY**

**Yamaha Music Europe GmbH Germany - Norwegian Branch** c/o Box 30053, 400 43 Göteborg, Sweden Tel: +47-6716-7800

**ICELAND Hljodfaerahusid Ehf.**

Sidumula 20 IS-108 Reykjavik, Iceland Tel: +354-525-5050

**CYPRUS Nakas Music Cyprus Ltd.** Nikis Ave 2k 1086 Nicosia

Tel: + 357-22-511080 **Major Music Center** 21 Ali Riza Ave. Ortakoy

P.O.Box 475 Lefkoşa, Cyprus Tel: (392) 227 9213 **RUSSIA**

**Yamaha Music (Russia) LLC.** Room 37, entrance 7, bld. 7, Kievskaya street, Moscow, 121059, Russia Tel: +7-495-626-5005

**OTHER EUROPEAN REGIONS Yamaha Music Europe GmbH** Siemensstrasse 22-34, 25462 Rellingen, Germany Tel: +49-4101-303-0

### **AFRICA**

**Yamaha Music Gulf FZE** JAFZA-16, Office 512, P.O.Box 17328, Jebel Ali FZE, Dubai, UAE Tel: +971-4-801-1500

### **MIDDLE EAST**

**TURKEY Dore Muzik** Yeni Sülün Sokak No. 10 Levent İstanbul / Turkiye Tel: +90-212-236-3640 Fax: +90-212-259-5567 **ISRAEL RBX International Co., Ltd.** P.O Box 10245, Petach-Tikva, 49002

### **OTHER REGIONS**

**Yamaha Music Gulf FZE** JAFZA-16, Office 512, P.O.Box 17328, Jebel Ali FZE, Dubai, UAE Tel: +971-4-801-1500

# **ASIA**

# **MAINLAND CHINA**

**Yamaha Music & Electronics (China) Co., Ltd.** 2F, Yunhedasha, 1818 Xinzha-lu, Jingan-qu, Shanghai, China

### Tel: +86-400-051-7700

**INDIA**

**Yamaha Music India Private Limited**<br>P-401, JMD Megapolis, Sector-48, Sohna Road,<br>Gurugram-122018, Haryana, India Tel: +91-124-485-3300

### **INDONESIA**

**PT Yamaha Musik Indonesia Distributor**  Yamaha Music Center Bldg. Jalan Jend. Gatot Subroto Kav. 4, Jakarta 12930, Indonesia Tel: +62-21-520-2577

### **KOREA**

**Yamaha Music Korea Ltd.** 11F, Prudential Tower, 298, Gangnam-daero, Gangnam-gu, Seoul, 06253, Korea Tel: +82-2-3467-3300

### **MALAYSIA**

**Yamaha Music (Malaysia) Sdn. Bhd.**<br>No.8, Jalan Perbandaran, Kelana Jaya, 47301

# Petaling Jaya, Selangor, Malaysia Tel: +60-3-78030900

**SINGAPORE**

**Yamaha Music (Asia) Private Limited** Block 202 Hougang Street 21, #02-00, Singapore 530202, Singapore Tel: +65-6740-9200

### **TAIWAN**

**Yamaha Music & Electronics Taiwan Co., Ltd.** 2F., No.1, Yuandong Rd., Banqiao Dist., New Taipei City 22063, Taiwan Tel: +886-2-7741-8888

### **THAILAND**

**Siam Music Yamaha Co., Ltd.** 3, 4, 15, 16th Fl., Siam Motors Building, 891/1 Rama 1 Road, Wangmai, Pathumwan, Bangkok 10330, Thailand Tel: +66-2215-2622

### **VIETNAM**

**Yamaha Music Vietnam Company Limited** 15th Floor, Nam A Bank Tower, 201-203 Cach Mang Thang Tam St., Ward 4, Dist.3, Ho Chi Minh City, Vietnam Tel: +84-28-3818-1122

**OTHER ASIAN REGIONS** 

https://asia.yamaha.com/

### **AUSTRALIA OCEANIA**

**Yamaha Music Australia Pty. Ltd.** Level 1, 80 Market Street, South Melbourne. VIC 3205 Australia Tel: +61-3-9693-5111

## **NEW ZEALAND**

**Music Works LTD**

P.O.BOX 6246 Wellesley, Auckland 4680, New Zealand

# Tel: +64-9-634-0099

**REGIONS AND TRUST TERRITORIES IN PACIFIC OCEAN** https://asia.yamaha.com/

**Head Office/Manufacturer: Yamaha Corporation** 10-1, Nakazawa-cho, Naka-ku, Hamamatsu, 430-8650, Japan DMI32 **Importer (European Union): Yamaha Music Europe GmbH** Siemensstrasse 22-34, 25462 Rellingen, Germany **Importer (United Kingdom): Yamaha Music Europe GmbH (UK)** Sherbourne Drive, Tilbrook, Milton Keynes, MK7 8BL, United Kingdom

Tel: (972) 3-925-6900

# Uwagi

Yamaha Global Site **https://www.yamaha.com/**

Yamaha Downloads **https://download.yamaha.com/**

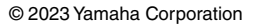

Published 04/2023 LB-A0

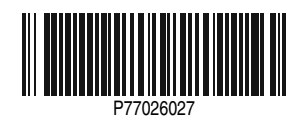